# **Greenhouse Gas Reporting Program**

# **XML Reporting Instructions Inputs Verification Tool (IVT) For Subpart Y - Petroleum Refineries**

United States Environmental Protection Agency Climate Change Division Washington, DC

December 15, 2017

*These instructions explain how to upload the required data for the applicable regulations. Owners and operators of units should refer to the applicable regulations for information about what data are required to be uploaded.*

*[This page intentionally left blank]*

# **Table of Contents**

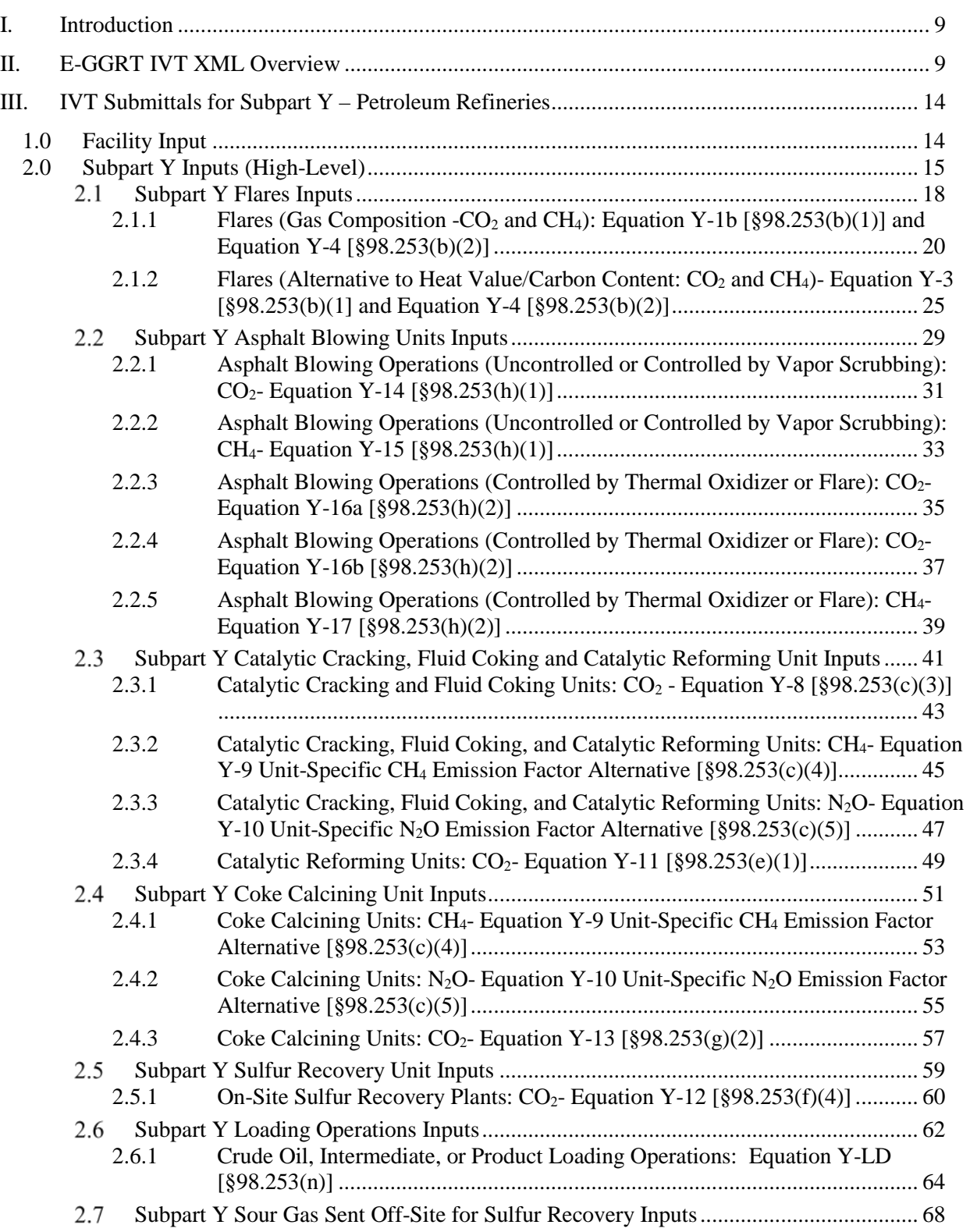

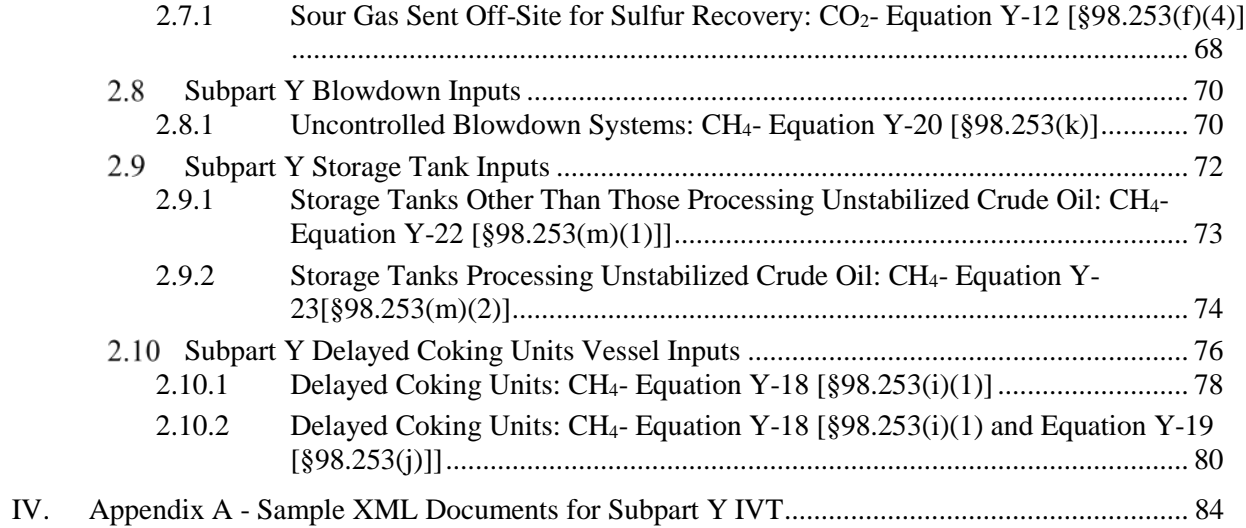

# **List of Tables**

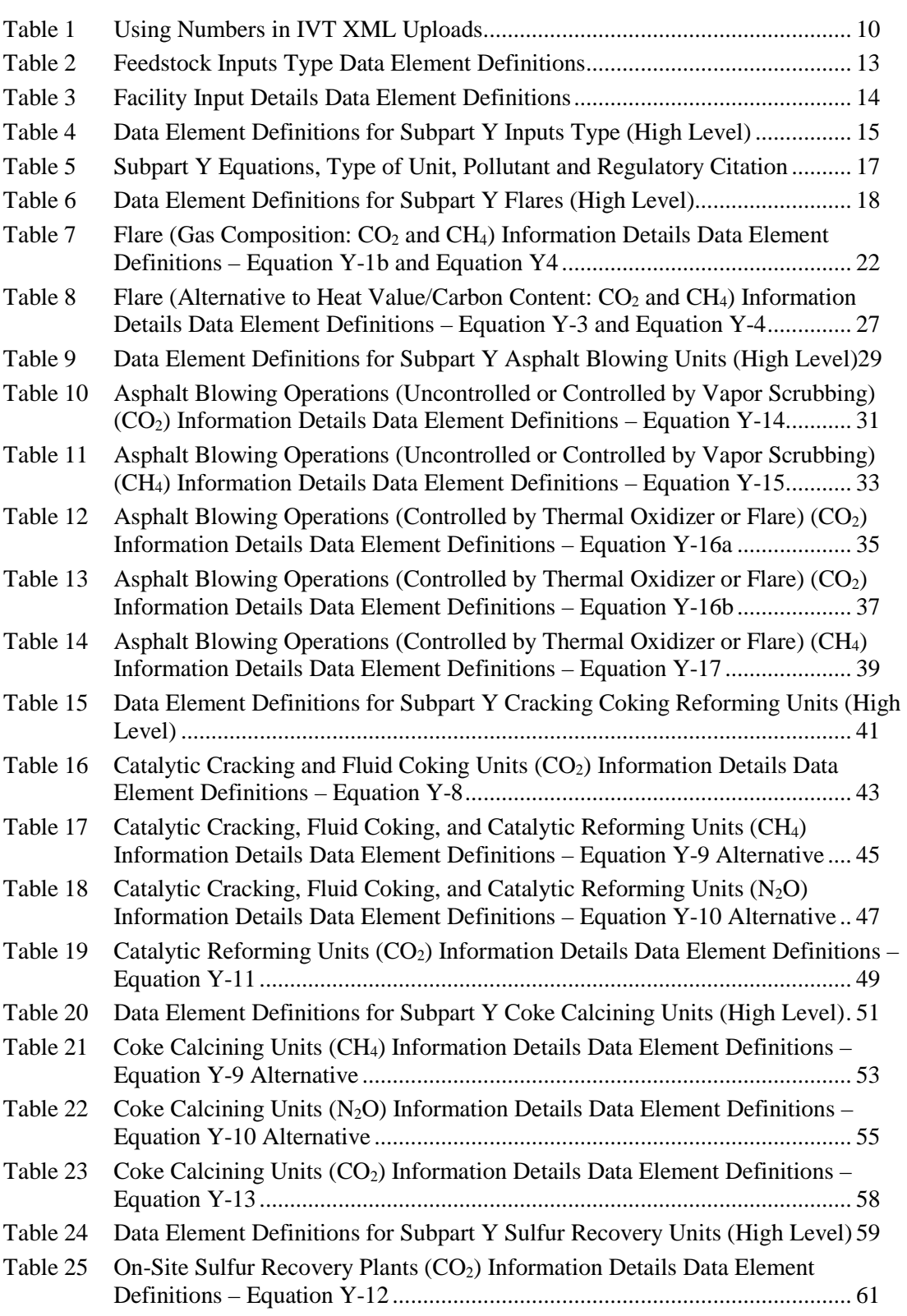

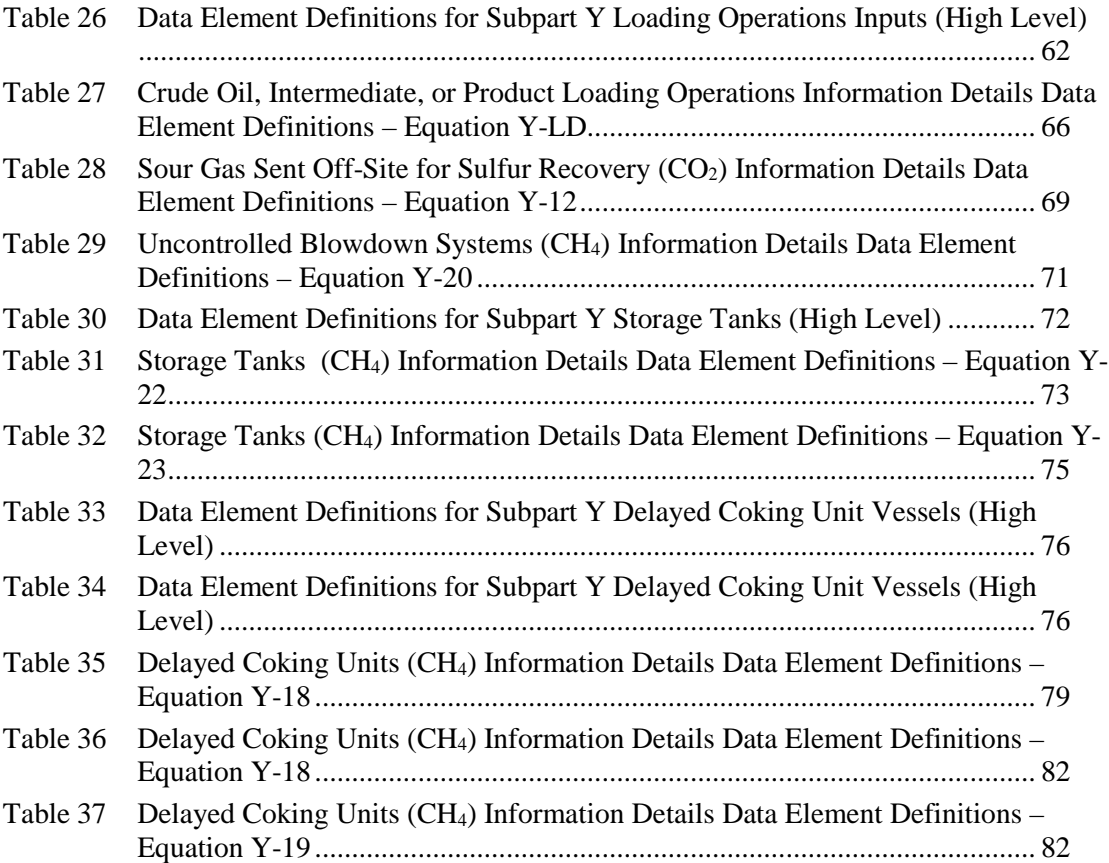

# **List of Figures**

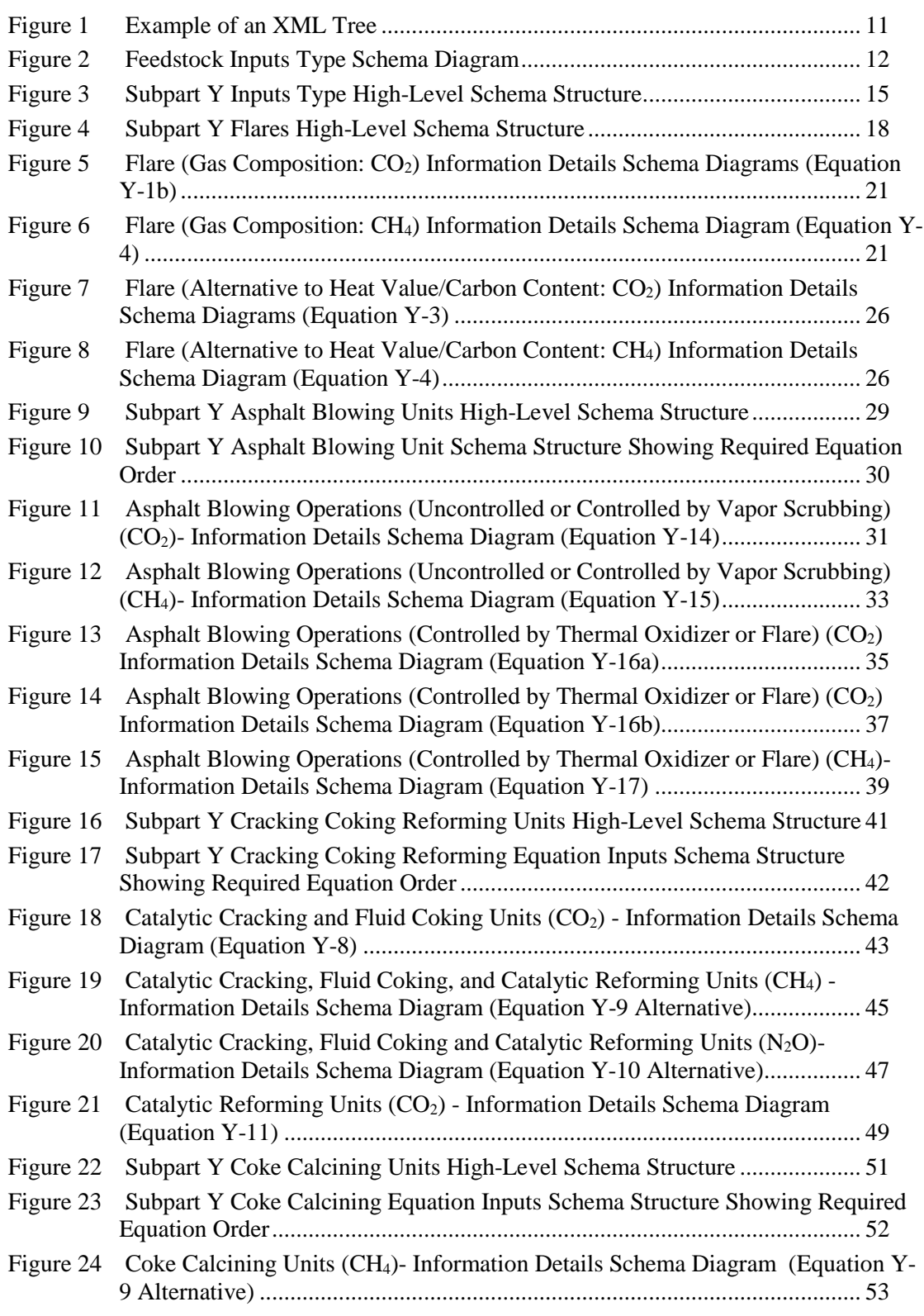

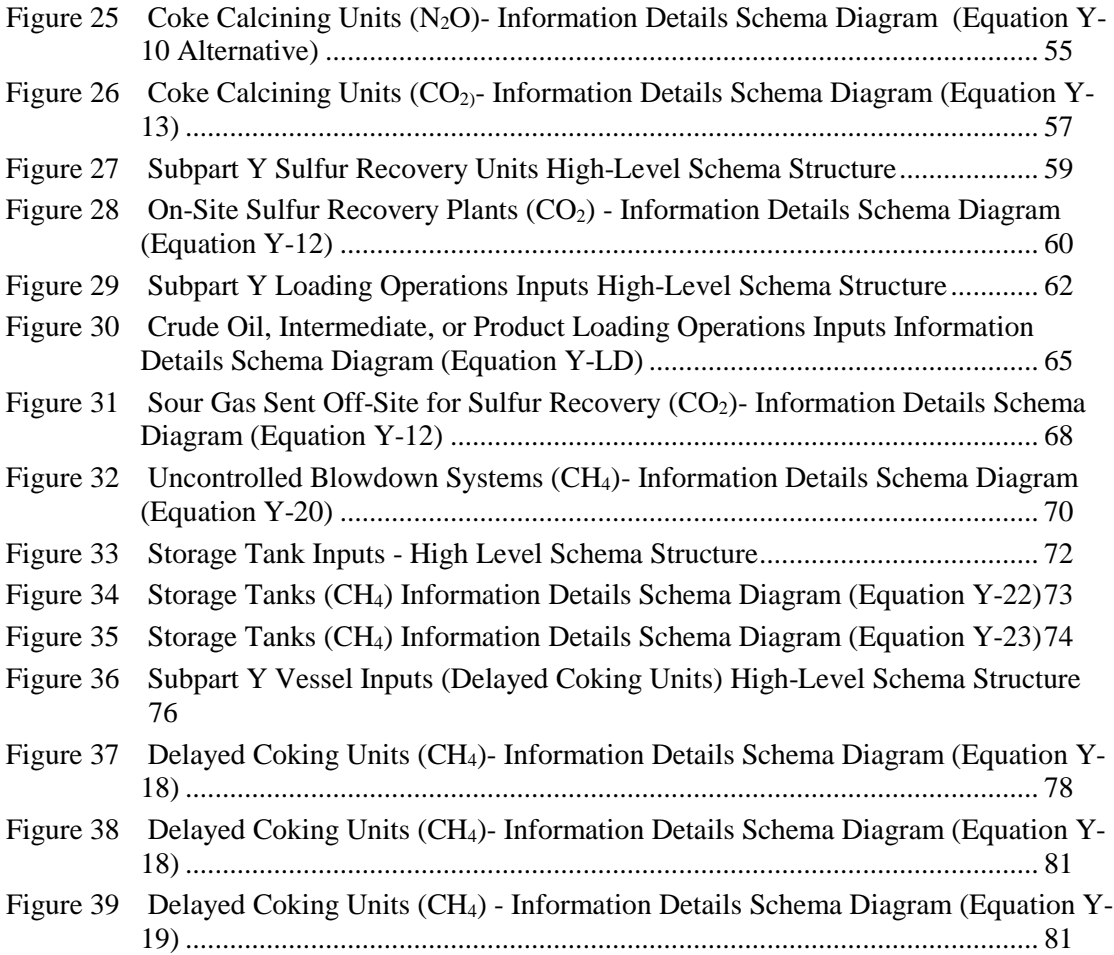

# **List of XML Excerpts**

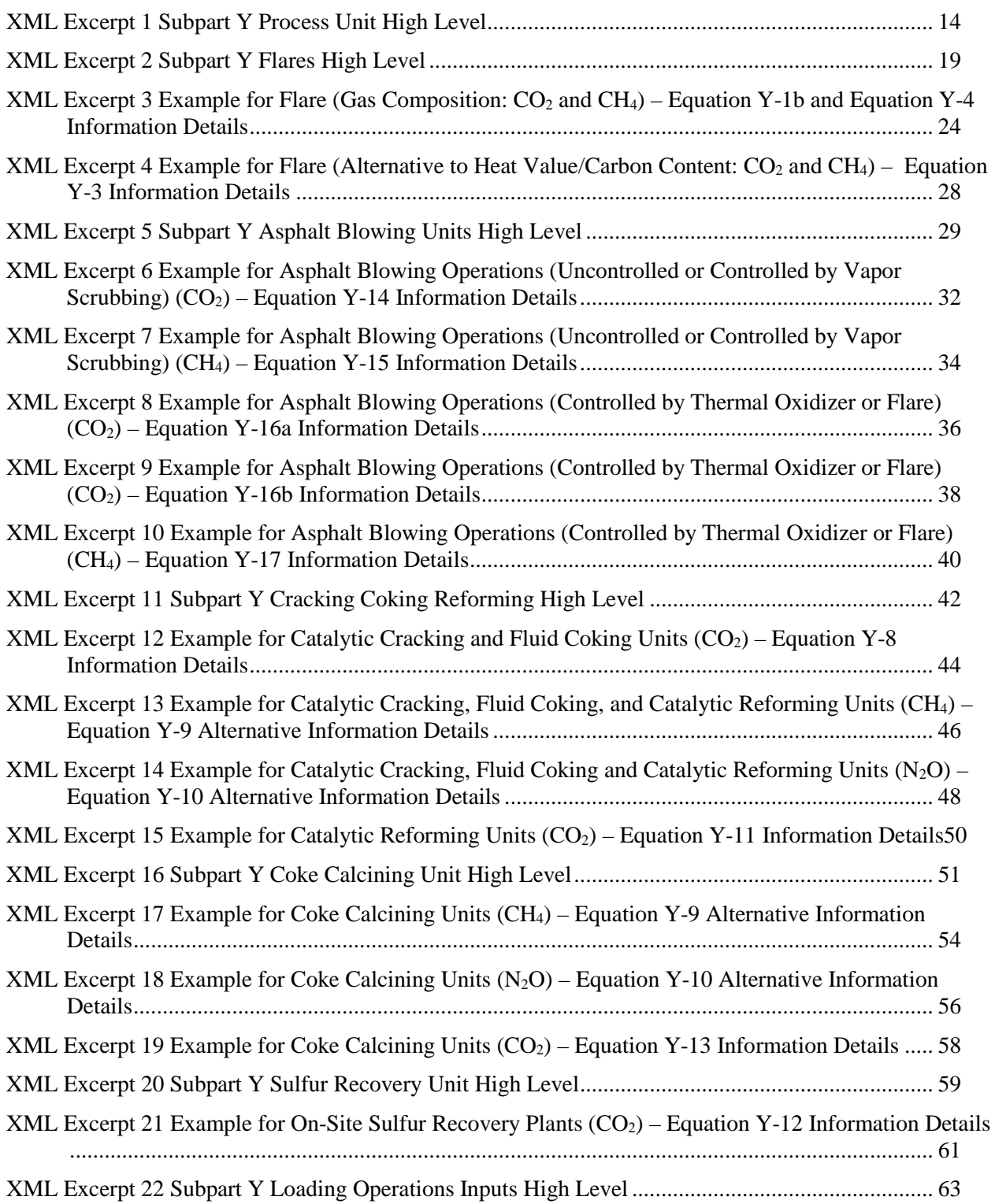

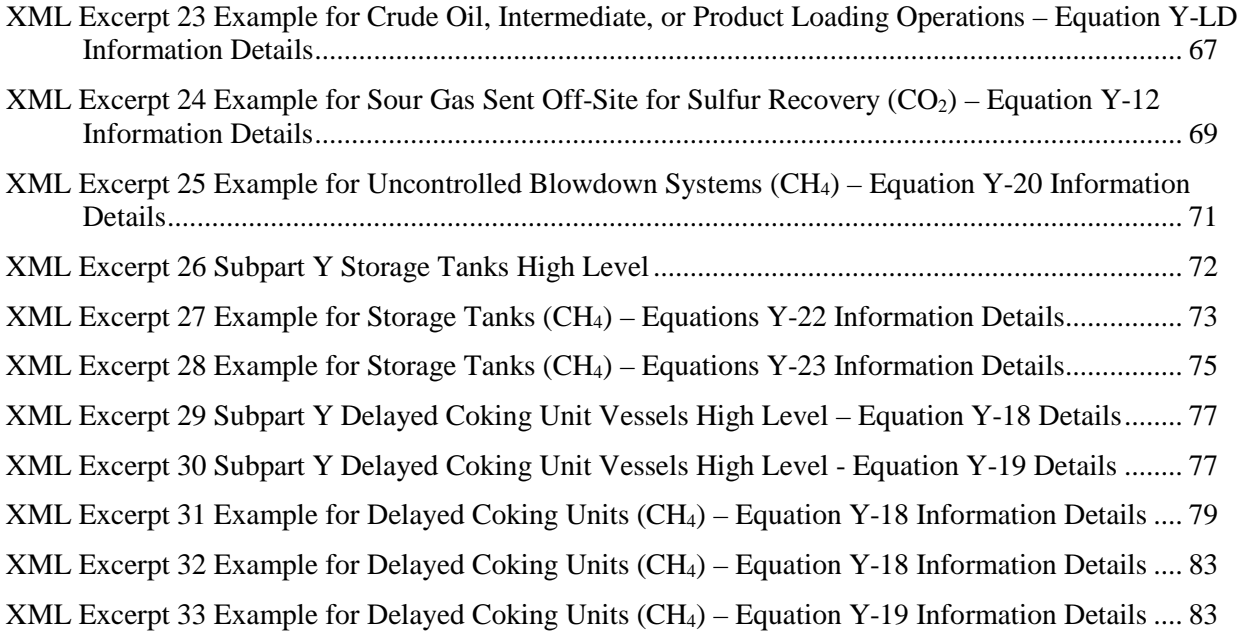

# <span id="page-10-0"></span>**I. Introduction**

The U.S. Environmental Protection Agency's (EPA's) electronic greenhouse gas reporting tool (e-GGRT) extensible markup language (XML) Reporting Schema contains all of the data elements needed to comply with the Greenhouse Gas Reporting Program (GHGRP) beginning with the reporting year (RY) 2010.

Beginning with RY 2014, e-GGRT uses two separate schemas: one schema defines requirements for reporting data elements through e-GGRT, and the other defines requirements for uploading certain equation inputs to the Inputs Verification Tool (IVT). These instructions specifically relate to the equation inputs uploaded to IVT. IVT will perform electronic verification on the entered inputs to emission equations and use the entered inputs to calculate the emission equation results. IVT will not retain the entered inputs (i.e., the inputs are not reporting requirements under Part 98); instead, IVT will conduct certain checks at the time of data entry and generate a verification summary. The EPA will not have access to the entered inputs either during the time of entry or any time thereafter.

The XML schemas define expected data elements and attributes, allowable data formats for each data element, and the hierarchical structure and sequence in which data elements must appear in the XML file. Similar to an architectural blueprint that describes the structural design of a house, an XML schema describes the structural design of an XML file. In some cases, it also defines which elements are optional and which are required and the maximum number of occurrences allowed for each element.

# <span id="page-10-1"></span>**II. E-GGRT IVT XML Overview**

The e-GGRT IVT XML schema is made up of a root data element and complex and simple data elements. A simple element is a single piece of data. A complex element is a group of simple elements which are logically grouped together. The root data element is the base of the XML schema.

The schema's structure can be thought of as a family tree. The elements are related to each other in parentchild relationships. The root element is the parent element of the entire schema. Complex elements are children of the root element, and complex elements can also be children of other complex elements.

All IVT XML files submitted to e-GGRT must be well formed and will be accepted only if they conform to the current version of the e-GGRT IVT XML schema.

An XML upload must only contain data for a single facility. All data for a facility must be uploaded in a single complete file and must include all required inputs for all of the relevant direct emitter subparts applicable to the facility. It is not possible to upload a subset of any portion of a facility's input data to add, delete, correct or update. The entire report must be re-uploaded to make any modification at all. Each subsequent upload for the same facility replaces all of the previously uploaded data.

The e-GGRT IVT XML schema includes information about the units of measure and allowable values for the data elements. For rules regarding the unit of measure or allowable values for a specific data element, please refer to the appropriate Schema Excerpts and Data Element Definitions tables in Part III of these instructions.

The e-GGRT IVT XML schema is available for download at the e-GGRT help website: http://www.ccdsupport.com/confluence/display/help/Inputs+Verifier+Tool+and+the+XML+Reporting+M ethod?src=search. By clicking the Inputs Verifier Tool XML Schema link, you can download a zip file containing subpart-specific IVT schemas and a schema with summary content that is relevant for all IVT XML files.

<span id="page-11-0"></span>

| <b>Number Format</b> | <b>Description</b>                                                                                                    |
|----------------------|----------------------------------------------------------------------------------------------------|
| Rounding             | Non-emissions quantitative data uploaded by the user (e.g., a monthly HHV<br>sample result, a monthly feedstock quantity, etc.) will not need to be rounded.                          |
| Percentages          | If a value must be expressed as a percentage, then the number should be within<br>the range of 0 to 100 (percent), e.g., $85.5\%$ should be expressed as $85.5$ .                     |
| <b>Fractions</b>     | If a value must be expressed as a decimal fraction, then the number should be<br>within the range of 0 to 1, e.g., $1/4$ should be expressed as 0.25. Leading zeroes<br>are optional. |

**Table 1 Using Numbers in IVT XML Uploads**

# **Key XML Terms**

- XML: A markup language for documents containing structured information. The XML specification defines a standard way to add markup to documents. Its primary purpose is to facilitate the sharing of structured data across different information systems, particularly via the internet.
- XML Schema: An XML schema describes the structure of an XML document. The schema also defines the set of rules to which the XML document must conform in order to be considered "valid".
- XML file: A file containing data organized into a structured document using XML markup.
- Data Element: An XML data element is used for storing and classifying data in an XML file. Opening and closing tags represent the start and end of a data element. An opening tag looks like <elementName>, while a closing tag has a slash that is placed before the element's name  $\le$  element Name  $>$ . The following example shows how to identify the facility's identification number: <FacilitySiteIdentifier>23222<**/**FacilitySiteIdentifier>. The information shaded in blue represents the data element's value.

If a data element does not contain a value, then a single empty tag name may be used. An empty tag has a slash placed after the element's name <FacilitySiteIdentifier**/**>. **Note:** If you do not intend to upload a value for a particular data element, then it is recommended that you do not include the data element in the XML file.

- **Attribute:** An XML attribute contains additional information about a specific data element. An attribute for a data element is placed within the opening tag. The syntax for including an attribute in an element is <elementName attributeName="value">. For example, <TotalCH4CombustionEmissionsmassUOM="Metric Tons">.
- **Root/Parent/Child Element:** The schema's structure can be thought of as a family tree. At the top of the tree is some early ancestor and at the bottom of the tree are the latest children. With a tree structure you can see which children belong to which parents and many other relationships.

XML data elements are sometimes referenced in terms of how they relate to each other, e.g., parent-child relationships, within the schema's tree structure, also known are hierarchy. The top of the XML tree is considered the root – it is the parent to all data elements within the schema. In the example below, "Facility Identifier" is the root, and just like in many other family trees, there is more than one item with the same name (e.g., "Unit Name"). The easiest way to distinguish these items is by referencing them in terms of their parent-child relationships, e.g., Equation2FeedstockInputs/Values vs. Equation1FeedstockInputs/Values.

<span id="page-12-0"></span>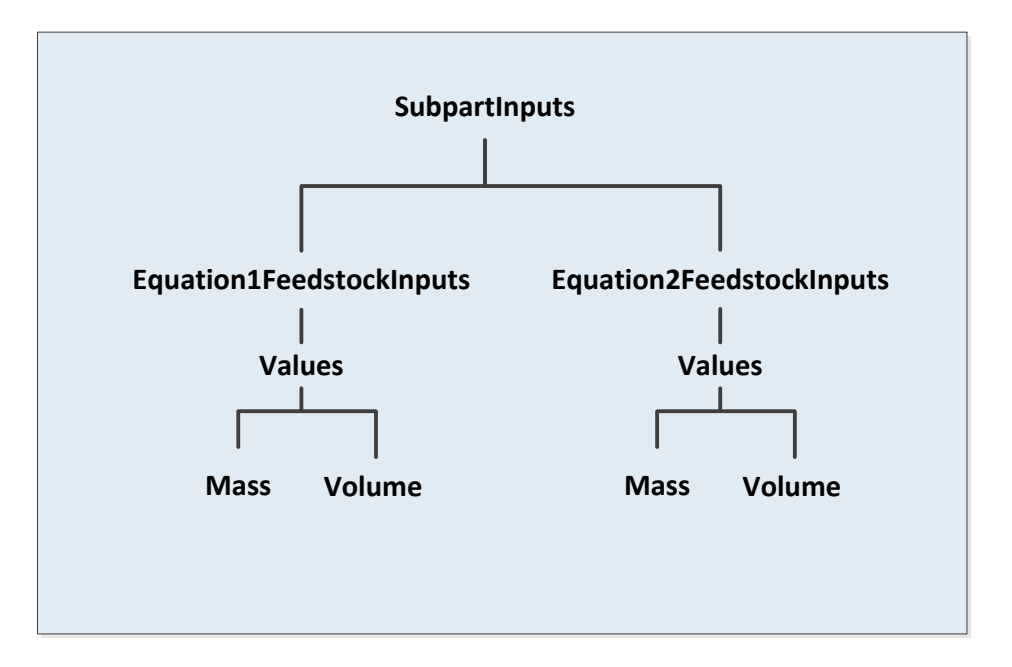

**Figure 1 Example of an XML Tree**

This document provides a step-by-step description of how to temporarily upload data into IVT using the XML schema. Please note the following:

- **Unit names submitted through the IVT XML file must match the corresponding unit names within the Annual Report exactly.** In most cases, units of measure do not need to be included in the IVT XML file, because they are associated automatically in e-GGRT. Details on units of measure are provided in the schema diagram excerpts and the data elements definition tables.
- **The Annual Report XML file must be uploaded before uploading the IVT XML file.** IVT XML data for multiple subparts may be combined in one file. Correction of inaccurate data within either the IVT XML or the Annual Report XML files will, in most cases, require reporters to re-upload both files.
- **The inputs data in the IVT XML file do not persist within e-GGRT if the user logs out, closes the browser, or if the user's session times out due to an extended period of inactivity; they must be saved on a local drive and must be re-uploaded each time the record is opened and viewed within e-GGRT.**
- **Non-applicable data elements should not be included in the facility's XML file.** The schema contains many data elements, some of which may not be applicable to XML reporters in general or to a particular situation. If a data element is not referenced in the instructions (definition tables), then **do not** include it in the facility's XML file.
- **Data elements must be ordered as defined by the schema.** The figures and tables in this document depict the specific sequence in which data elements must be arranged in the facility's IVT XML file in order to produce a well-formed XML file.
- **Enumerations are case sensitive.** Many data elements have a defined set of allowable values, also known as enumerations. Values for enumerations must be entered exactly as they are defined within the schema (including punctuation marks) in order to be accepted by schema validation. See the data definition tables for a complete list of enumerations.
- **Schema diagrams depict the hierarchy (or tree structure).** The primary purpose of the schema diagrams is to indicate the sequence in which data elements must appear within the facility's IVT XML file and to identify the data elements that are required (must be uploaded) and conditionally required (see last bullet). Required data elements are boxed in red and conditionally required data elements are noted.
- **Definition tables provide details for required and conditionally required data elements.** The tables are designed to provide unique instructions for reporting a given data element, including the list of enumerations and required units of measure, if defined.
- **Some data elements are conditionally required.** Data elements which are conditionally required are noted in the schema diagrams and the data element definitions tables. If your facility meets the condition specified for the data element, then the data element is required and you must include it in the facility's IVT XML file. If your facility does not meet the condition specified for the data element, then **do not** include the data element in the facility's IVT XML file. If a parent element is not required, then **do not** include any of its child data elements in the facility's IVT XML file.

<span id="page-13-0"></span>The following sample schema diagram and data elements definition table depict the bulleted items discussed above.

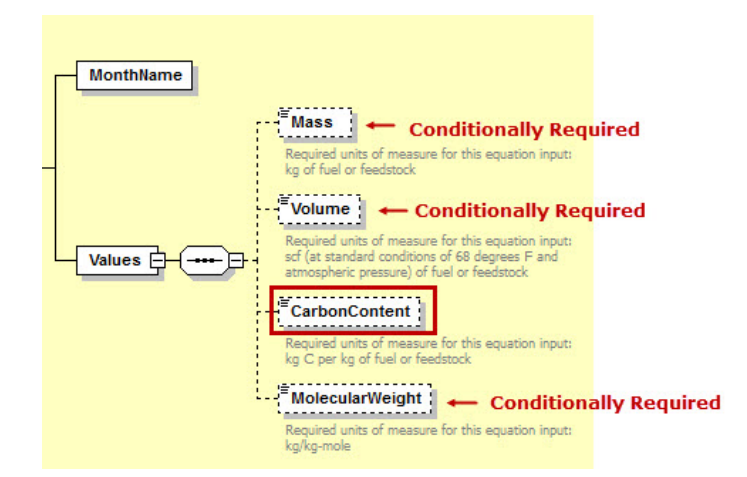

**Figure 2 Feedstock Inputs Type Schema Diagram**

<span id="page-14-0"></span>

| Data Element Name   | <b>Description</b>                                                                                                    |
|---------------------|----------------------------------------------------------------------------------------------------|
| FeedstockInputsType |                                                                                                    |
| <b>Mass</b>         | The quantity of the gaseous fuel or feedstock consumed during the<br>month $(kg)$ .                                                               |
|                     | <b>Conditionally Required:</b> This data element is only required if the<br>gaseous fuel or feedstock is measured in mass units of measure.       |
|                     | The quantity of the gaseous fuel or feedstock consumed during the<br>month (scf).                                                                 |
| Volume              | <b>Conditionally Required:</b> This data element is only required if the<br>gaseous fuel or feedstock is measured in volumetric units of measure. |
| CarbonContent       | The average carbon content of the gaseous fuel or feedstock for the<br>specified month (kg carbon per kg fuel or feedstock).                      |
|                     | The average molecular weight of the gaseous fuel or feedstock for the<br>specified month (kg per kg-mole).                                        |
| MolecularWeight     | <b>Conditionally Required:</b> This data element is only required if the<br>gaseous fuel or feedstock is measured in volumetric units of measure. |

**Table 2 Feedstock Inputs Type Data Element Definitions**

Section III provides details on the XML schema and reporting requirements for Subpart Y feedstock and fuel usage data submitted through the IVT for petroleum refinery units using non-CEMS (mass balance) calculation methodology. The IVT does not apply to petroleum refinery units using the CEMS calculation methodology.

# <span id="page-15-0"></span>**III. IVT Submittals for Subpart Y – Petroleum Refineries**

This section provides a description of how to upload the inputs data for the Subpart Y IVT using the XML schema. In accordance with 40 CFR 98.253, petroleum refineries must calculate the annual CO2, CH4, and/or N2O emissions from specific types of units, tanks and systems.

### <span id="page-15-1"></span>**1.0 Facility Input**

Prior to compiling the inputs data for each emission source, the general facility data should be defined. These data elements are described below in Table 3 and the XML file format is illustrated in Excerpt 1.

<span id="page-15-2"></span>

| Data Element Name                  | <b>Description</b>                                            |
|------------------------------------|---------------------------------------------------------------|
| Facility Inputs – name             | Specify the registered name of the facility                   |
| Facility Inputs $-$ id             | Specify the 6-digit facility ID                               |
| Facility Inputs – Reporting Year   | Specify the reporting year                                    |
| Facility Inputs - Last Update Date | Specify the date associated with the most recent file update. |

**Table 3 Facility Input Details Data Element Definitions**

Excerpt 1 illustrates a portion of the XML file that can be used for the Facility Inputs data described above. See Appendix A for examples of complete XML files that can be submitted through the IVT.

### **XML Excerpt 1 Subpart Y Process Unit High Level**

<span id="page-15-3"></span><FacilityInputs lastUpdateDate="2014-08-11" reportingYear="2014" id="544770" name="SY Industries" <SubpartInputs> <SubpartYInputs> *--- insert XML for Subpart Y Unit data ---* </SubpartYInputs>

</SubpartInputs> </FacilityInputs>

# <span id="page-16-0"></span>**2.0 Subpart Y Inputs (High-Level)**

The schema is organized by Subpart Y unit type and then by Subpart Y equation. Separate equations are used, depending on the unit category.

### **Subpart Y Inputs (High-Level)**

<span id="page-16-2"></span>Inputs for Subpart Y are organized by Subpart Y unit type. The XML structure requires that all inputs determined by Subpart Y equations must follow the order shown in the schema structure. Figure 3 shows the high level structure of the Subpart Y IVT schema, and Table 4 provides detailed data element descriptions.

- SubpartYFlareInputs 中 SubpartYAsphaltBlowingInputs 由 ---------------------------------SubpartYCrackingCokingInputs 日 . . . . . . . . . . . . . . . . . . SubpartYCokeCalciningInputs 中 SubpartYSulfurRecoveryInputs 由 **Conditionally SubpartYInputsType** SubpartYLoadingInputs **H** 七日 **Required**. . . . . . . . . . . . . . . . SubpartYSourGasInputs 田 SubpartYBlowdownInputs 田 <u>.................</u>. · SubpartYStorageTankInputs 中 ................................<del>.</del> SubpartY18DelayedCokingInputs **⊞** .......................... - SubpartY19DelayedCokingInputs 田

**Figure 3 Subpart Y Inputs Type High-Level Schema Structure**

**Table 4 Data Element Definitions for Subpart Y Inputs Type (High Level)** 

<span id="page-16-1"></span>

| Data Element Name         | <b>Description</b>                                                                                                    |
|---------------------------|----------------------------------------------------------------------------------------------------|
| <b>SubpartYInputsType</b> | <b>Parent Element:</b> A collection of data elements containing the inputs for<br>Subpart Y                                                                                                    |
| <b>SubpartYFlares</b>     | <b>Parent Element:</b> A collection of data elements containing the flare name<br>and the emission calculation equation inputs.<br><b>Conditionally required:</b> These data elements are required only for flares. |

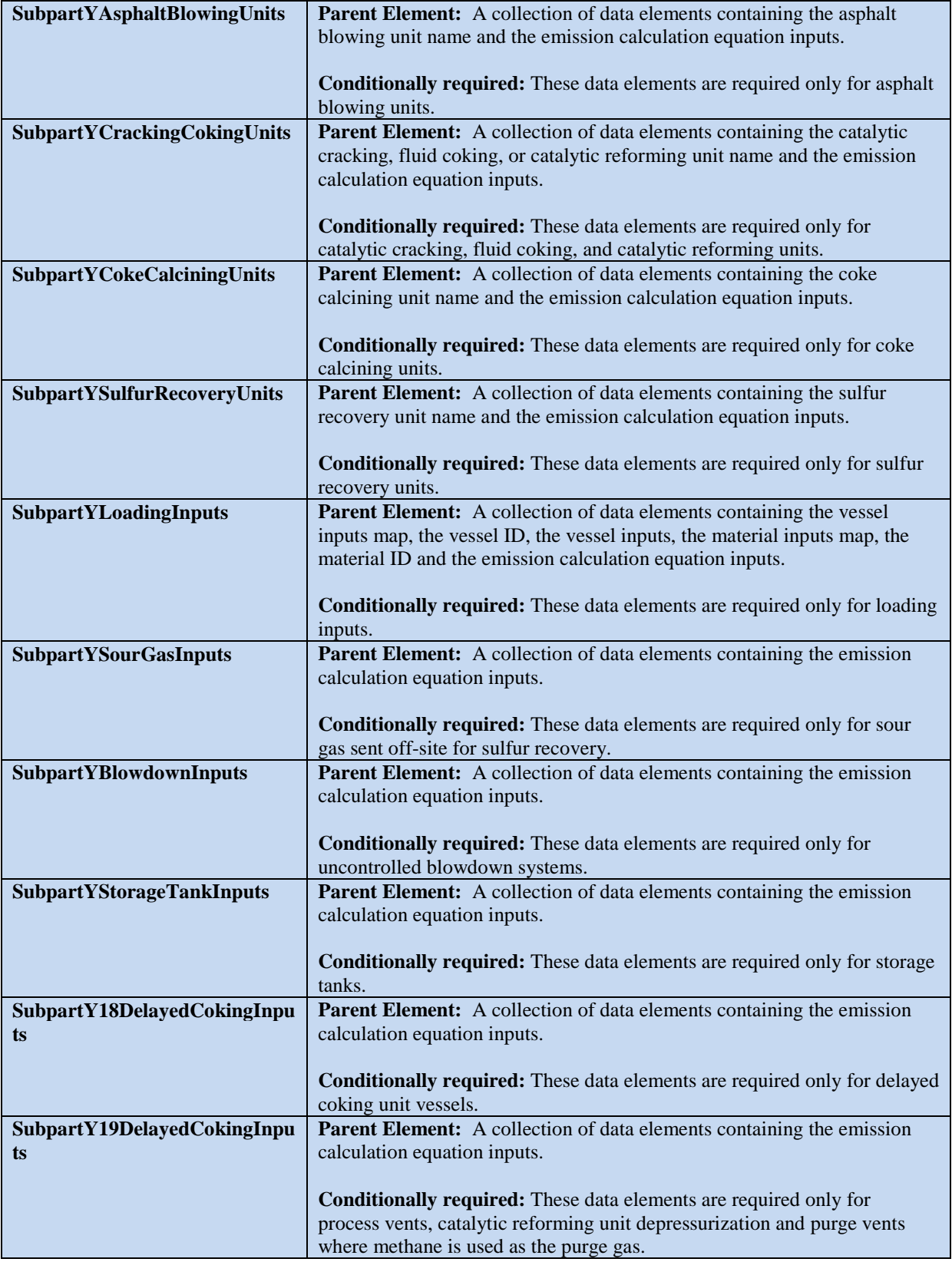

Detailed instructions for preparing XML for each Subpart Y input type are provided in the sections below. The sections are presented in schema order; inputs by Subpart Y input type and equation are provided in Sections 2.1 to 2.10.

The inputs data for Subpart Y facilities can be submitted for one or more of the numerous emission equations outlined in §98.253. The required inputs data are unique to each equation. Table 5 shows the equations, the order in which the equation inputs are entered in the schema, the affiliated types of units, systems or equipment, the type(s) of GHG emissions calculated using the equation, and the regulatory citation.

<span id="page-18-0"></span>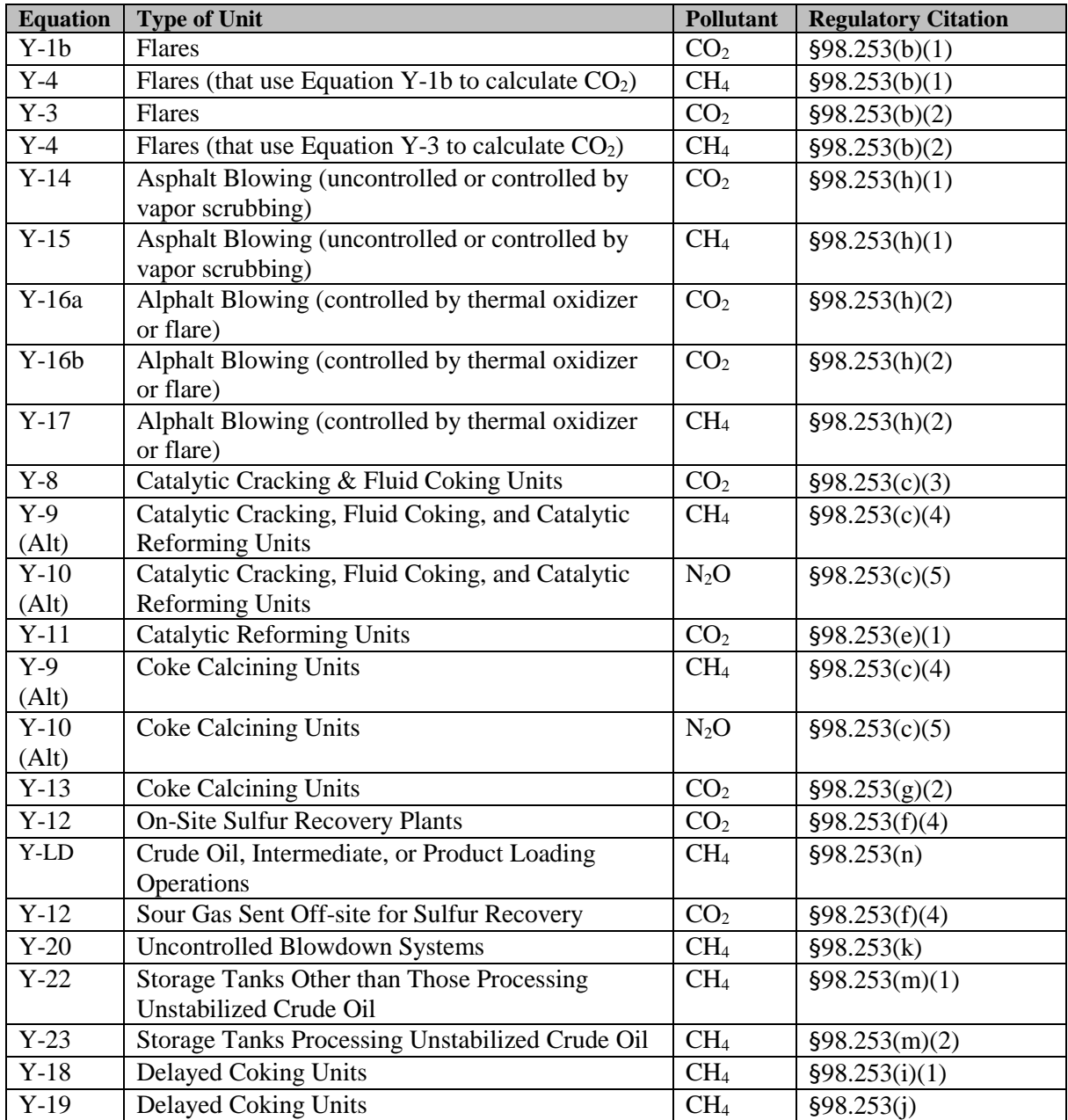

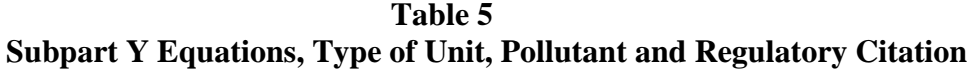

#### <span id="page-19-0"></span> $2.1$ **Subpart Y Flares Inputs**

In the following figures and tables, inputs for calculating emissions from Subpart Y flares are shown and defined.

<span id="page-19-2"></span>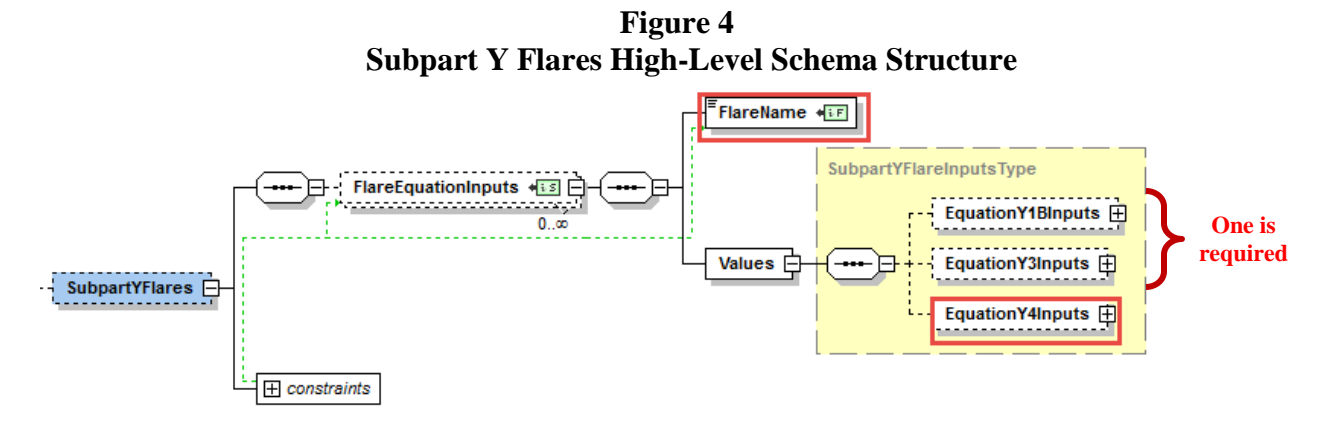

**Table 6 Data Element Definitions for Subpart Y Flares (High Level)** 

<span id="page-19-1"></span>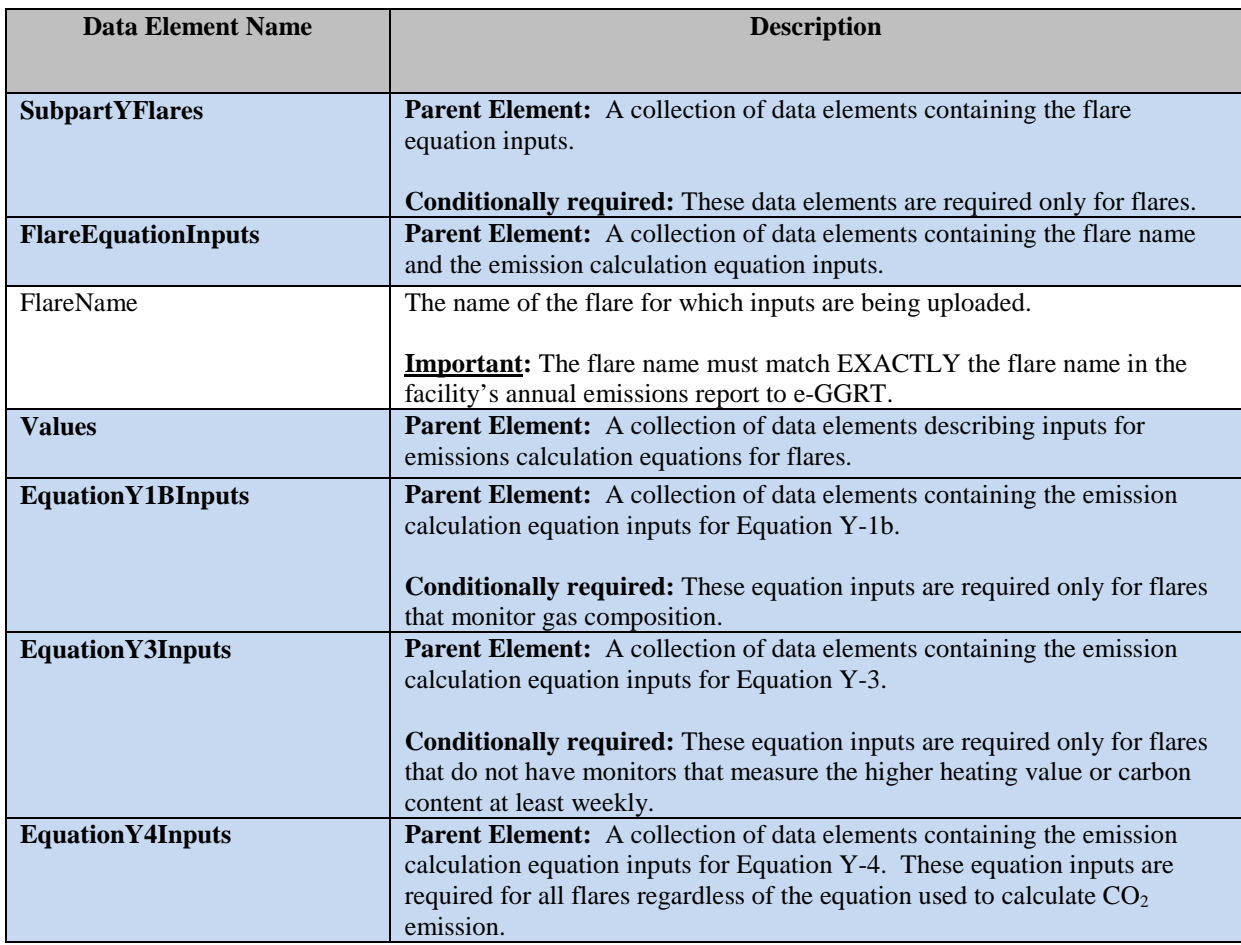

Following from the high-level schema discussed above, the XML structure for each Subpart Y category and input values must follow the order shown in the schema structure. For flares that monitor gas composition, you should enter inputs for Equation Y-1b to calculate  $CO<sub>2</sub>$  emissions and inputs for Equation Y-4 to calculate  $CH_4$  emissions. For flares that do not have monitors that measure the higher heating value or carbon content of the flare gas at least weekly, you must provide inputs to Equation Y-3 to calculate  $CO_2$  emissions and inputs for Equation Y-4 to calculate  $CH_4$  emissions. If Equation Y-1b is used, Equation Y-4 inputs for the flare must be included after any Equation Y-1b inputs are added; similarly, if Equation Y-3 is used, Equation Y-4 inputs for the flare must be included after any Equation Y-3 inputs are added.

### **XML Excerpt 2 Subpart Y Flares High Level**

<span id="page-20-0"></span><SubpartYFlares> <FlareEquationInputs> <FlareName>2. Y Flare 2 (Eq Y-1b) - fl1</FlareName> <Values>

<FlareEquationInputs> </SubpartYFlares>

. . .

### <span id="page-21-0"></span>*2.1.1 Flares (Gas Composition -CO2 and CH4): Equation Y-1b [§98.253(b)(1)] and Equation Y-4 [§98.253(b)(2)]*

To determine  $CO<sub>2</sub>$  and CH<sub>4</sub> emissions for flares that monitor gas composition, you must provide inputs to Equation Y-1b and Equation Y-4. Following are the formulas for Equation Y-1b and Equation Y-4 and the list of variables. The corresponding XML schemas are illustrated in Figure 5 and Figure 6 and data elements are described in Table 7.

$$
CO_2 = \sum_{p=1}^{n} \left[ \left( \text{Flare} \right)_p \times \frac{44}{MVC} \times 0.001 \times \left( \frac{\left( \%CO_2 \right)_p}{100\%} + \sum_{x=1}^{y} \left\{ 0.98 \times \frac{\left( \%C_x \right)_p}{100\%} \times CMN_x \right\} \right) \right] \tag{Eq. Y-1b}
$$

Where:

- $CO<sub>2</sub>$  = Annual  $CO<sub>2</sub>$  emissions for a specific fuel type (metric tons/year). n = Number of measurement periods. The minimum value for n is 52 (for weekly measurements); the maximum value for n is 366 (for daily measurements during a leap year).
- $p =$  Measurement period index.
- $(Flare)_p = Volume of flare gas combined during measurement period (standard cubic feet per period, scf/period). If a mass flow$ meter is used, you must determine the average molecular weight of the flare gas during the measurement period and convert the mass flow to a volumetric flow.
- $44 =$  Molecular weight of  $CO<sub>2</sub>$  (kg/kg-mole).
- MVC = Molar volume conversion factor (849.5 scf/kg-mole at 68 °F and 14.7 psia or 836.6 scf/kg-mole at 60 °F and 14.7 psia).
- $0.001 =$  Unit conversion factor (metric tons per kilogram, mt/kg).
- $(\%CO_2)_p =$  Mole percent CO<sub>2</sub> concentration in the flare gas stream during the measurement period (mole percent = percent by volume).
- $y =$  Number of carbon-containing compounds other than  $CO<sub>2</sub>$  in the flare gas stream.
- $x =$  Index for carbon-containing compounds other than  $CO<sub>2</sub>$ .
- $0.98 =$  Assumed combustion efficiency of a flare (mole CO<sub>2</sub> per mole carbon).
- $(\%Cx)_p =$  Mole percent concentration of compound "x" in the flare gas stream during the measurement period (mole percent = percent by volume)
- $CMN_X =$  Carbon mole number of compound "x" in the flare gas stream (mole carbon atoms per mole compound). E.g., CMN for ethane  $(C_2H_6)$  is 2; CMN for propane  $(C_3H_8)$  is 3.

$$
CH_4 = \left( CO_2 \times \frac{EmF_{CH4}}{EmF} \right) + CO_2 \times \frac{0.02}{0.98} \times \frac{16}{44} \times f_{CH4}
$$
 (Eq. Y-4)

Where:

- $CH_4 =$  Annual methane emissions from flared gas (metric tons  $CH_4$ /year).
- $CO<sub>2</sub>$  = Emission rate of  $CO<sub>2</sub>$  from flared gas calculated in paragraph (b)(1) of this section (metric tons/year).
- EmFCH4 = Default CH4 emission factor for "Fuel Gas" from Table C-2 of subpart C of this part (General Stationary Fuel Combustion Sources) (kg CH4/MMBtu).
- $EmF =$  Default CO<sub>2</sub> emission factor for flare gas of 60 kg CO<sub>2</sub>/MMBtu (HHV basis).
- $0.02/0.98 =$  Correction factor for flare combustion efficiency.
- $16/44 =$  Correction factor ratio of the molecular weight of CH<sub>4</sub> to CO<sub>2</sub>.
- $f_{CH4} =$  Weight fraction of carbon in the flare gas prior to combustion that is contributed by methane from measurement values or engineering calculations (kg C in methane in flare gas/kg C in flare gas); default is 0.4.

<span id="page-22-0"></span>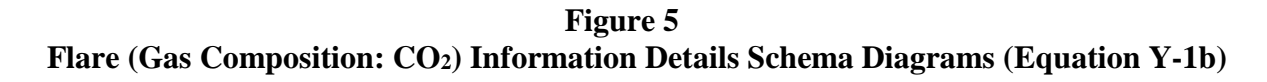

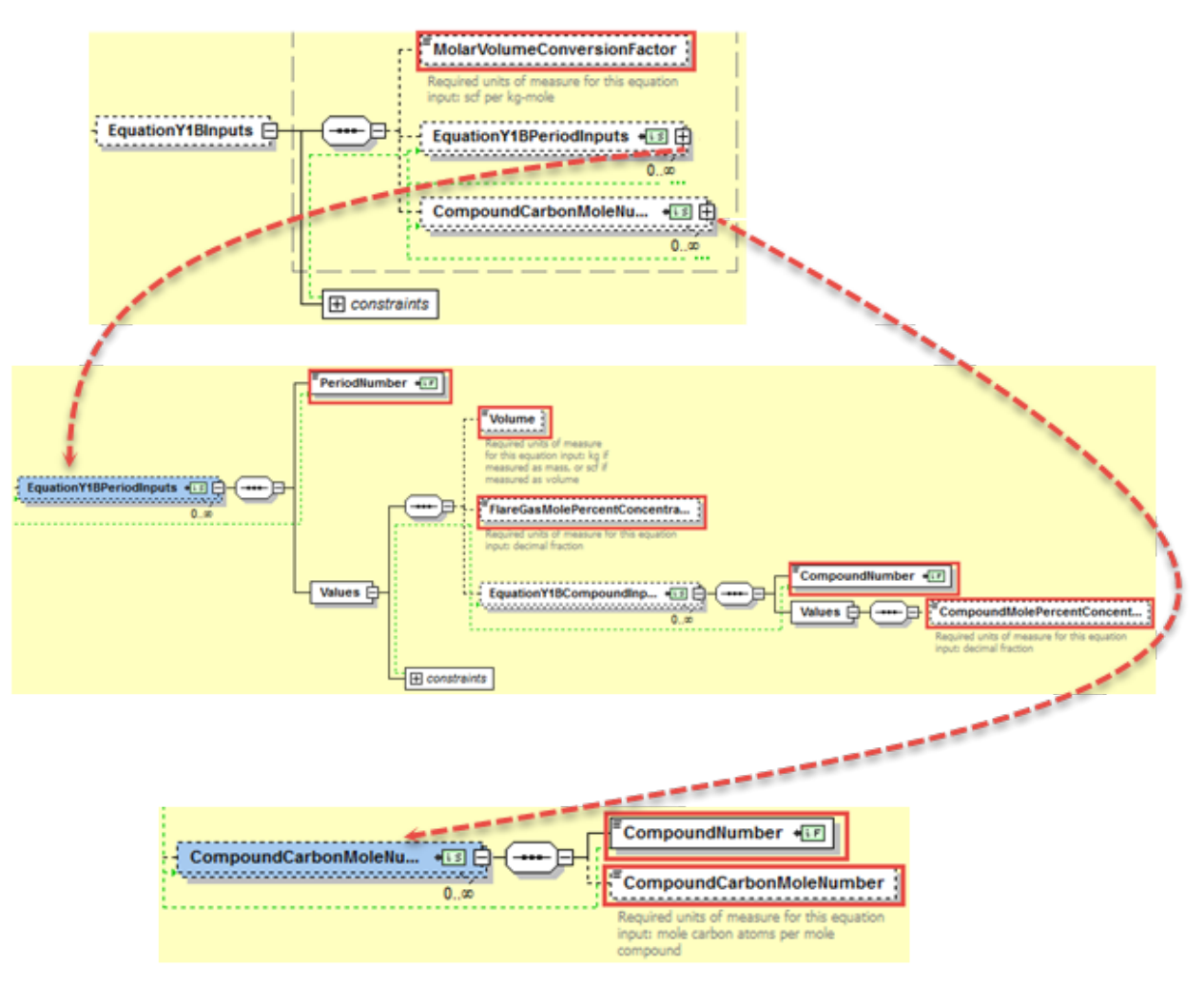

<span id="page-22-1"></span>**Figure 6 Flare (Gas Composition: CH4) Information Details Schema Diagram (Equation Y-4)**

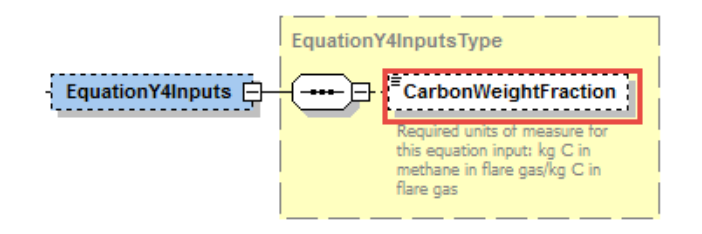

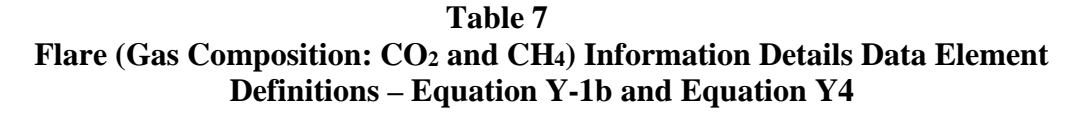

<span id="page-23-0"></span>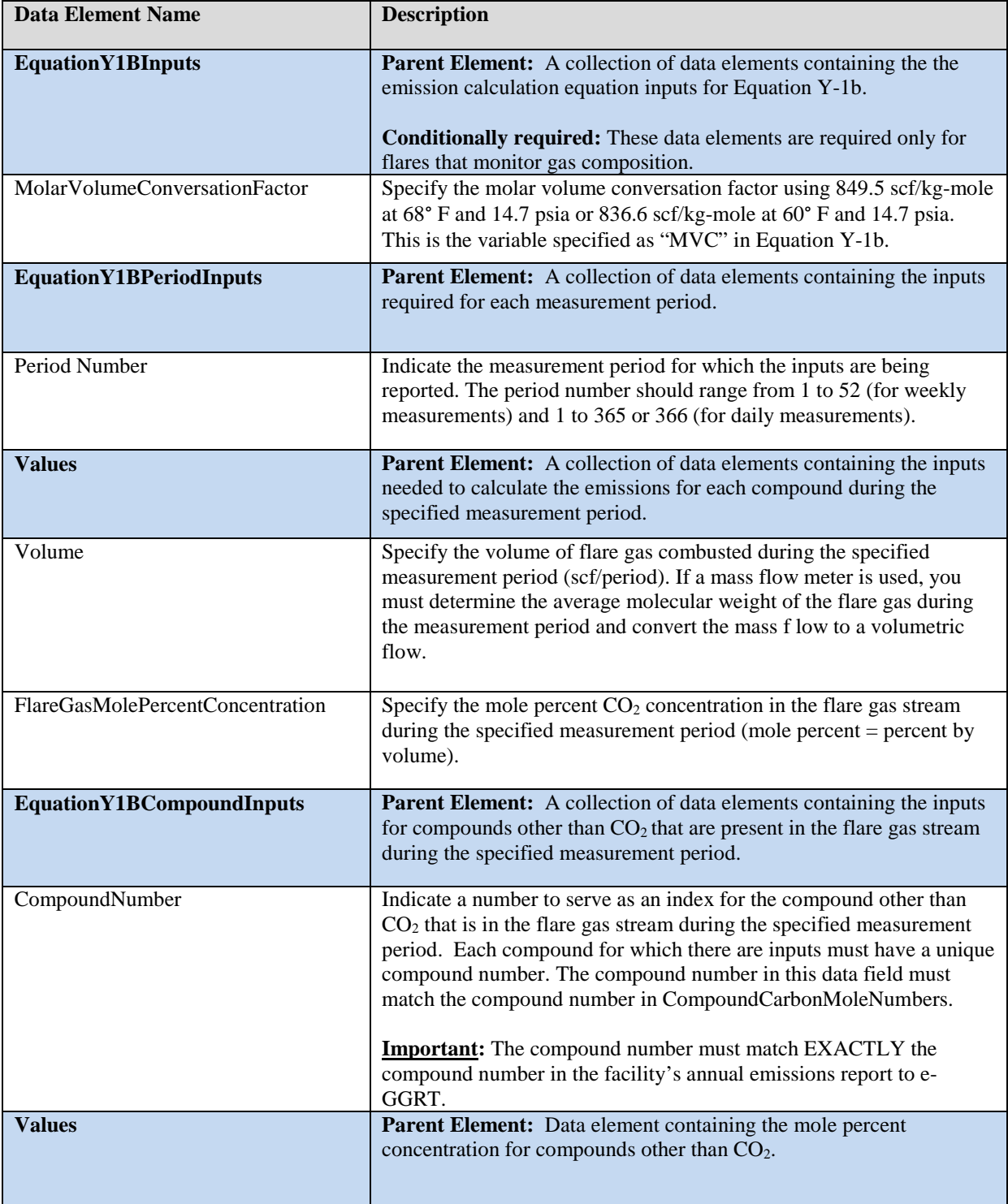

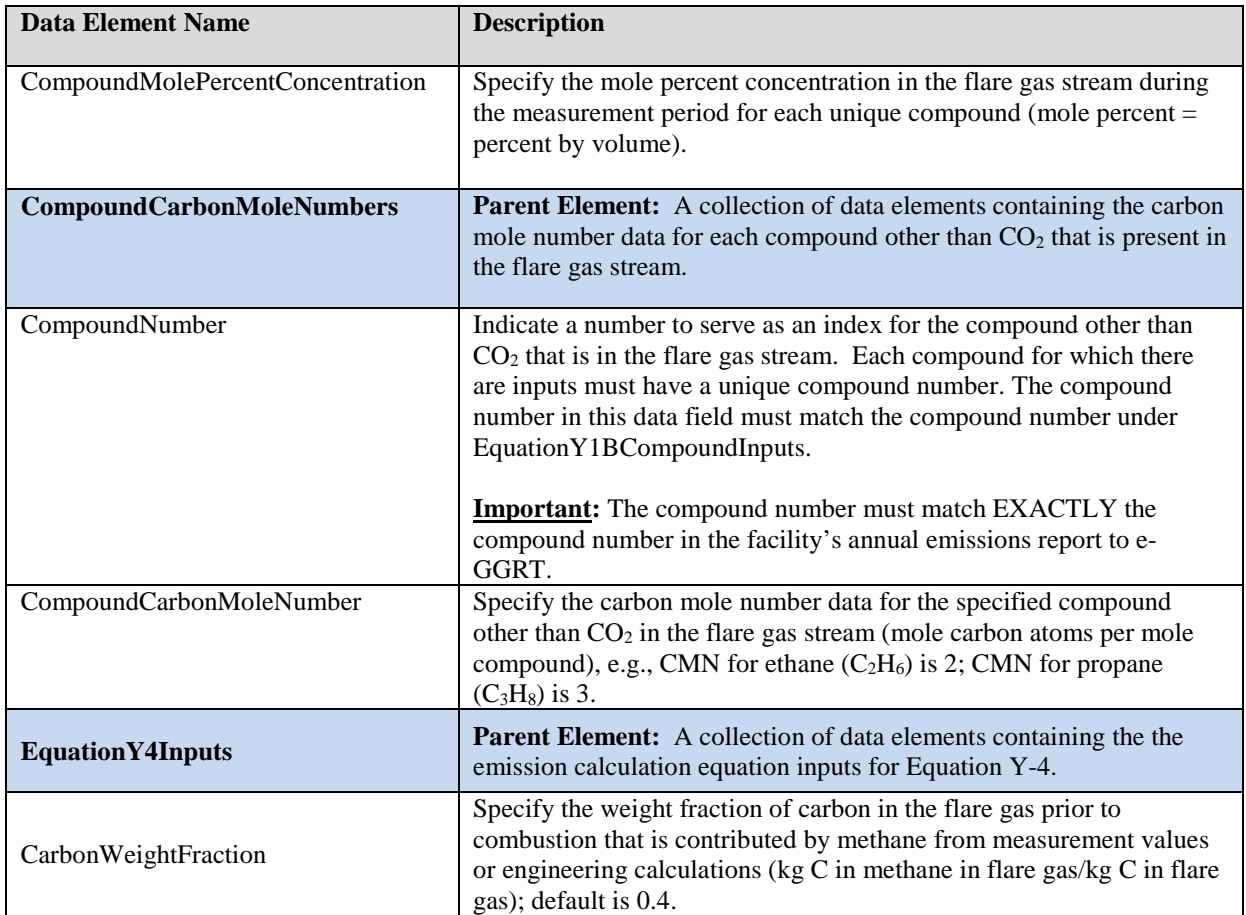

XML Excerpt 3 below illustrates a portion of the XML file that can be used to upload inputs data to the IVT for Equation Y-1b and Equation Y-4. See Appendix A for an example of a complete XML file that can be submitted through the IVT for flare  $(CO_2$  and  $CH_4$ ) inputs.

## <span id="page-25-0"></span>**XML Excerpt 3 Example for Flare (Gas Composition: CO2 and CH4) – Equation Y-1b and Equation Y-4 Information Details**

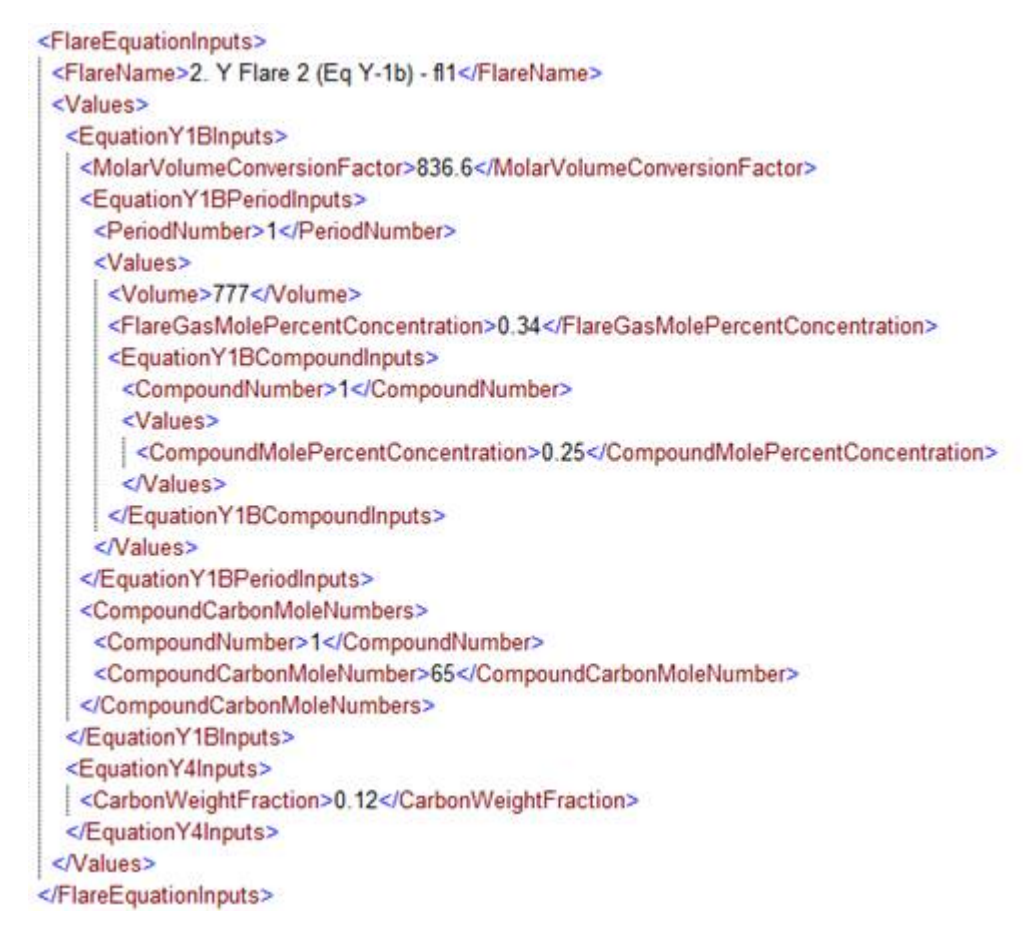

**Note:** The code excerpt above is presented here to demonstrate the concept of reporting greenhouse gas quantity data.

<span id="page-26-0"></span>*[§98.253(b)(1] and Equation Y-4 [§98.253(b)(2)]*

To determine emissions from flares that do not have monitors that measure the higher heating value or carbon content of the flare gas at least weekly, you must provide inputs to Equation Y-3 and Equation Y-4. For Equation Y-3, you must provide inputs data about the quantity of gas discharged to the flare separately for periods of routine flare operation and for periods of start-up, shutdown, or malfunction. Following are the formulas for Equation Y-3 and Equation Y-4 and the list of variables. The corresponding XML schema are illustrated in Figure 7 and Figure 8 and the data elements are described in Table 8.

$$
CO_2 = 0.98 \times 0.001 \times \left( \text{Hare}_{\text{Norm}} \times \text{HHV} \times \text{EmF} + \sum_{p=1}^{n} \left[ \frac{44}{12} \times (\text{Flare}_{\text{SSM}})_p \times \frac{(\text{MW})_p}{\text{MVC}} \times (\text{CC})_p \right] \right) \tag{Eq. Y-3}
$$

Where:

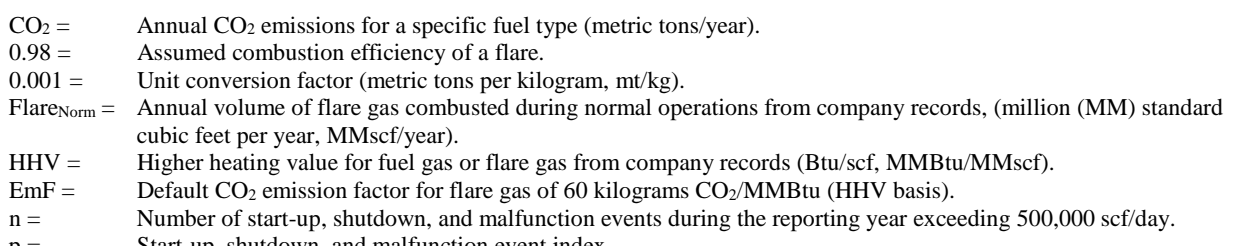

- $p =$  Start-up, shutdown, and malfunction event index.<br>44 = Molecular weight of CO<sub>2</sub> (kg/kg-mole). Molecular weight of  $CO<sub>2</sub>$  (kg/kg-mole).
- $12 =$  Atomic weight of C (kg/kg-mole).
- $(Flares<sub>SM</sub>)<sub>p</sub> = Volume of flare gas combined during indexed start-up, shutdown, or malfunction event from engineering$ calculations, (scf/event).
- $(MW)_p =$  Average molecular weight of the flare gas, from the analysis results or engineering calculations for the event (kg/kgmole).
- MVC = Molar volume conversion factor (849.5 scf/kg-mole at 68 °F and 14.7 psia or 836.6 scf/kg-mole at 60 °F and 14.7 psia).
- $(CC)<sub>p</sub> =$  Average carbon content of the flare gas, from analysis results or engineering calculations for the event (kg C per kg flare gas).

$$
CH_4 = \left( CO_2 \times \frac{EmF_{CH4}}{EmF} \right) + CO_2 \times \frac{0.02}{0.98} \times \frac{16}{44} \times f_{CH4}
$$
 (Eq. Y-4)

Where:

- CH<sub>4</sub> = Annual methane emissions from flared gas (metric tons CH<sub>4</sub>/year).<br>CO<sub>2</sub> = Emission rate of CO<sub>2</sub> from flared gas calculated in paragraph (b)(1)
- Emission rate of  $CO<sub>2</sub>$  from flared gas calculated in paragraph (b)(1) of this section (metric tons/year).
- EmF<sub>CH4</sub> = Default CH<sub>4</sub> emission factor for "Fuel Gas" from Table C-2 of subpart C of this part (General Stationary Fuel Combustion Sources) (kg CH4/MMBtu).
- $EmF =$  Default CO<sub>2</sub> emission factor for flare gas of 60 kg CO<sub>2</sub>/MMBtu (HHV basis).
- $0.02/0.98$  = Correction factor for flare combustion efficiency.<br>16/44 = Correction factor ratio of the molecular weight of
- Correction factor ratio of the molecular weight of  $CH_4$  to  $CO<sub>2</sub>$ .
- $f_{CH4} =$  Weight fraction of carbon in the flare gas prior to combustion that is contributed by methane from measurement values or engineering calculations (kg C in methane in flare gas/kg C in flare gas); default is 0.4.

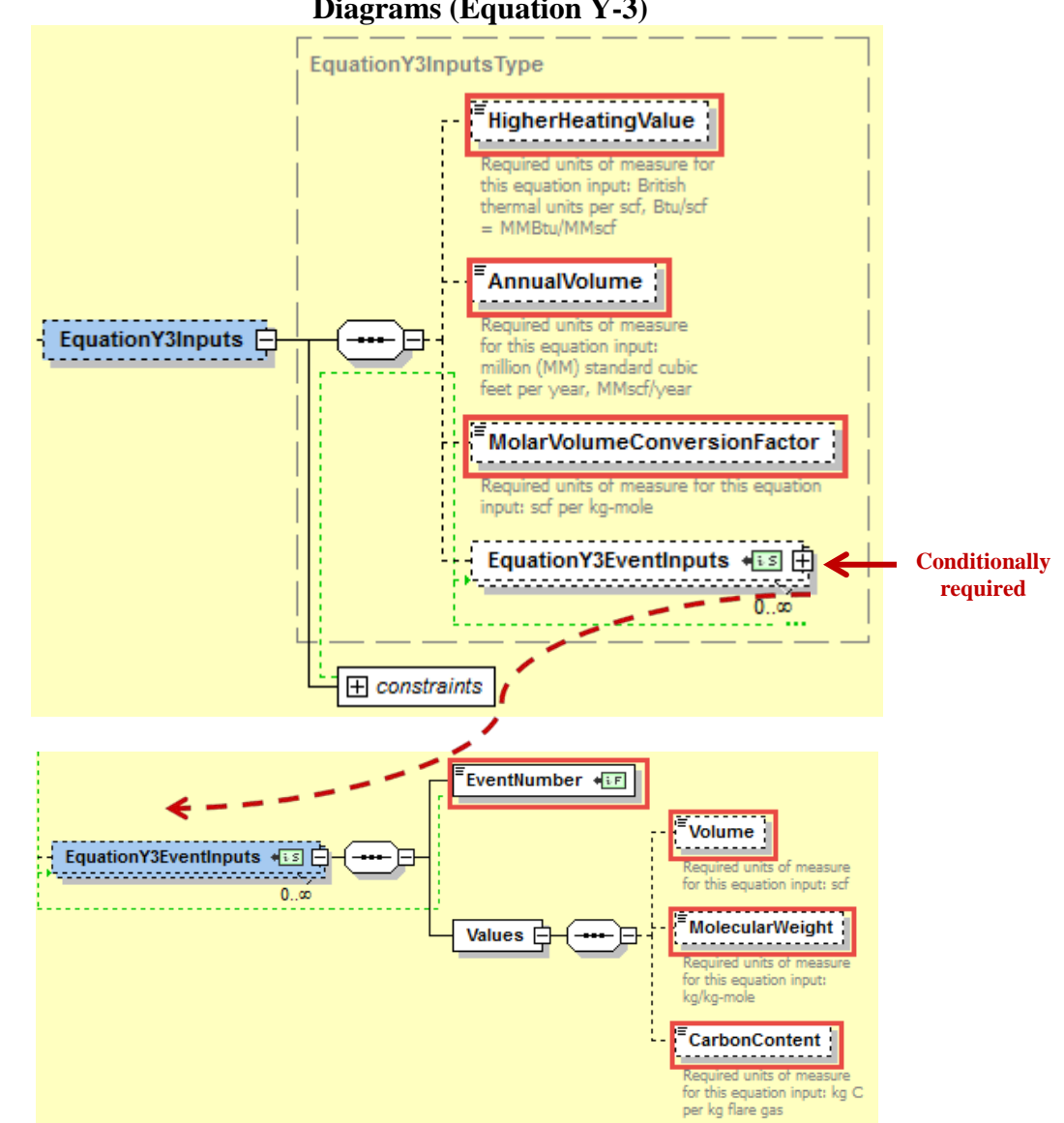

<span id="page-27-0"></span>**Figure 7 Flare (Alternative to Heat Value/Carbon Content: CO2) Information Details Schema Diagrams (Equation Y-3)**

<span id="page-27-1"></span>**Figure 8 Flare (Alternative to Heat Value/Carbon Content: CH4) Information Details Schema Diagram (Equation Y-4)**

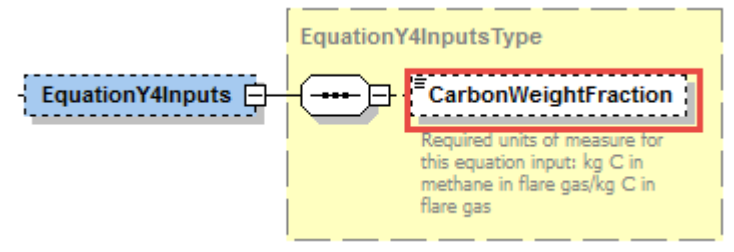

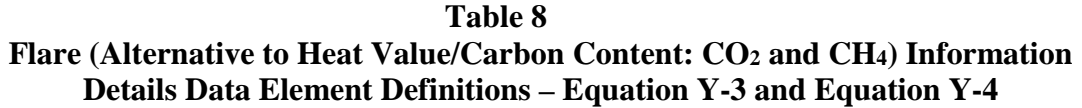

<span id="page-28-0"></span>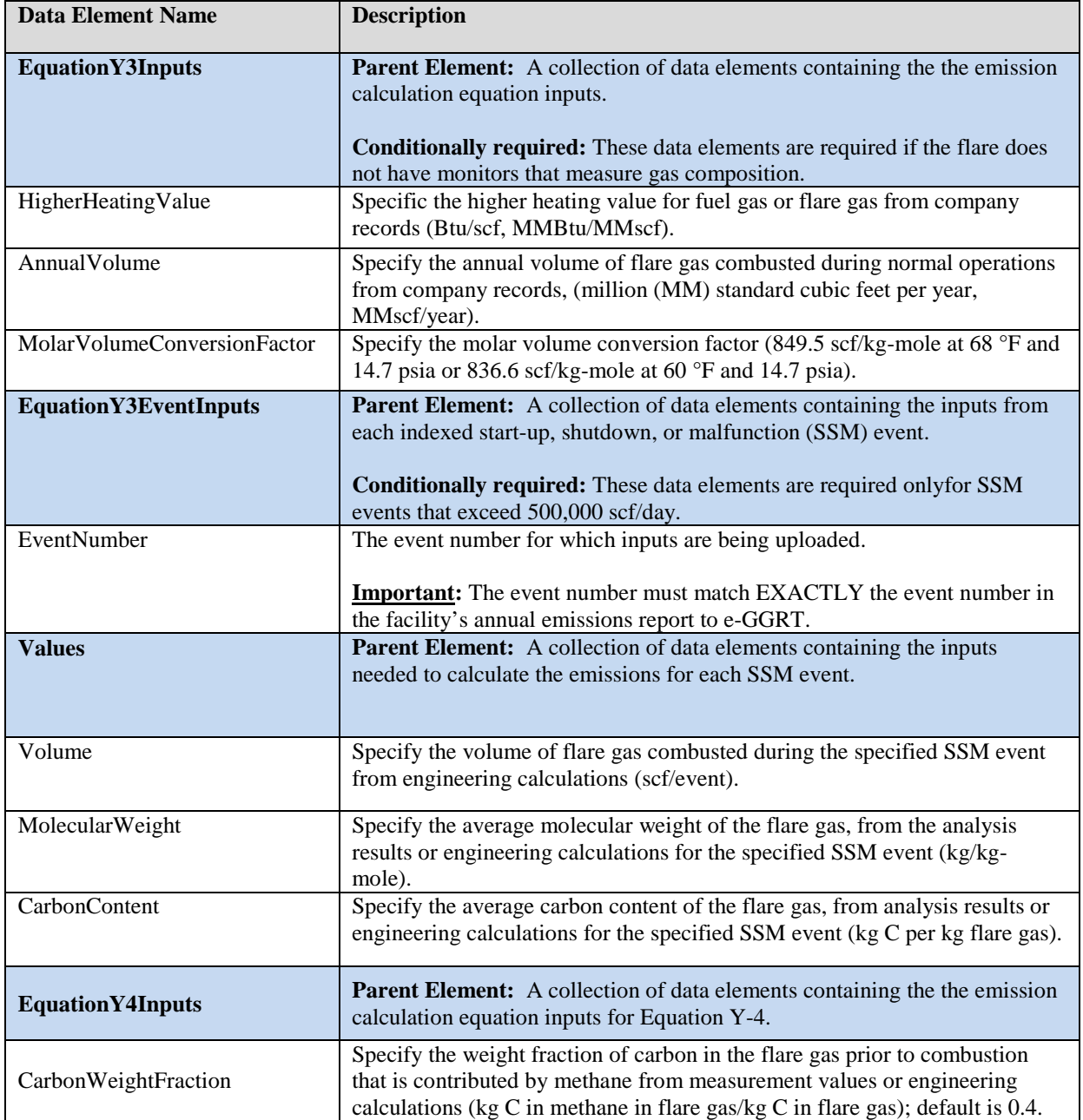

XML Excerpt 4 below illustrates a portion of the XML file that can be used to upload inputs data to the IVT for Equation Y-3 and Equation Y-4. See Appendix A for an example of a complete XML file that can be submitted through the IVT for flare inputs.

# <span id="page-29-0"></span>**XML Excerpt 4 Example for Flare (Alternative to Heat Value/Carbon Content: CO2 and CH4) – Equation Y-3 Information Details**

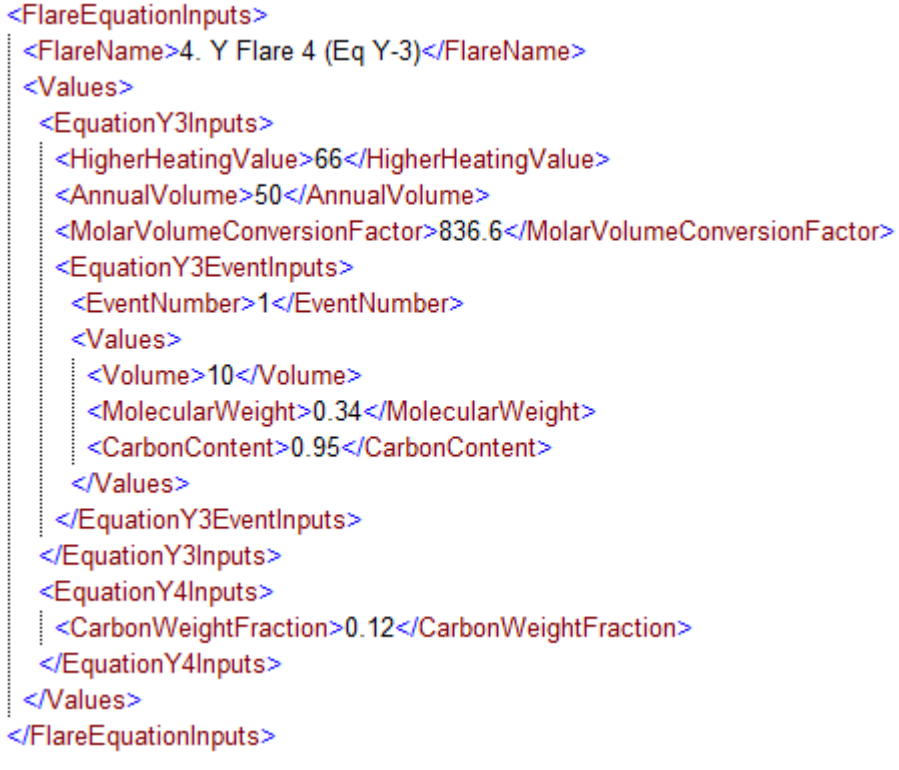

**Note:** The code excerpt above is presented here to demonstrate the concept of reporting greenhouse gas quantity data.

#### <span id="page-30-0"></span> $2.2$ **Subpart Y Asphalt Blowing Units Inputs**

In the following figures and tables, inputs for calculating emissions from Subpart Y asphalt blowing units are shown and defined, provided these emissions are not already included in the flare emissions calculated in Section 2.1 of these instructions, or, in the stationary combustion unit emissions required under subpart C (General Stationary Fuel Combustion Sources).

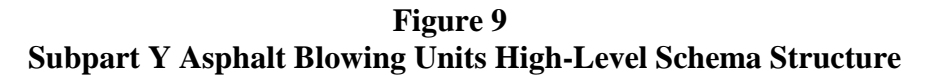

<span id="page-30-2"></span>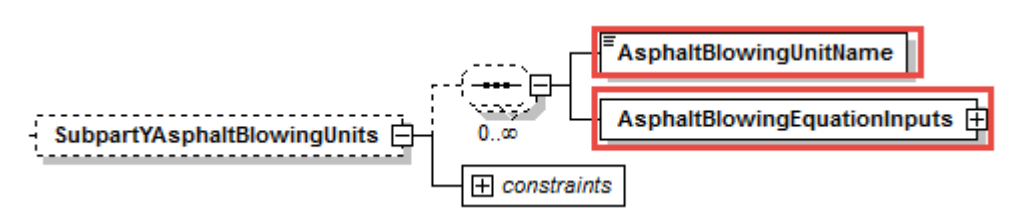

**Table 9 Data Element Definitions for Subpart Y Asphalt Blowing Units (High Level)** 

<span id="page-30-1"></span>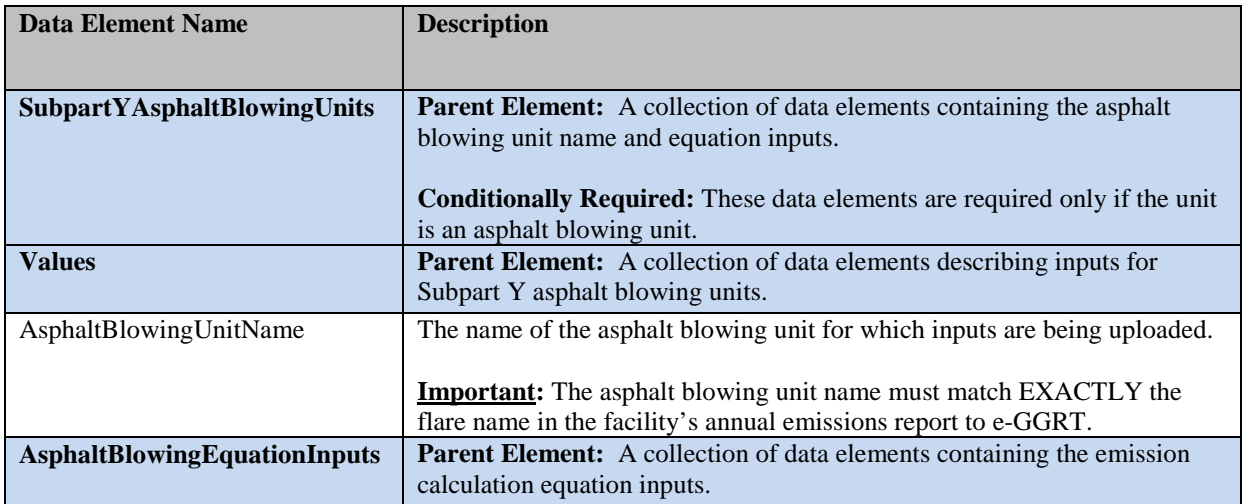

### **XML Excerpt 5 Subpart Y Asphalt Blowing Units High Level**

<span id="page-30-3"></span><SubpartYAsphaltBlowingUnits>

<AsphaltBlowingUnitName>1. Asphalt Blowing (Vapor - Y14 &amp:Y15)</AsphaltBlowingUnitName> <AsphaltBlowingEquationInputs>

... insert equation-specific inputs

</AsphaltBlowingEquationInputs>

<AsphaltBlowingUnitName>1. Asphalt Blowing (Vapor - Y14 &amp;Y15)a</AsphaltBlowingUnitName> <AsphaltBlowingEquationInputs>

The order of Subpart Y asphalt blowing unit equations required by the schema is displayed as Figure 10.

<span id="page-31-0"></span>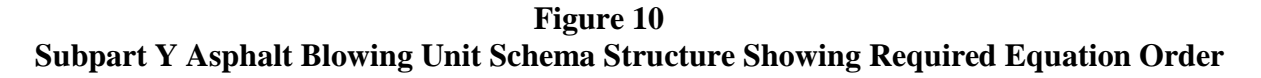

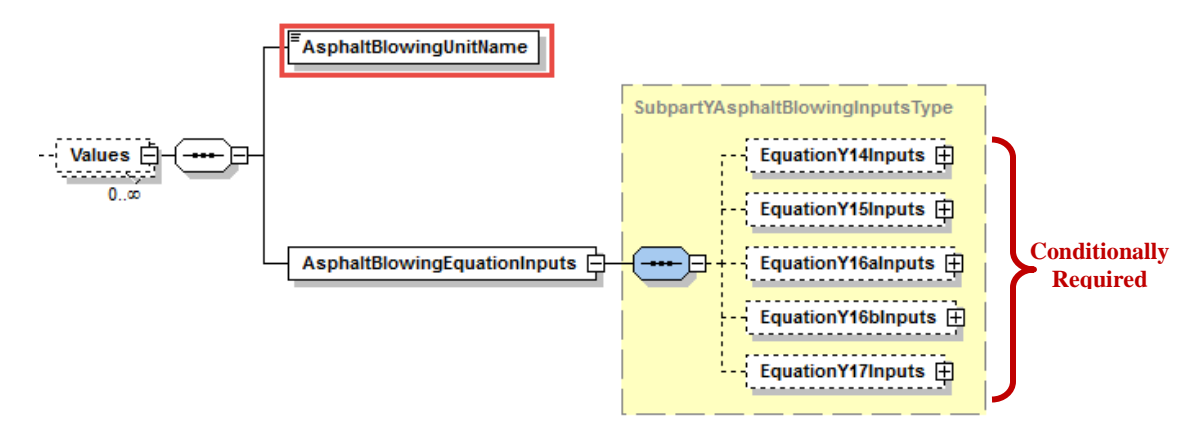

Following from the high-level schema discussed above, the XML structure for each Subpart Y category and input values must follow the order shown in the schema structure. For example, all Equation Y-14 inputs for the asphalt blowing unit (uncontrolled or controlled by vapor scrubbing) must be included before any Equation Y-15 inputs are added; similarly, all Equation Y-16a (or Equation Y-16b) inputs for the asphalt blowing unit (controlled by thermal oxidizer or flare) must be included before any Equation Y-17 inputs are added.

### <span id="page-32-0"></span>*2.2.1 Asphalt Blowing Operations (Uncontrolled or Controlled by Vapor Scrubbing): CO2- Equation Y-14 [§98.253(h)(1)]*

In order to determine  $CO<sub>2</sub>$  emissions for uncontrolled asphalt blowing operations or asphalt blowing operations controlled by vapor scrubbing, you must provide the quantity of asphalt blown and the  $CO<sub>2</sub>$ emission factor as inputs to Equation Y-14. Following is the formula for Equation Y-14 and the list of variables. The corresponding IVT XML schema is illustrated in Figure 11 and the IVT data elements are described in Table 10.

$$
CO_2 = \left( Q_{AB} \times EF_{AB,CO2} \right) \qquad (\text{Eq. Y-14})
$$

Where:

 $CO<sub>2</sub>$  = Annual CO<sub>2</sub> emissions from uncontrolled asphalt blowing (metric tons CO<sub>2</sub>/year).  $Q_{AB} =$  Quantity of asphalt blown (million barrels per year, MMbbl/year).  $EF_{AB,CO2} =$  Emission factor for CO<sub>2</sub> from uncontrolled asphalt blowing from facility-specific test data (metric tons CO<sub>2</sub>/MMbbl) asphalt blown); default  $= 1,100$ .

### <span id="page-32-2"></span>**Figure 11 Asphalt Blowing Operations (Uncontrolled or Controlled by Vapor Scrubbing) (CO2)- Information Details Schema Diagram (Equation Y-14)**

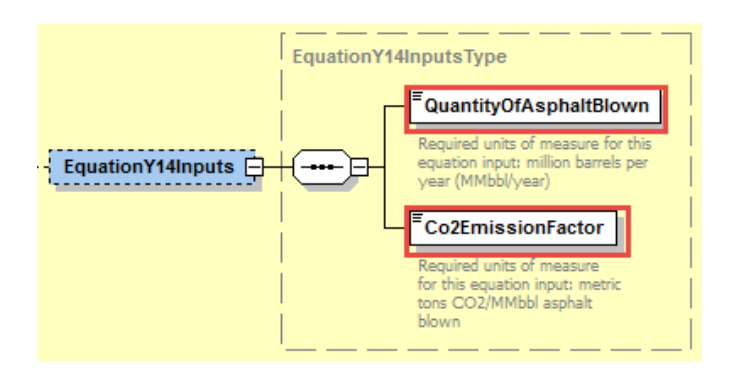

## **Table 10**

**Asphalt Blowing Operations (Uncontrolled or Controlled by Vapor Scrubbing) (CO2) Information Details Data Element Definitions – Equation Y-14**

<span id="page-32-1"></span>

| <b>Data Element Name</b>       | <b>Description</b>                                                                                                    |
|--------------------------------|----------------------------------------------------------------------------------------------------|
| <b>EquationY14Inputs</b>       | <b>Parent Element:</b> A collection of data elements containing the the emission<br>calculation equation inputs.<br><b>Conditionally Required:</b> These data elements are required only if the unit<br>is an asphalt blowing unit with uncontrolled asphalt blowing operations or<br>asphalt blowing operations controlled by vapor scrubbing. |
| Quantity of Asphalt Blown      | Specify the quantity of asphalt blown (million barrels per year,<br>MMbbl/year).                                                                                                    |
| Co <sub>2</sub> EmissionFactor | Specify the emission factor for $CO2$ from uncontrolled asphalt blowing from<br>facility-specific test data (metric tons $CO2/MMbbl$ asphalt blown); default =<br>1,100.                                                                                                    |

XML Excerpt 6 illustrates a portion of the XML file that can be used to upload inputs data to the IVT for Equation Y-14. See Appendix A for an example of a complete XML file that can be submitted through the IVT for asphalt blowing inputs.

### <span id="page-33-0"></span>**XML Excerpt 6 Example for Asphalt Blowing Operations (Uncontrolled or Controlled by Vapor Scrubbing) (CO2) – Equation Y-14 Information Details**

<EquationY14Inputs> <QuantityOfAsphaltBlown>1</QuantityOfAsphaltBlown> <Co2EmissionFactor>0.34</Co2EmissionFactor> </EquationY14Inputs>

**Note:** The code excerpt above is presented here to demonstrate the concept of reporting greenhouse gas quantity data.

### <span id="page-34-0"></span>*2.2.2 Asphalt Blowing Operations (Uncontrolled or Controlled by Vapor Scrubbing): CH4- Equation Y-15 [§98.253(h)(1)]*

In order to determine  $CH_4$  emissions for uncontrolled asphalt blowing operations or asphalt blowing operations controlled by vapor scrubbing, you must provide the CH4 emissions factor as input to Equation Y-15 to calculate CH4 emissions. Following is the formula for Equation Y-15 and the list of variables. The corresponding IVT XML schema is illustrated in Figure 12 and the IVT data elements are described in Table 11.

$$
CH_4 = (Q_{AB} \times EF_{AB,CH4}) \qquad (Eq. Y-15)
$$

Where:

 $CH_4 =$  Annual methane emissions from uncontrolled asphalt blowing (metric tons  $CH_4$ /year).  $Q_{AB} =$  Quantity of asphalt blown (million barrels per year, MMbbl/year). EFAB,CH4 = Emission factor for CH4 from uncontrolled asphalt blowing from facility-specific test data (metric tons CH4/MMbbl asphalt blown); default  $=$  580.

### <span id="page-34-2"></span>**Figure 12 Asphalt Blowing Operations (Uncontrolled or Controlled by Vapor Scrubbing) (CH4)- Information Details Schema Diagram (Equation Y-15)**

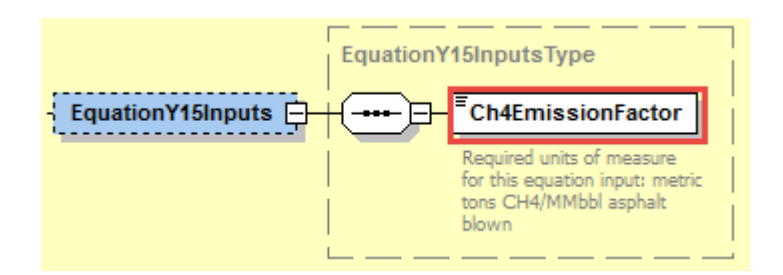

### **Table 11**

**Asphalt Blowing Operations (Uncontrolled or Controlled by Vapor Scrubbing) (CH4) Information Details Data Element Definitions – Equation Y-15**

<span id="page-34-1"></span>

| Data Element Name        | <b>Description</b>                                                                                                    |
|--------------------------|----------------------------------------------------------------------------------------------------|
| <b>EquationY15Inputs</b> | <b>Parent Element:</b> A collection of data elements containing the the emission<br>calculation equation inputs.                                                                                                    |
|                          | <b>Conditionally Required:</b> These data elements are required only if the unit<br>is an asphalt blowing unit with uncontrolled asphalt blowing operations or<br>asphalt blowing operations controlled by vapor scrubbing. |
| Ch4EmissionFactor        | Specify the Emission factor for CH <sub>4</sub> from uncontrolled asphalt blowing from<br>facility-specific test data (metric tons $CH_4/MMbb$ l asphalt blown); default =<br>580.                                          |

XML Excerpt 7 illustrates a portion of the XML file that can be used to upload inputs data to the IVT for Equation Y-15. See Appendix A for an example of a complete XML file that can be submitted through the IVT for asphalt blowing inputs.

## <span id="page-35-0"></span>**XML Excerpt 7 Example for Asphalt Blowing Operations (Uncontrolled or Controlled by Vapor Scrubbing) (CH4) – Equation Y-15 Information Details**

<EquationY15Inputs> <Ch4EmissionFactor>0.12</Ch4EmissionFactor> </EquationY15Inputs>

**Note:** The code excerpt above is presented here to demonstrate the concept of reporting greenhouse gas quantity data.
## 2.2.3 Asphalt Blowing Operations (Controlled by Thermal Oxidizer or Flare): CO<sub>2</sub>- *Equation Y-16a [§98.253(h)(2)]*

To determine  $CO<sub>2</sub>$  emissions for asphalt blowing operations controlled by thermal oxidizer or flare, you must provide inputs to Equation Y-16a or Y-16b. If you are using Equation Y-16a, you must input quantity of asphalt blown and the carbon emission factor from asphalt blowing. Following is the formula for Y-16a and the list of variables. The corresponding IVT XML schema is illustrated in Figure 13 and the IVT data elements are described in Table 12.

$$
CO_2 = 0.98 \times \left(Q_{AB} \times CEF_{AB} \times \frac{44}{12}\right) \qquad \text{(Eq. Y-16a)}
$$

Where:

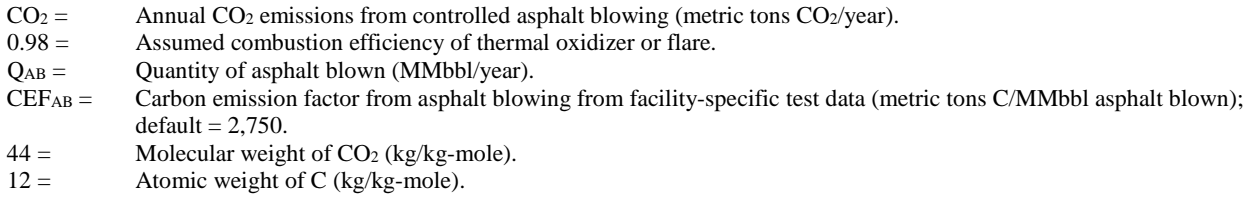

### **Figure 13 Asphalt Blowing Operations (Controlled by Thermal Oxidizer or Flare) (CO2) Information Details Schema Diagram (Equation Y-16a)**

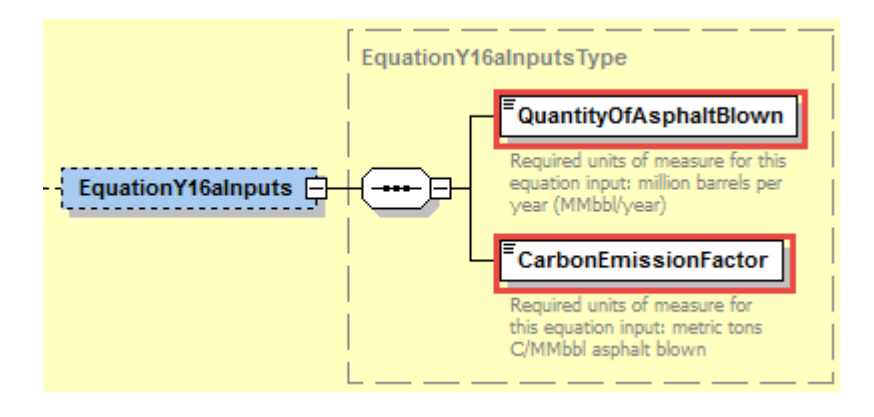

## **Table 12 Asphalt Blowing Operations (Controlled by Thermal Oxidizer or Flare) (CO2) Information Details Data Element Definitions – Equation Y-16a**

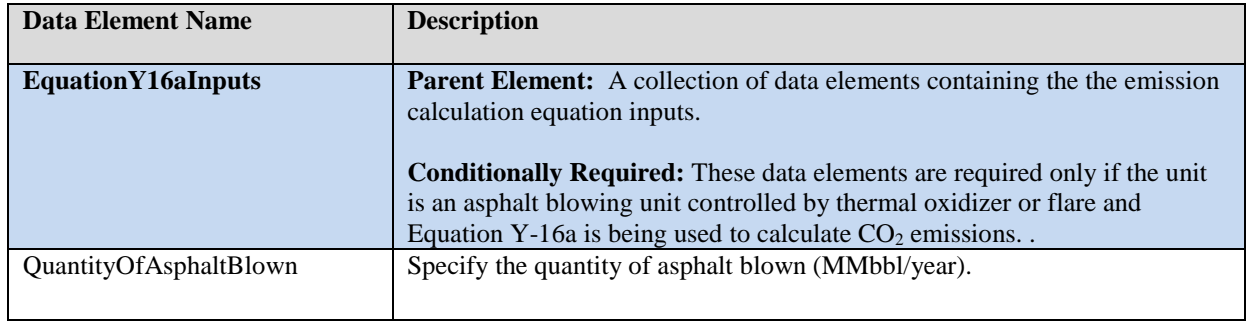

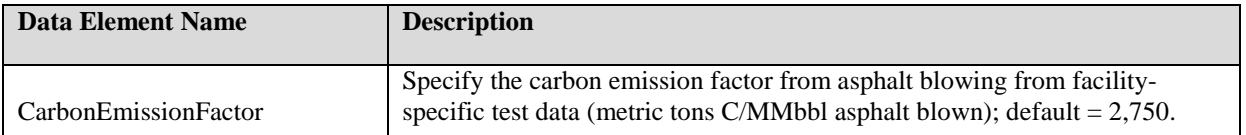

XML Excerpt 8 illustrates a portion of the XML file that can be used to upload inputs data to the IVT for Equation Y-16a. See Appendix A for an example of a complete XML file that can be submitted through the IVT for asphalt blowing inputs.

## **XML Excerpt 8 Example for Asphalt Blowing Operations (Controlled by Thermal Oxidizer or Flare) (CO2) – Equation Y-16a Information Details**

<EquationY16aInputs> <QuantityOfAsphaltBlown>3</QuantityOfAsphaltBlown> <CarbonEmissionFactor>0.34</CarbonEmissionFactor> </EquationY16aInputs>

## *2.2.4 Asphalt Blowing Operations (Controlled by Thermal Oxidizer or Flare): CO2- Equation Y-16b [§98.253(h)(2)]*

In order to determine CO<sub>2</sub> emissions from asphalt blowing operations controlled by thermal oxidizer or flare, you must provide inputs to Equation Y-16a or Y-16b. If you are using Equation Y-16b, you must input quantity of asphalt blown, the  $CO<sub>2</sub>$  emission factor and the carbon emission factor from asphalt blowing. Following is the formula for Equation Y-16b and the list of variables. The corresponding IVT XML schema is illustrated in Figure 14 and the IVT data elements are described in Table 13.

$$
CO_2 = Q_{AB} \times \left( EF_{AB,CO2} + 0.98 \times \left[ \left( CEF_{AB} \times \frac{44}{12} \right) - EF_{AB,CO2} \right] \right) \text{ (Eq. Y-16b)}
$$

Where:

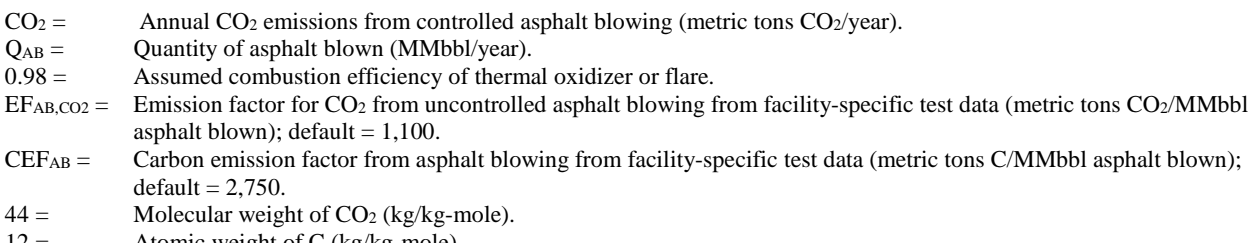

 $12 =$  Atomic weight of C (kg/kg-mole).

# **Figure 14 Asphalt Blowing Operations (Controlled by Thermal Oxidizer or Flare) (CO2) Information Details Schema Diagram (Equation Y-16b)**

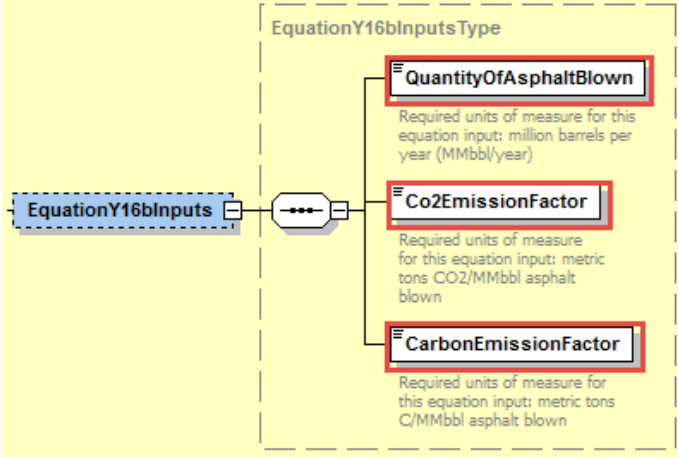

# **Table 13 Asphalt Blowing Operations (Controlled by Thermal Oxidizer or Flare) (CO2) Information Details Data Element Definitions – Equation Y-16b**

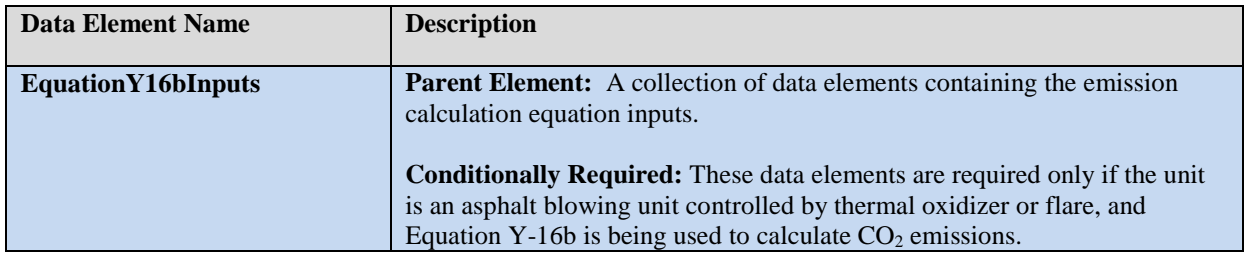

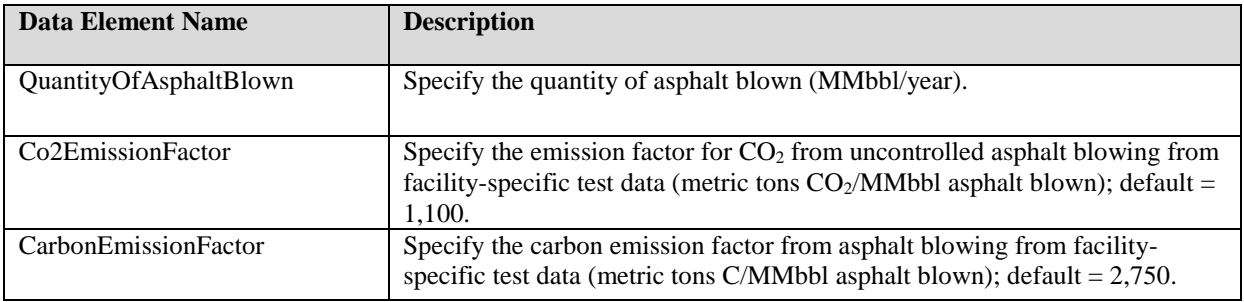

XML Excerpt 9 illustrates a portion of the XML file that can be used to upload inputs data to the IVT for Equation Y-16b. See Appendix A for an example of a complete XML file that can be submitted through the IVT for asphalt blowing inputs.

#### **XML Excerpt 9 Example for Asphalt Blowing Operations (Controlled by Thermal Oxidizer or Flare) (CO2) – Equation Y-16b Information Details**

<EquationY16blnputs> <QuantityOfAsphaltBlown>4</QuantityOfAsphaltBlown> <Co2EmissionFactor>0.34</Co2EmissionFactor> <CarbonEmissionFactor>0.9</CarbonEmissionFactor> </EquationY16bInputs>

In order to determine CH<sub>4</sub> emissions for asphalt blowing operations controlled by thermal oxidizer or flare, you must provide the CH4 emission factor as input to Equation Y-17. Following is the formula for Equation Y-17 and the list of variables. The corresponding IVT XML schema is illustrated in Figure 15 and the IVT data elements are described in Table 14.

$$
CH_4 = 0.02 \times (Q_{AB} \times EF_{AB,CH4})
$$
 (Eq. Y-17)

Where:

 $CH_4 =$  Annual methane emissions from controlled asphalt blowing (metric tons CH<sub>4</sub>/year).<br>0.02 = Fraction of methane uncombusted in thermal oxidizer or flare based on assumed 98

Fraction of methane uncombusted in thermal oxidizer or flare based on assumed 98% combustion efficiency.

 $Q_{AB} =$  Quantity of asphalt blown (million barrels per year, MMbbl/year).

EFAB,CH4 = Emission factor for CH4 from uncontrolled asphalt blowing from facility-specific test data (metric tons CH4/MMbbl asphalt blown); default  $=$  580.

#### **Figure 15 Asphalt Blowing Operations (Controlled by Thermal Oxidizer or Flare) (CH4)- Information Details Schema Diagram (Equation Y-17)**

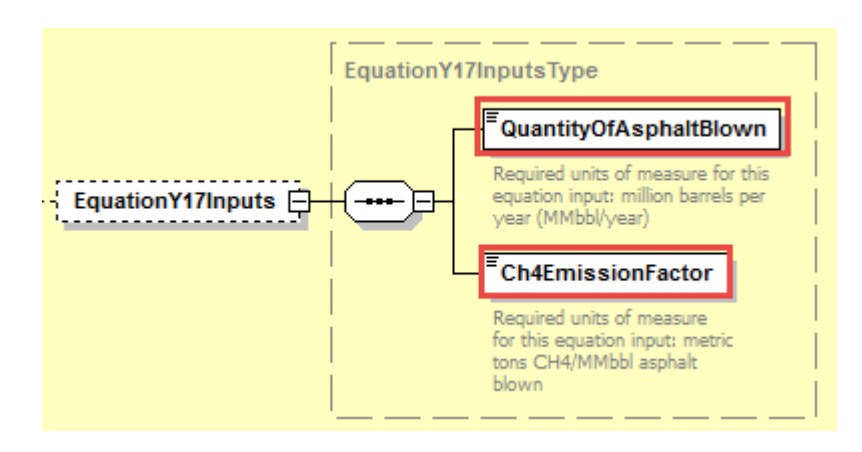

## **Table 14**

**Asphalt Blowing Operations (Controlled by Thermal Oxidizer or Flare) (CH4) Information Details Data Element Definitions – Equation Y-17**

| Data Element Name        | <b>Description</b>                                                                                                    |
|--------------------------|----------------------------------------------------------------------------------------------------|
| <b>EquationY17Inputs</b> | <b>Parent Element:</b> A collection of data elements containing the emission<br>calculation equation inputs.<br><b>Conditionally Required:</b> These data elements are required only if the unit<br>is an asphalt blowing unit controlled by thermal oxidizer or flare. |
| QuantityOfAsphaltBlown   | Specify the quantity of asphalt blown (MMbbl/year).                                                                                                    |
| Ch4EmissionFactor        | Specify the Emission factor for $CH_4$ from uncontrolled asphalt blowing from<br>facility-specific test data (metric tons $CH_4/MMbb$ l asphalt blown); default =<br>580.                                                                                               |

XML Excerpt 10 illustrates a portion of the XML file that can be used to upload inputs data to the IVT for Equation Y-17. See Appendix A for an example of a complete XML file that can be submitted through the IVT for asphalt blowing inputs.

#### **XML Excerpt 10 Example for Asphalt Blowing Operations (Controlled by Thermal Oxidizer or Flare) (CH4) – Equation Y-17 Information Details**

<EquationY17Inputs> <QuantityOfAsphaltBlown>3</QuantityOfAsphaltBlown> <Ch4EmissionFactor>0.12</Ch4EmissionFactor> </EquationY17Inputs>

#### 2.3 **Subpart Y Catalytic Cracking, Fluid Coking and Catalytic Reforming Unit Inputs**

In the following figures and tables, inputs for calculating emissions from Subpart Y catalytic cracking, fluid coking, and catalytic reforming units are shown and defined.

**Figure 16 Subpart Y Cracking Coking Reforming Units High-Level Schema Structure**

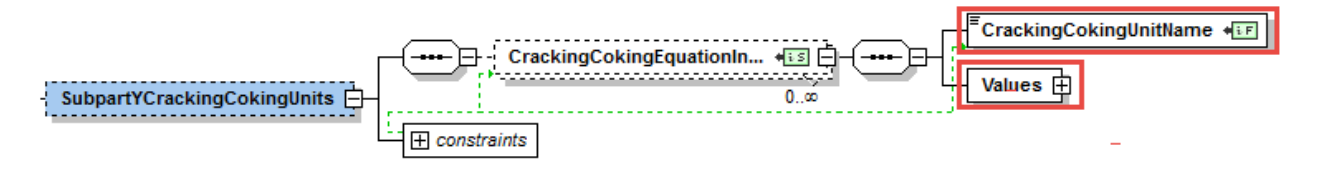

**Table 15 Data Element Definitions for Subpart Y Cracking Coking Reforming Units (High Level)** 

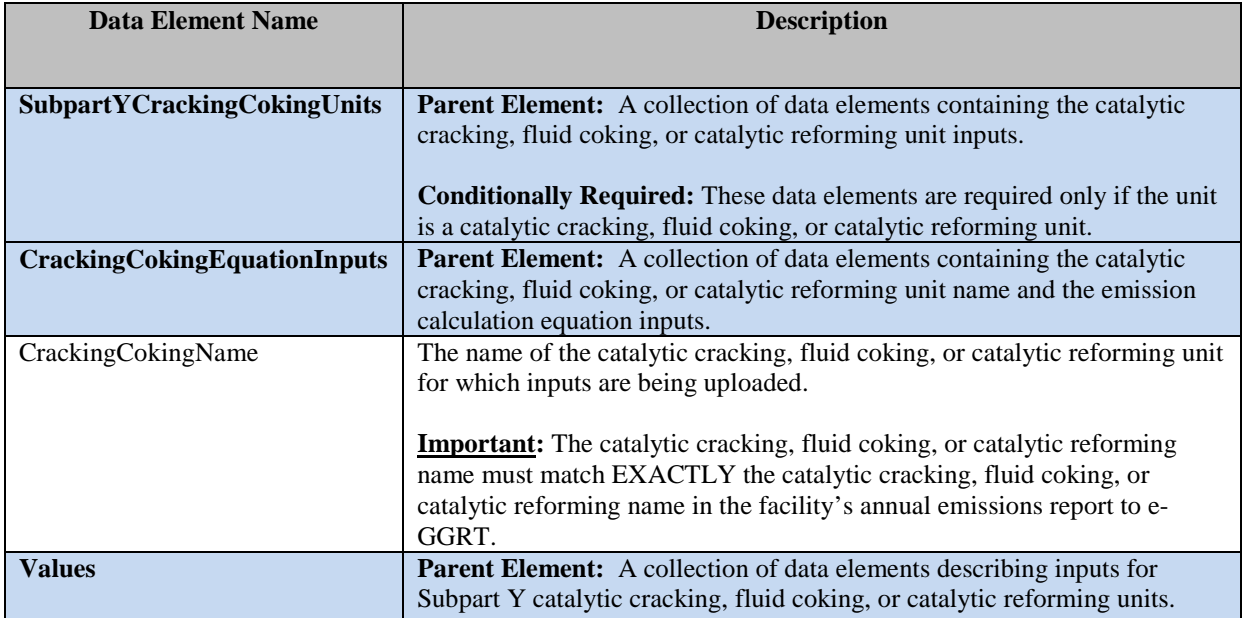

# **XML Excerpt 11 Subpart Y Cracking Coking Reforming High Level**

<SubpartYCrackingCokingUnits> <CrackingCokingEquationInputs> <CrackingCokingUnitName>4. Cat Craking (Cat Reforming Y-11)</CrackingCokingUnitName> <Values>

... insert equation-specific inputs

</Values> </CrackingCokingEquationInputs> </SubpartYCrackingCokingUnits>

The order of Subpart Y catalytic cracking, fluid coking, and catalytic reforming equations required by the schema is displayed as Figure 17.

## **Figure 17 Subpart Y Cracking Coking Reforming Equation Inputs Schema Structure Showing Required Equation Order**

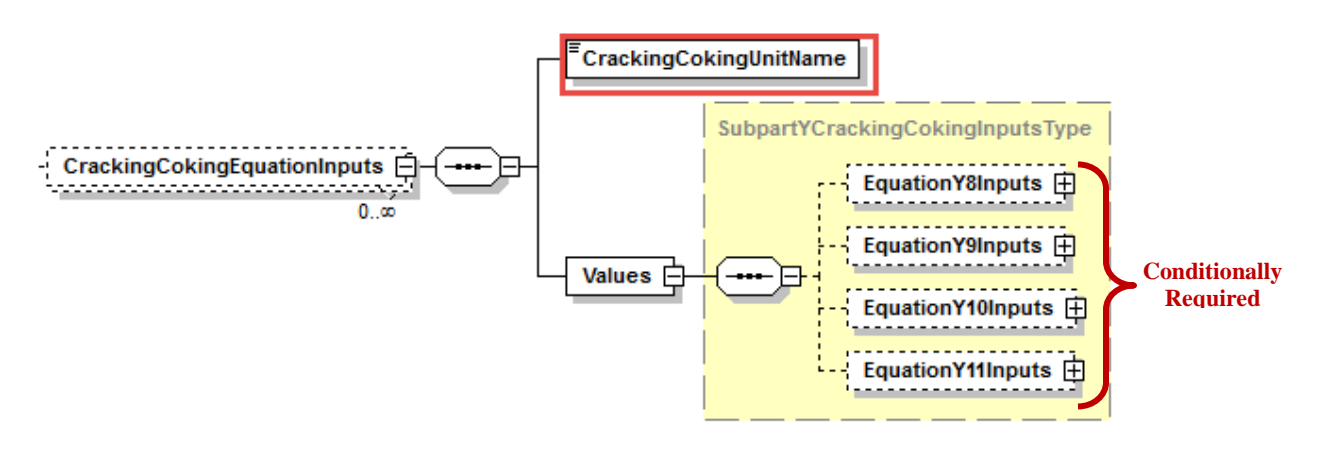

Following from the high-level schema discussed above, the XML structure for each Subpart Y category and input values must follow the order shown in the schema structure. For example, all Equation Y-8 inputs for the catalytic cracking and fluid coking unit must be included before any Equation Y-9 alternative inputs are added; similarly, all Equation Y-8 and Equation Y-9 alternative inputs must be included before any Equation Y-10 alternative and Y-11 inputs are added.

#### *2.3.1 Catalytic Cracking and Fluid Coking Units: CO2 - Equation Y-8 [§98.253(c)(3)]*

In order to determine  $CO<sub>2</sub>$  emissions for catalytic cracking units and fluid coking units with rated capacities of 10,000 barrels per stream day (bbls/sd) or less that do not use a continuous  $CO<sub>2</sub>$  CEMS for the final exhaust stack, you must provide inputs to Equation Y-8. You must input annual throughput of the unit, coke burnoff factor, and the carbon content of the coke. Following is the formula for Equation Y-8 and the list of variables. The corresponding IVT XML schema isillustrated in Figure 18 and the IVT data elements are described in Table 16.

$$
CO_2 = Q_{\text{unit}} \times (CBF \times 0.001) \times CC \times \frac{44}{12} \qquad \text{(Eq. Y-8)}
$$

Where:

 $CO<sub>2</sub>$  = Annual  $CO<sub>2</sub>$  mass emissions (metric tons/year).

 $Q<sub>unit</sub>$  = Annual throughput of unit from company records (barrels (bbls) per year, bbl/yr).<br>CBF = Coke burn-off factor from engineering calculations (kg coke per barrel of feed): d Coke burn-off factor from engineering calculations (kg coke per barrel of feed); default for catalytic cracking units  $=$ 7.3; default for fluid coking units = 11.

 $0.001 =$  Conversion factor (metric ton/kg).

 $CC =$  Carbon content of coke based on measurement or engineering estimate (kg C per kg coke); default = 0.94.<br>44/12 = Ratio of molecular weight of CO<sub>2</sub> to C (kg CO<sub>2</sub> per kg C).

Ratio of molecular weight of  $CO<sub>2</sub>$  to C (kg  $CO<sub>2</sub>$  per kg C).

## **Figure 18 Catalytic Cracking and Fluid Coking Units (CO2) - Information Details Schema Diagram (Equation Y-8)**

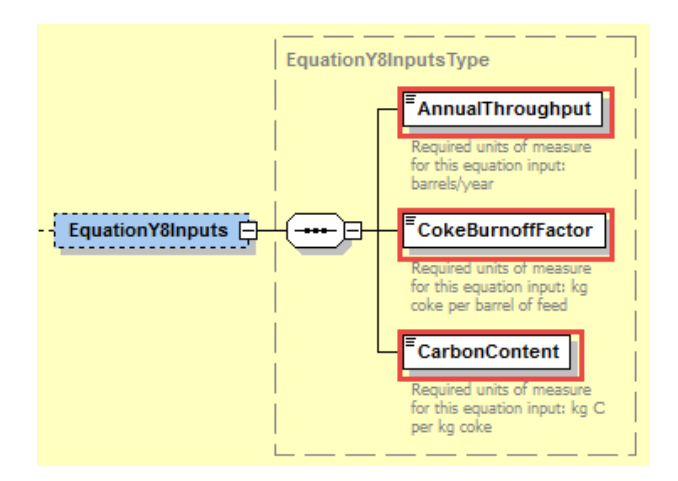

# **Table 16 Catalytic Cracking and Fluid Coking Units (CO2) Information Details Data Element Definitions – Equation Y-8**

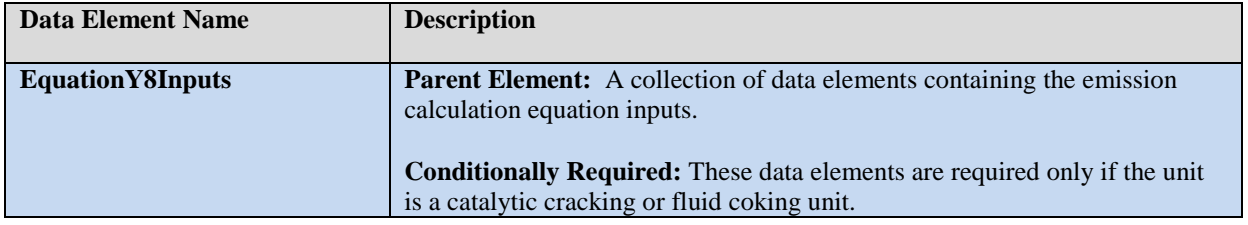

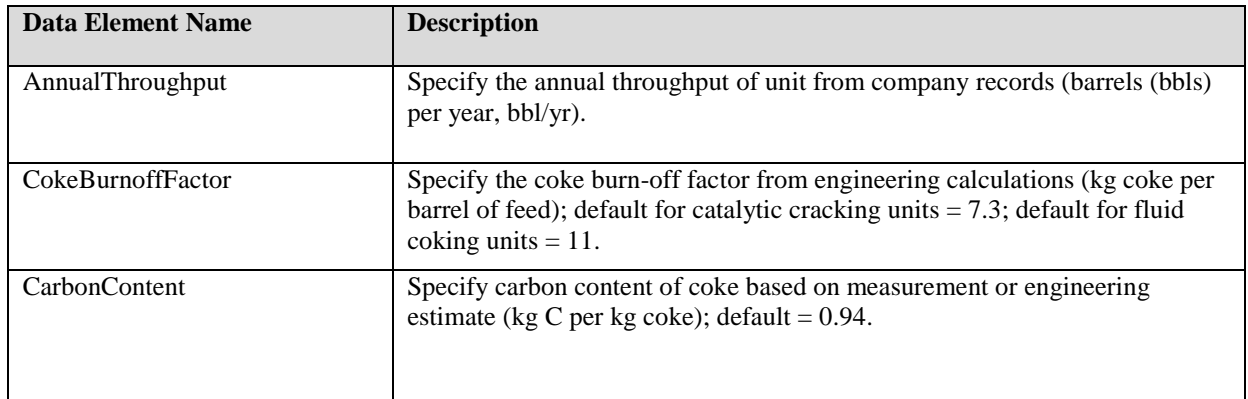

XML Excerpt 12 illustrates a portion of the XML file that can be used to upload inputs data to the IVT for Equation Y-8. See Appendix A for an example of a complete XML file that can be submitted through the IVT for catalytic cracking and fluid coking inputs.

### **XML Excerpt 12 Example for Catalytic Cracking and Fluid Coking Units (CO2) – Equation Y-8 Information Details**

EquationY8Inputs> <AnnualThroughput>100</AnnualThroughput> <CokeBurnoffFactor>7.3</CokeBurnoffFactor> <CarbonContent>0.99</CarbonContent> /EquationY8Inputs>

#### *2.3.2 Catalytic Cracking, Fluid Coking, and Catalytic Reforming Units: CH4- Equation Y-9 Unit-Specific CH4 Emission Factor Alternative [§98.253(c)(4)]*

In order to determine  $CH_4$  emissions for catalytic cracking units, fluid coking units, and, catalytic reforming units, you must provide inputs to the Equation Y-9 alternative that uses a unit-specific  $CH<sub>4</sub>$ emission factor combined with activity data. The Equation Y-9 alternative simply multiplies activity data by a unit-specific emission factor (note that the UOM must be consistent between the activity data and emission factor). The corresponding XML IVT schema is illustrated in Figure 19 and the IVT data elements are described in Table 17.

# **Figure 19 Catalytic Cracking, Fluid Coking, and Catalytic Reforming Units (CH4) - Information Details Schema Diagram (Equation Y-9 Alternative)**

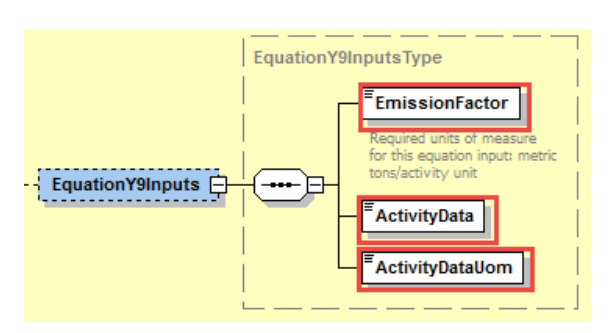

# **Table 17**

# **Catalytic Cracking, Fluid Coking, and Catalytic Reforming Units (CH4) Information Details Data Element Definitions – Equation Y-9 Alternative**

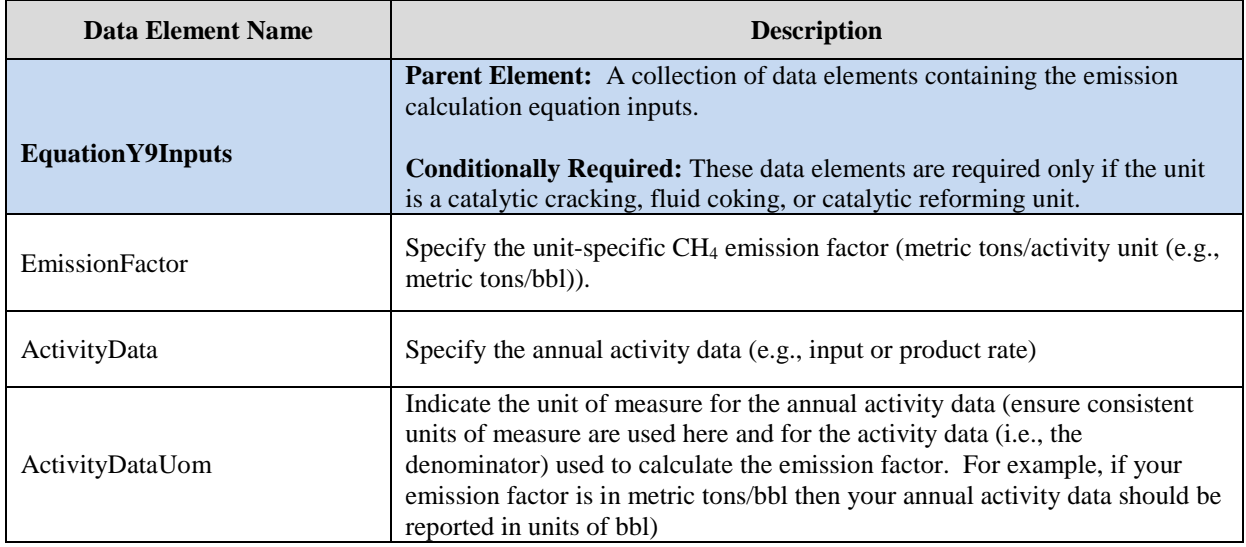

XML Excerpt 13 below illustrates a portion of the XML file that can be used to upload inputs data to the IVT for the Equation Y-9 alternative. See Appendix A for an example of a complete XML file that can be submitted through the IVT for catalytic cracking and fluid coking inputs.

## **XML Excerpt 13 Example for Catalytic Cracking, Fluid Coking, and Catalytic Reforming Units (CH4) – Equation Y-9 Alternative Information Details**

<EquationY9Inputs> <EmissionFactor>3</EmissionFactor> <ActivityData ActivityDataUOM="bbl">100</ActivityData> </EquationY9Inputs>

#### *2.3.3 Catalytic Cracking, Fluid Coking, and Catalytic Reforming Units: N2O- Equation Y-10 Unit-Specific N2O Emission Factor Alternative [§98.253(c)(5)]*

In order to determine  $N<sub>2</sub>O$  emissions for catalytic cracking units, fluid coking units, and catalytic reforming units, you must provide inputs to the Equation Y-10 alternative that uses a unit-specific  $N_2O$ emission factor combined with activity data. The Equation Y-10 alternative simply multiplies activity data by a unit-specific emission factor (note that the UOM must be consistent between the activity data and emission factor). The corresponding IVT XML schema is illustrated in Figure 20 and the IVT data elements are described in Table 18.

# **Figure 20 Catalytic Cracking, Fluid Coking and Catalytic Reforming Units (N2O)- Information Details Schema Diagram (Equation Y-10 Alternative)**

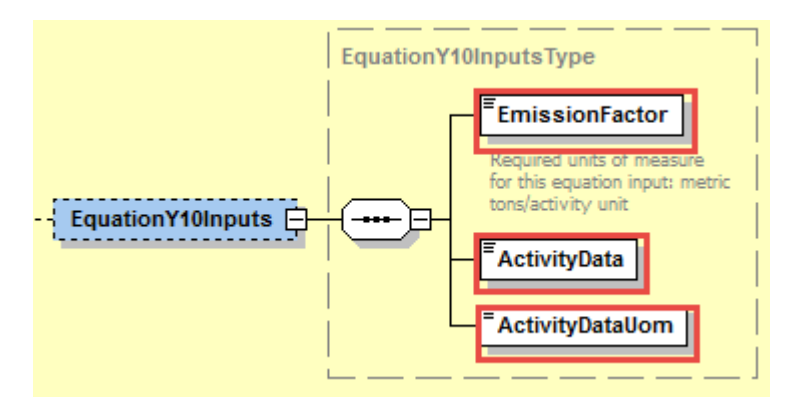

**Table 18 Catalytic Cracking, Fluid Coking, and Catalytic Reforming Units (N2O) Information Details Data Element Definitions – Equation Y-10 Alternative**

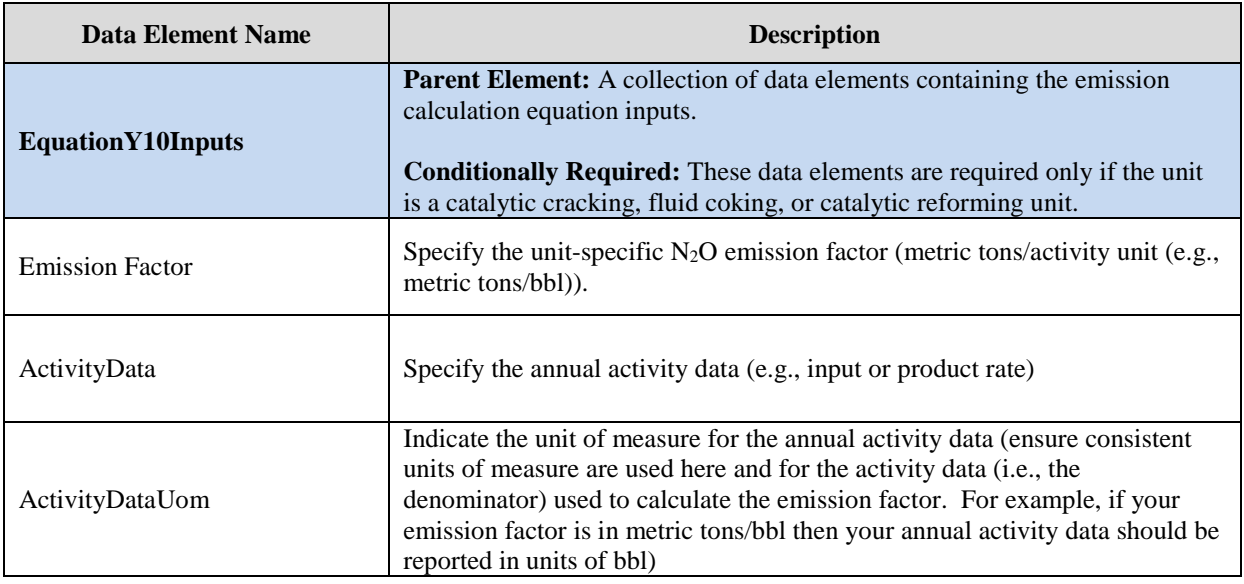

XML Excerpt 14 illustrates a portion of the XML file that can be used to upload inputs data to the IVT for the Equation Y-10 alternative. See Appendix A for an example of a complete XML file that can be submitted through the IVT for catalytic cracking, fluid coking and catalytic reforming inputs.

#### **XML Excerpt 14 Example for Catalytic Cracking, Fluid Coking and Catalytic Reforming Units (N2O) – Equation Y-10 Alternative Information Details**

EquationY10Inputs> <EmissionFactor>0.3</EmissionFactor> <ActivityData>100</ActivityData> <ActivityDataUom>bbl</ActivityDataUom> </EquationY10Inputs>

#### *2.3.4 Catalytic Reforming Units: CO2- Equation Y-11 [§98.253(e)(1)]*

In order to determine CO<sub>2</sub> emissions for catalytic reforming units, you must provide inputs to Equation Y-11. Following is the formula for Equation Y-11and the list of variables. The corresponding IVT XML schema is illustrated in Figure 21 and the IVT data elements are described in Table 19.

$$
CO_2 \equiv \sum_1^n \; \left[ \left(CB_g\right)_n \times CC \times \frac{44}{12} \times 0.001 \right] \qquad (\text{Eq. Y-11})
$$

Where:

 $CO<sub>2</sub>$  = Annual  $CO<sub>2</sub>$  emissions (metric tons/year).

- $CB_Q =$  Coke burn-off quantity per regeneration cycle or measurement period from engineering estimates (kg coke/cycle or kg coke/measurement period).
- n = Number of regeneration cycles or measurement periods in the calendar year.
- $CC =$  Carbon content of coke based on measurement or engineering estimate (kg C per kg coke); default = 0.94.
- $44/12 =$  Ratio of molecular weight of CO<sub>2</sub> to C (kg CO<sub>2</sub> per kg C).
- $0.001 =$  Conversion factor (metric ton/kg).

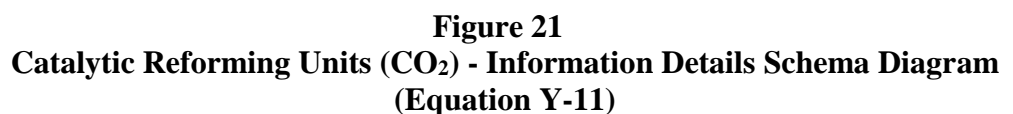

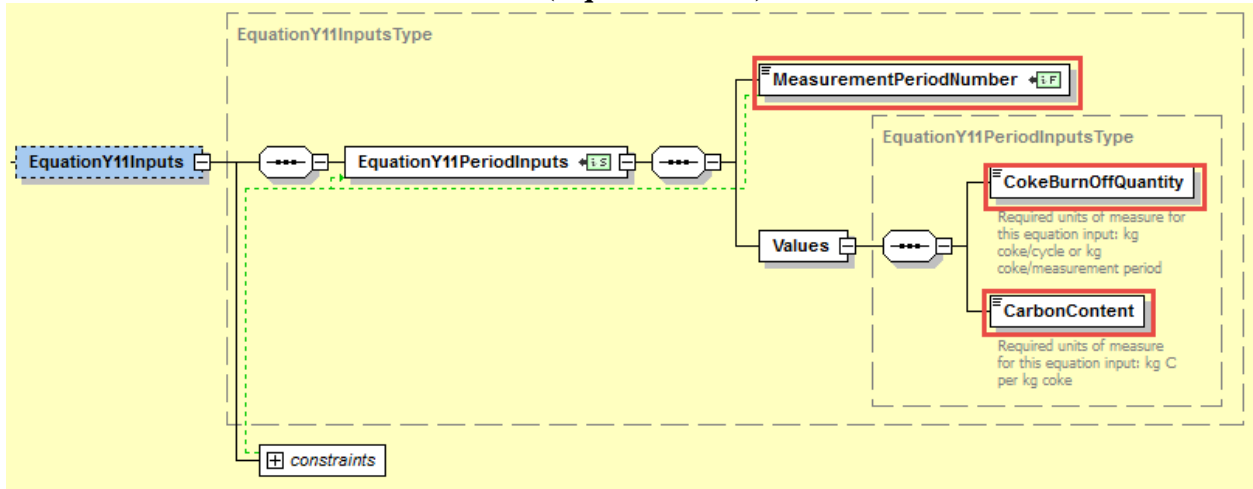

## **Table 19** Catalytic Reforming Units (CO<sub>2</sub>) Information Details Data Element Definitions – **Equation Y-11**

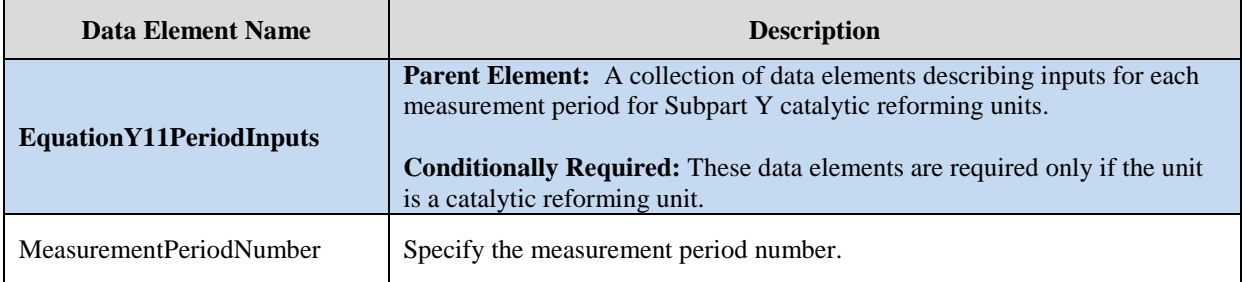

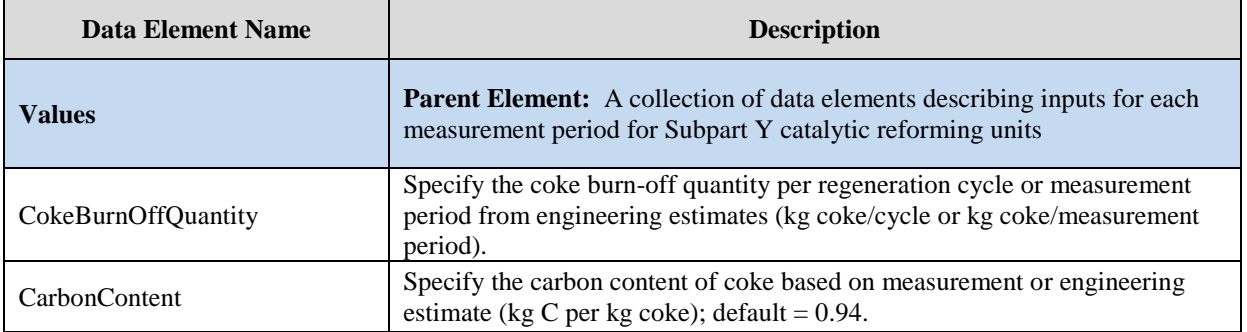

XML Excerpt 15 illustrates a portion of the XML file that can be used to upload inputs data to the IVT for Equation Y-11. See Appendix A for an example of a complete XML file that can be submitted through the IVT for catalytic reforming unit inputs.

## **XML Excerpt 15 Example for Catalytic Reforming Units (CO2) – Equation Y-11 Information Details**

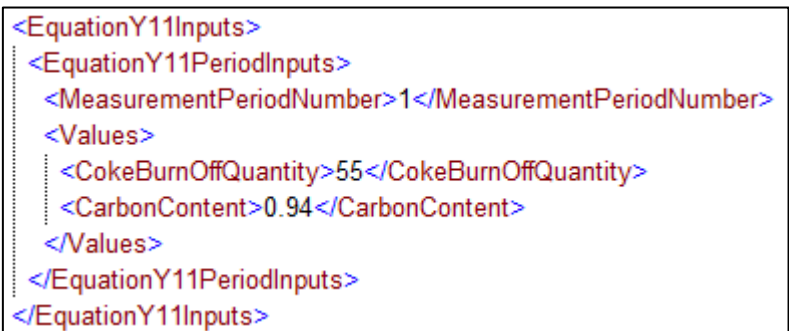

#### 2.4 **Subpart Y Coke Calcining Unit Inputs**

In the following figures and tables, inputs for calculating emissions from Subpart Y coke calcining unit are shown and defined.

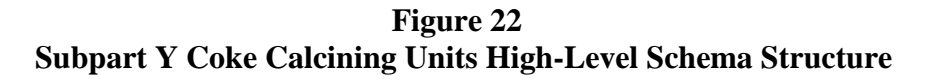

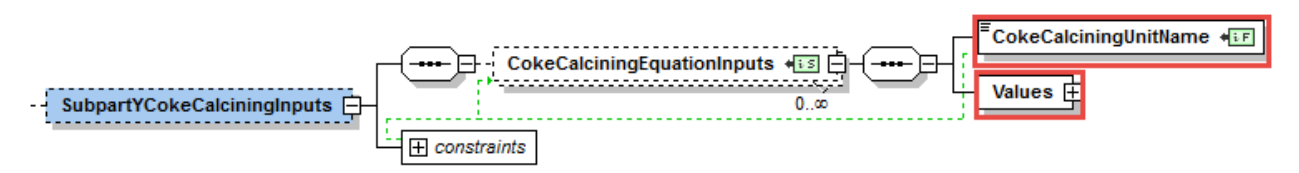

**Table 20 Data Element Definitions for Subpart Y Coke Calcining Units (High Level)** 

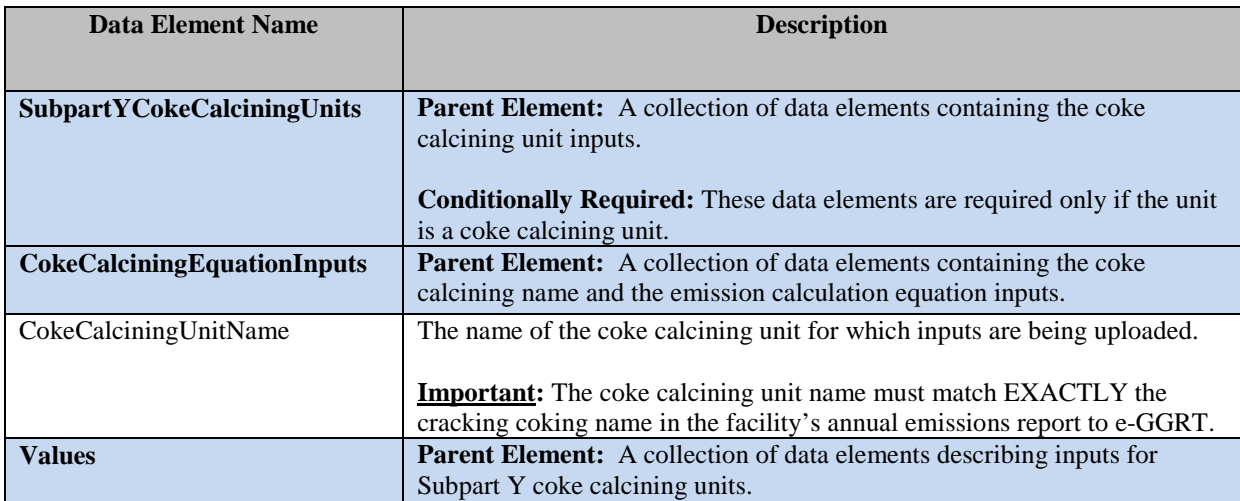

## **XML Excerpt 16 Subpart Y Coke Calcining Unit High Level**

 <SubpartYCokeCalciningUnits> <CokeCalciningEquationInputs> <CokeCalciningUnitName>Coke Calcining Unit Y-9 Y-10 and Y-13</CokeCalciningUnitName> <Values>

*…insert equation specific inputs* 

</Values> </CokeCalciningEquationInputs> </SubpartYCokeCalciningUnits>

The order of Subpart Y coke calcining unit equations required by the schema is displayed as Figure 23.

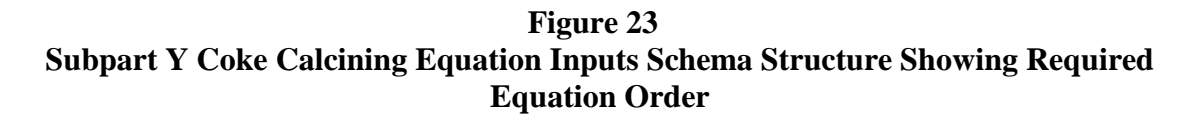

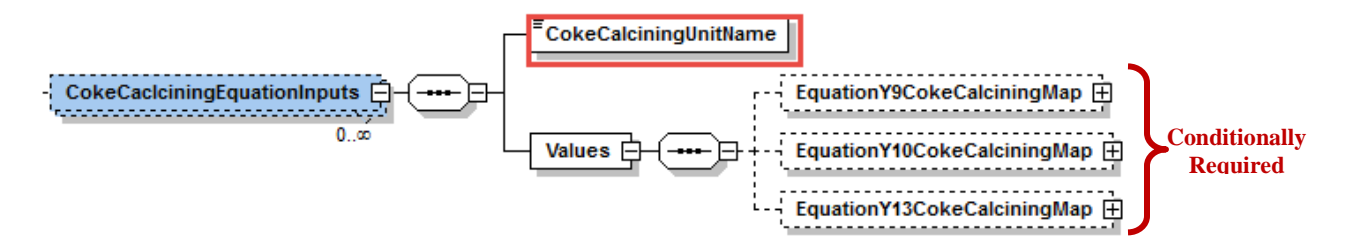

Following from the high-level schema discussed above, the XML structure for each Subpart Y category and input values must follow the order shown in the schema structure. For example, all Equation Y-9 alternative inputs for the coke calcining unit must be included before any Equation Y-10 alternative inputs are added; similarly, all Equation Y-9 alternative and Equation Y-10 alternative inputs must be included before any Equation Y-13 inputs are added.

#### *2.4.1 Coke Calcining Units: CH4- Equation Y-9 Unit-Specific CH4 Emission Factor Alternative [§98.253(c)(4)]*

In order to determine  $CH_4$  emissions for coke calcining units, you must provide inputs to the Equation Y-9 alternative that uses a unit-specific CH4 emission factor combined with activity data. The Equation Y-9 alternative simply multiplies activity data by a unit-specific emission factor (note that the UOM must be consistent between the activity data and emission factor).The corresponding IVT XML schema is illustrated in Figure 24 and the IVT data elements are described in Table 21.

## **Figure 24 Coke Calcining Units (CH4)- Information Details Schema Diagram (Equation Y-9 Alternative)**

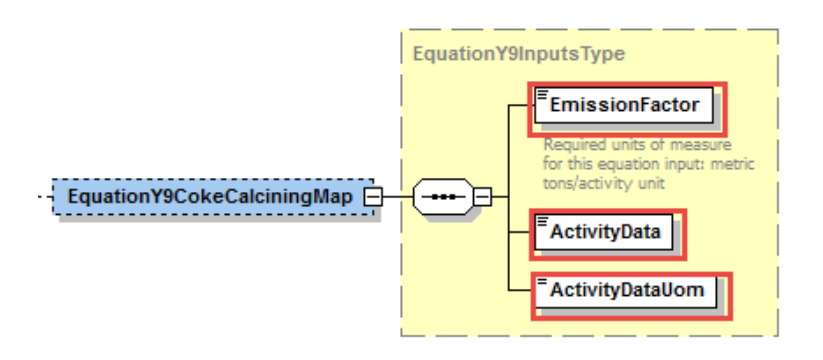

# **Table 21 Coke Calcining Units (CH4) Information Details Data Element Definitions – Equation Y-9 Alternative**

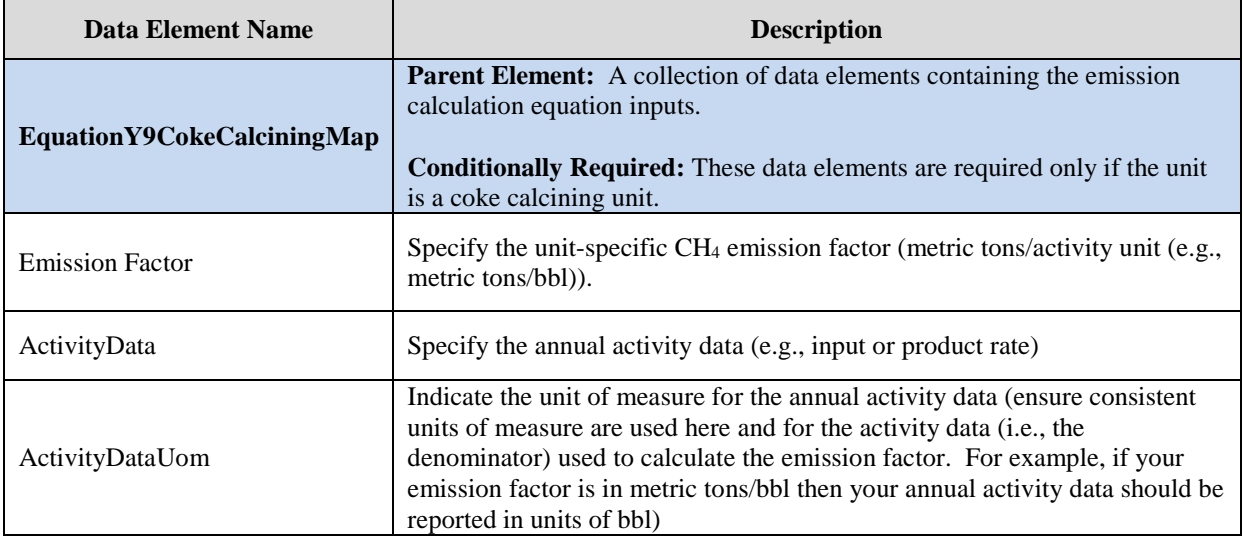

XML Excerpt 17 illustrates a portion of the XML file that can be used to upload inputs data to the IVT for Equation Y-9 alternative. See Appendix A for an example of a complete XML file that can be submitted through the IVT for coke calcining unit inputs.

## **XML Excerpt 17 Example for Coke Calcining Units (CH4) – Equation Y-9 Alternative Information Details**

<EquationY9CokeCalciningMap> <EmissionFactor>2</EmissionFactor> <ActivityData>0.5</ActivityData> <ActivityDataUom>bbl</ActivityDataUom> </EquationY9CokeCalciningMap>

#### *2.4.2 Coke Calcining Units: N2O- Equation Y-10 Unit-Specific N2O Emission Factor Alternative [§98.253(c)(5)]*

In order to determine  $N<sub>2</sub>O$  emissions for coke calcining units, you must provide inputs to the Equation Y-10 alternative that uses a unit-specific  $N_2O$  emission factor combined with activity data. The Equation Y-10 alternative simply multiplies activity data by a unit-specific emission factor (note that the UOM must be consistent between the activity data and emission factor). The corresponding IVT XML schema is illustrated in Figure 25 and the IVT data elements are described in Table 22.

# **Figure 25 Coke Calcining Units (N2O)- Information Details Schema Diagram (Equation Y-10 Alternative)**

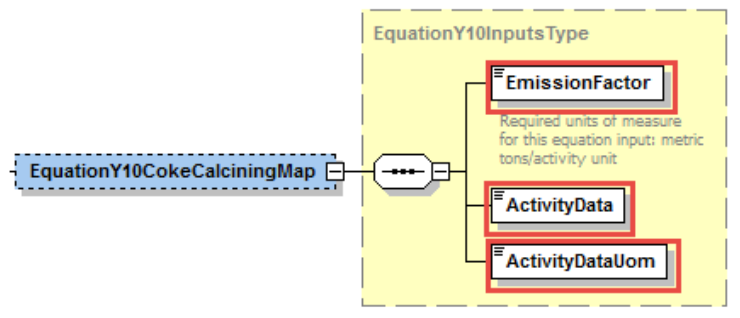

## **Table 22 Coke Calcining Units (N2O) Information Details Data Element Definitions – Equation Y-10 Alternative**

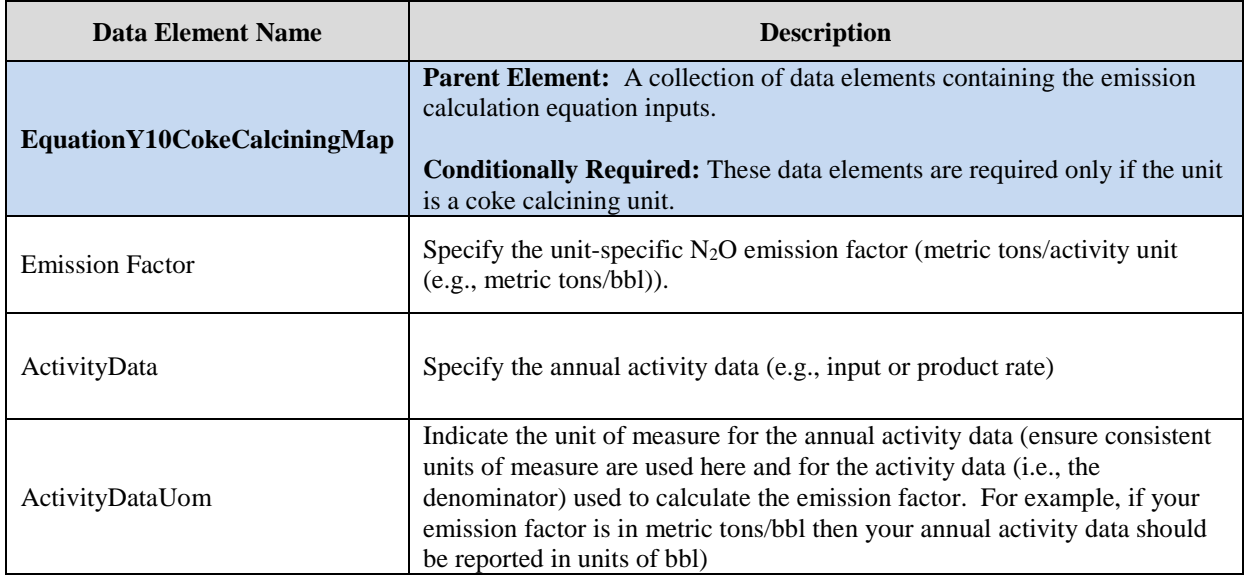

XML Excerpt 18 illustrates a portion of the XML file that can be used to upload inputs data to the IVT for Equation Y-10 alternative. See Appendix A for an example of a complete XML file that can be submitted through the IVT for coke calcining unit inputs.

## **XML Excerpt 18 Example for Coke Calcining Units (N2O) – Equation Y-10 Alternative Information Details**

<EquationY10CokeCalciningMap> <EmissionFactor>1</EmissionFactor> <ActivityData>0.06</ActivityData> <ActivityDataUom>bbl</ActivityDataUom> </EquationY10CokeCalciningMap>

#### *2.4.3 Coke Calcining Units: CO2- Equation Y-13 [§98.253(g)(2)]*

In order to determine CO<sub>2</sub> emissions for coke calcining units, you must provide inputs to Equation Y-12. Following is the formula for Equation Y-12and the list of variables. The corresponding IVT XML schema is illustrated in Figure 26 and the IVT data elements are described in Table 23.

$$
CO_2 = \frac{44}{12} * \left( M_{in} * CC_{GC} - \left( M_{out} + M_{dust} \right) * CC_{MPC} \right) \qquad (\text{Eq. Y-13})
$$

Where:

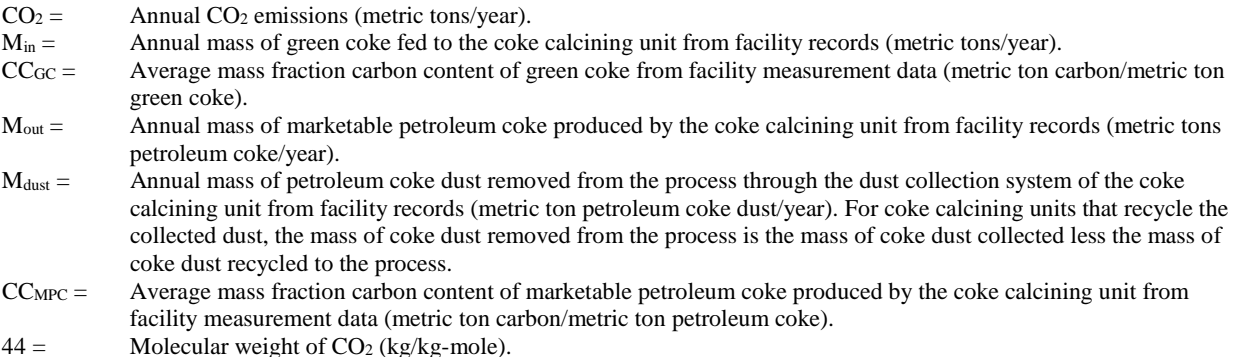

 $12 =$  Atomic weight of C (kg/kg-mole).

## **Figure 26 Coke Calcining Units (CO2)- Information Details Schema Diagram (Equation Y-13)**

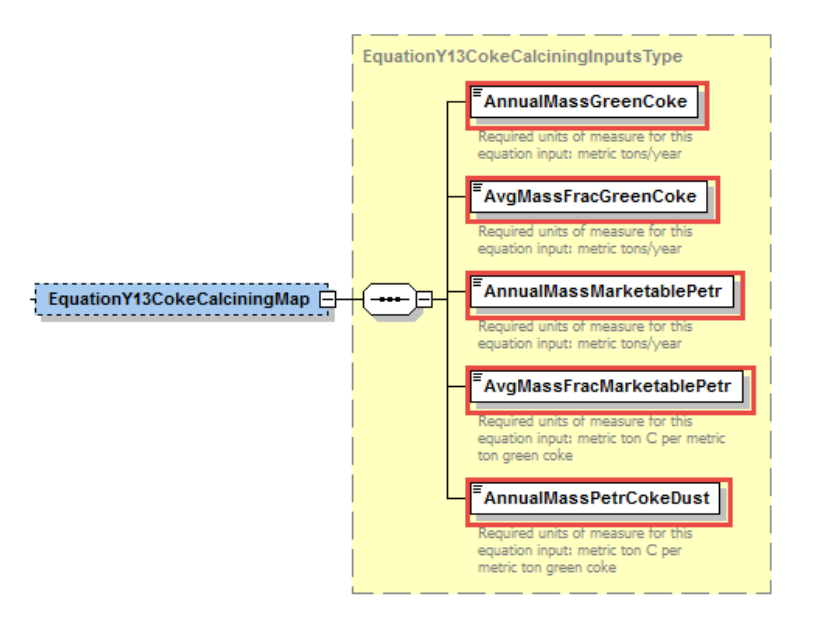

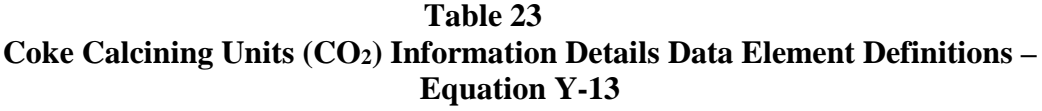

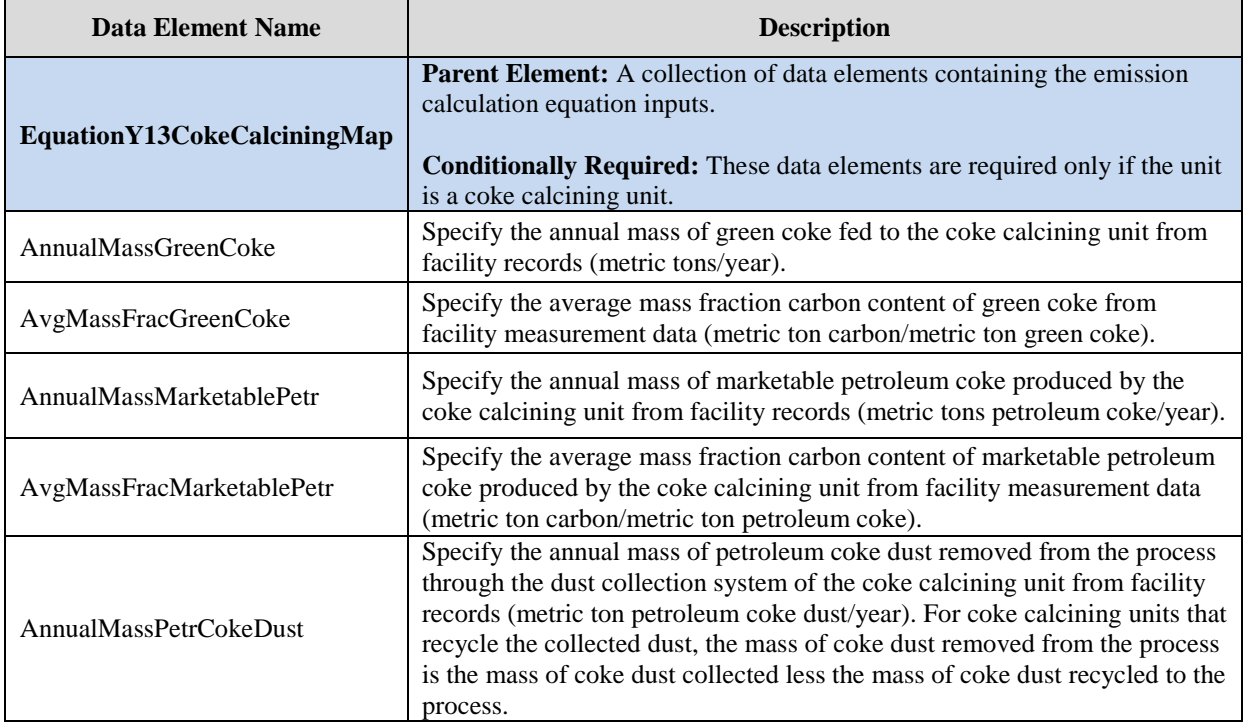

XML Excerpt 19 illustrates a portion of the XML file that can be used to upload inputs data to the IVT for Equation Y-13. See Appendix A for an example of a complete XML file that can be submitted through the IVT for coke calcining unit inputs.

## **XML Excerpt 19 Example for Coke Calcining Units (CO2) – Equation Y-13 Information Details**

<EquationY13CokeCalciningMap> <AnnualMassGreenCoke>145</AnnualMassGreenCoke> <AvgMassFracGreenCoke>0.8</AvgMassFracGreenCoke> <AnnualMassMarketablePetr>28</AnnualMassMarketablePetr> <AvgMassFracMarketablePetr>0.92</AvgMassFracMarketablePetr> <AnnualMassPetrCokeDust>14</AnnualMassPetrCokeDust> </EquationY13CokeCalciningMap>

#### $2.5$ **Subpart Y Sulfur Recovery Unit Inputs**

In the following figures and tables, inputs for calculating emissions from Subpart Y coke sulfur recovery unit are shown and defined.

# **Figure 27 Subpart Y Sulfur Recovery Units High-Level Schema Structure**

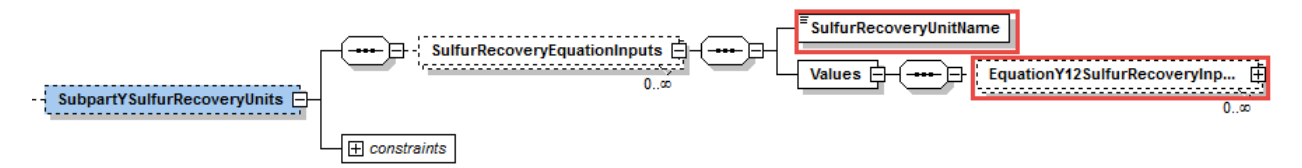

**Table 24 Data Element Definitions for Subpart Y Sulfur Recovery Units (High Level)** 

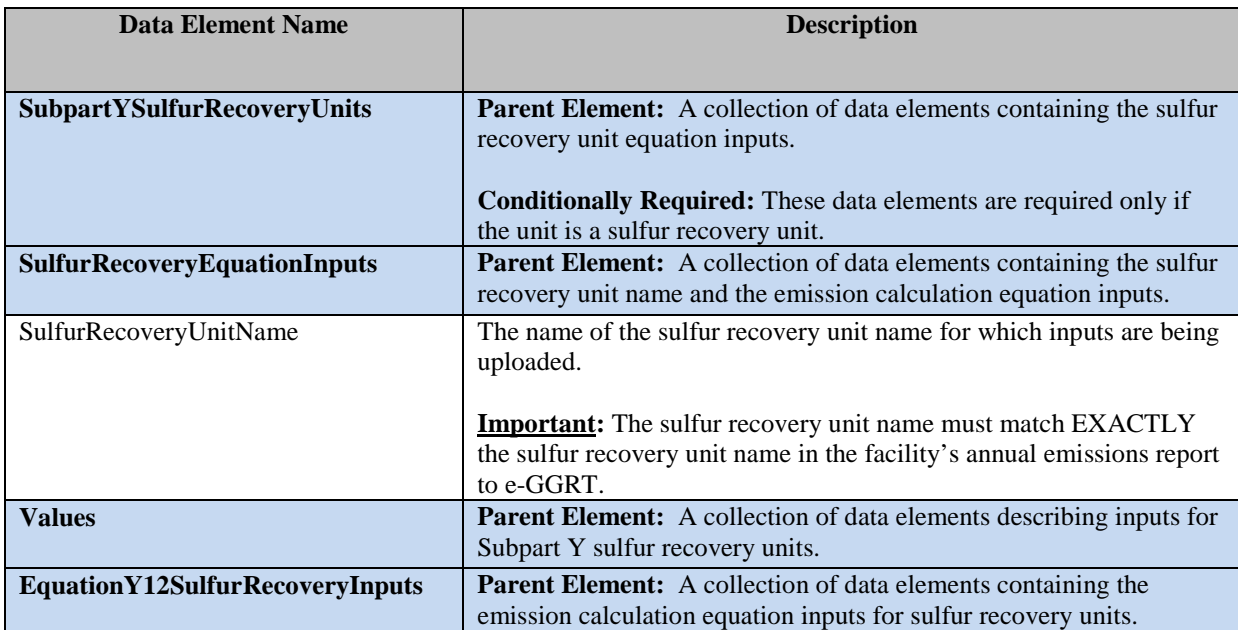

### **XML Excerpt 20 Subpart Y Sulfur Recovery Unit High Level**

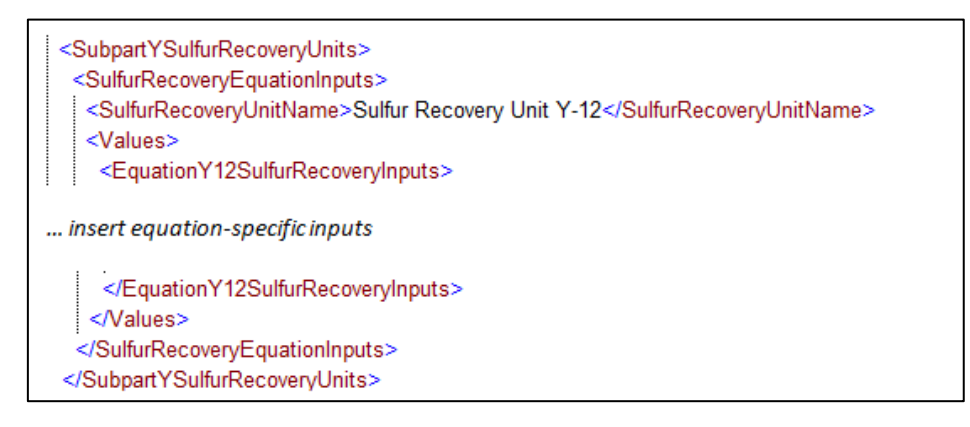

#### *2.5.1 On-Site Sulfur Recovery Plants: CO2- Equation Y-12 [§98.253(f)(4)]*

In order to determine  $CO<sub>2</sub>$  emissions for on-site sulfur recovery plants, you must provide inputs to Equation Y-12. If the tail gas is recycled, and a unit-specific  $CO<sub>2</sub>$  correction factor is being used, you must also provide the volumetric flow rate of tail gas and the mole fraction of carbon in the tail gas recycled to the front of the sulfur recovery plant. Following is the formula for Equation Y-12 and the list of variables. The corresponding IVT XML schema is illustrated in Figure 28 and the IVT data elements are described in Table 25.

$$
CO_2 = F_{SG} * \frac{44}{MFC} * MF_C * 0.001
$$
 (Eq. Y-12)

Where:

- $CO<sub>2</sub>$  = Annual  $CO<sub>2</sub>$  emissions (metric tons/year). FSG = Volumetric flow rate of sour gas (including sour water stripper gas) fed to the sulfur recovery plant or the sour gas feed sent off-site for sulfur recovery (scf/year).
- $44 =$  Molecular weight of CO<sub>2</sub> (kg/kg-mole).
- MVC = Molar volume conversion factor  $(849.5 \text{ sef/kg-mole at } 68 \text{ °F and } 14.7 \text{ psia or } 836.6 \text{ sef/kg-mole at } 60 \text{ °F and } 14.7 \text{ psia or } 836.6 \text{ sef/kg-mole at } 60 \text{ °F and } 14.7 \text{ psia or } 836.6 \text{ sef/kg-mole at } 60 \text{ °F and } 14.7 \text{ psia or } 836.6 \text{ sef/kg-mole at } 60 \text{ °F and } 14.7$ psia).
- $MFC =$  Mole fraction of carbon in the sour gas fed to the sulfur recovery plant or the sour gas feed sent off-site for sulfur recovery (kg-mole C/kg-mole gas); default = 0.20.
- $0.001 =$  Conversion factor, kg to metric tons.

# **Figure 28 On-Site Sulfur Recovery Plants (CO2) - Information Details Schema Diagram (Equation Y-12)**

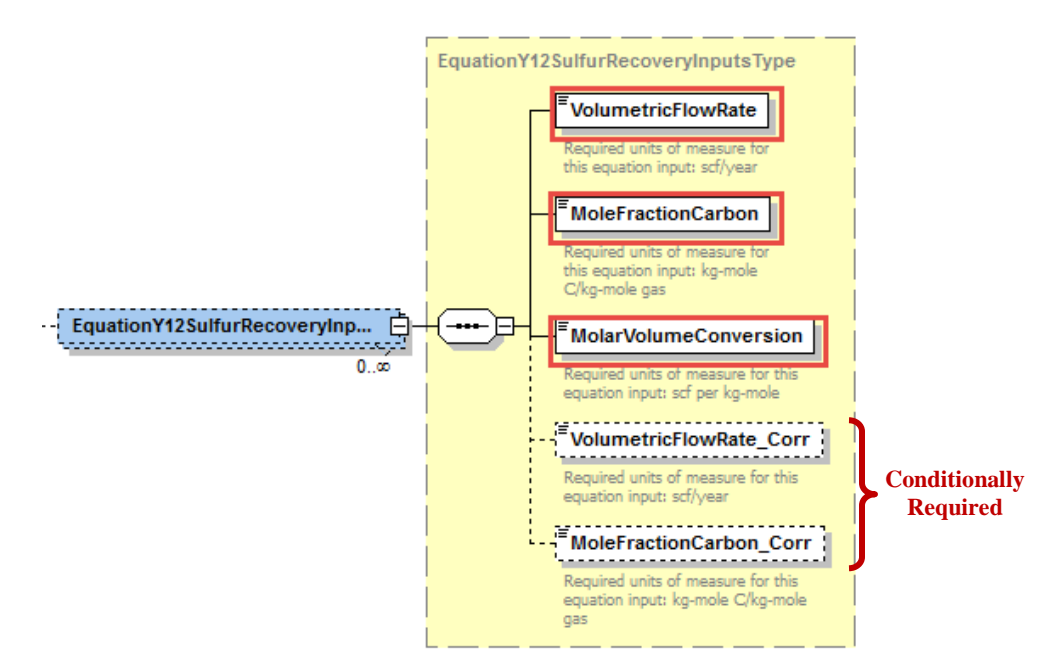

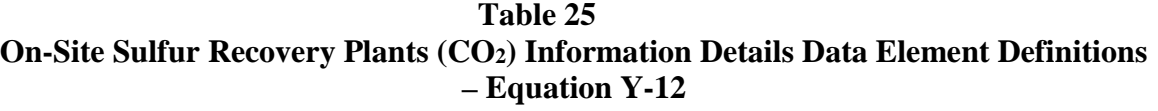

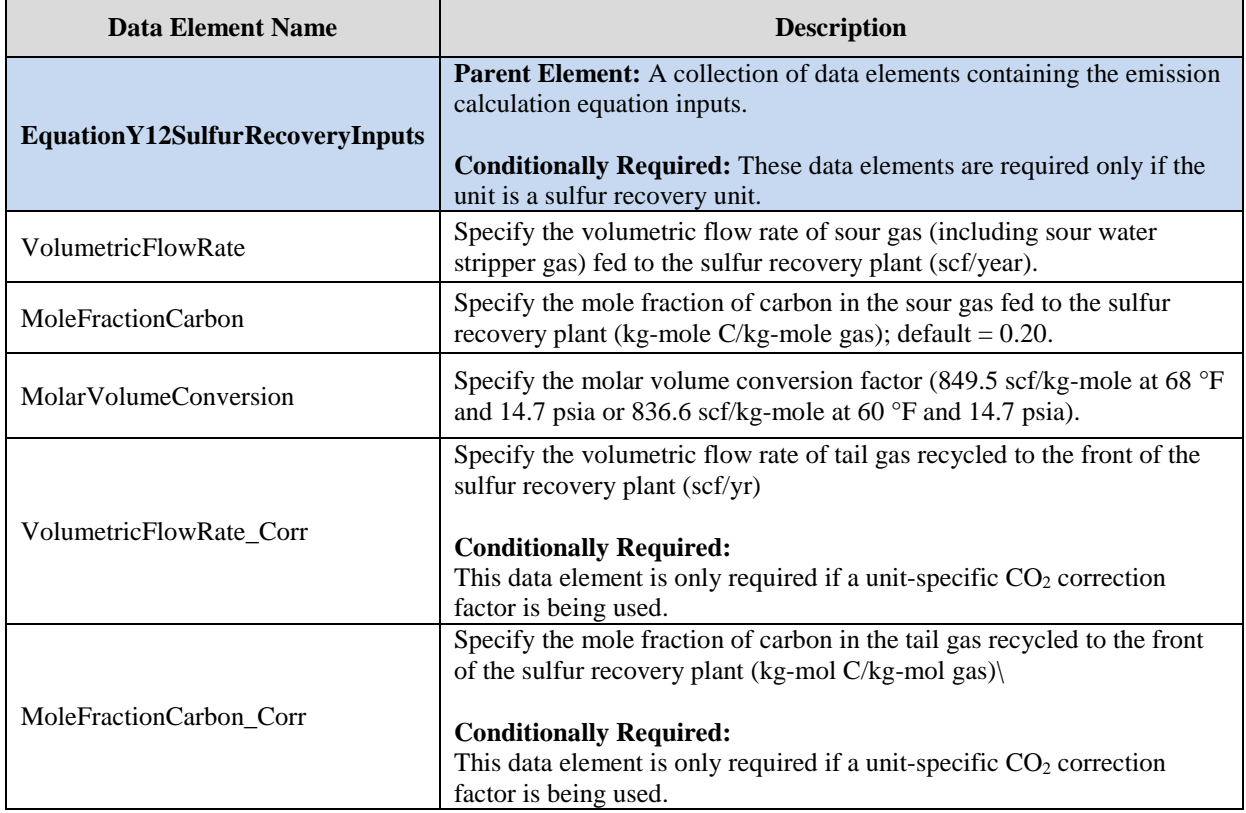

XML Excerpt 21 illustrates a portion of the XML file that can be used to upload inputs data to the IVT for Equation Y-12. See Appendix A for an example of a complete XML file that can be submitted through the IVT for on-site sulfur recovery plants unit inputs.

# **XML Excerpt 21 Example for On-Site Sulfur Recovery Plants (CO2) – Equation Y-12 Information Details**

<EquationY12SulfurRecoveryInputs> <VolumetricFlowRate>125</VolumetricFlowRate> <MoleFractionCarbon>0.2</MoleFractionCarbon> <MolarVolumeConversion>849.5</MolarVolumeConversion> </EquationY12SulfurRecoveryInputs>

#### 2.6 **Subpart Y Loading Operations Inputs**

In the following figures and tables, inputs for calculating emissions from Subpart Y loading operations are shown and defined.

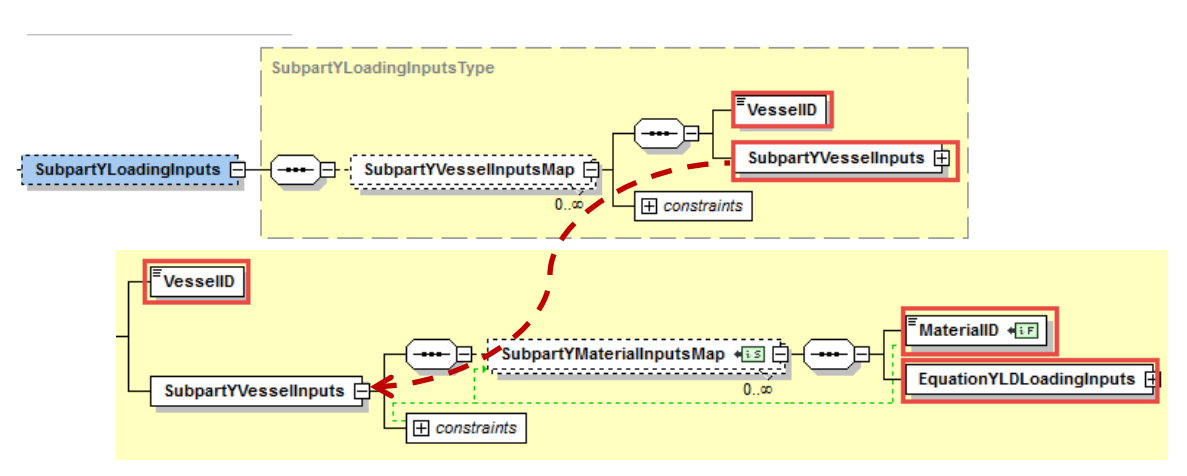

**Figure 29 Subpart Y Loading Operations Inputs High-Level Schema Structure**

**Table 26 Data Element Definitions for Subpart Y Loading Operations Inputs (High Level)** 

| <b>Data Element Name</b>        | <b>Description</b>                                                               |
|---------------------------------|----------------------------------------------------------------------------------|
|                                 |                                                                                  |
| SubpartYLoadingInputs           | <b>Parent Element:</b> A collection of data elements containing the loading      |
|                                 | operations inputs.                                                               |
|                                 | <b>Conditionally Required:</b> These data elements are required only if the unit |
|                                 | has crude oil, intermediate, or product loading operations for which the         |
|                                 | vapor-phase concentration of methane is 0.5 volume percent or more.              |
| SubpartYVesselInputsMap         | Parent Element: A collection of data elements containing the vessel ID,          |
|                                 | vessel inputs and the constraints.                                               |
| <b>VesselID</b>                 | The vessel ID for which inputs are being uploaded.                               |
|                                 |                                                                                  |
|                                 | <b>Important:</b> The vessel ID must match EXACTLY the vessel ID in the          |
|                                 | facility's annual emissions report to e-GGRT.                                    |
| <b>SubpartYVesselInputs</b>     | Parent Element: A collection of data elements containing the material            |
|                                 | inputs and constraints for Subpart Y vessels.                                    |
| SubpartYMaterialInputsMap       | <b>Parent Element:</b> A collection of data elements containing the material ID  |
|                                 | and equation loading inputs for Subpart Y materials.                             |
| MaterialID                      | The material ID for which inputs are being uploaded.                             |
|                                 |                                                                                  |
|                                 | <b>Important:</b> The material ID must match EXACTLY the material ID in the      |
|                                 | facility's annual emissions report to e-GGRT.                                    |
| <b>EquationYLDLoadingInputs</b> | Parent Element: A collection of data elements containing inputs for the          |
|                                 | equation YLD.                                                                    |

# **XML Excerpt 22 Subpart Y Loading Operations Inputs High Level**

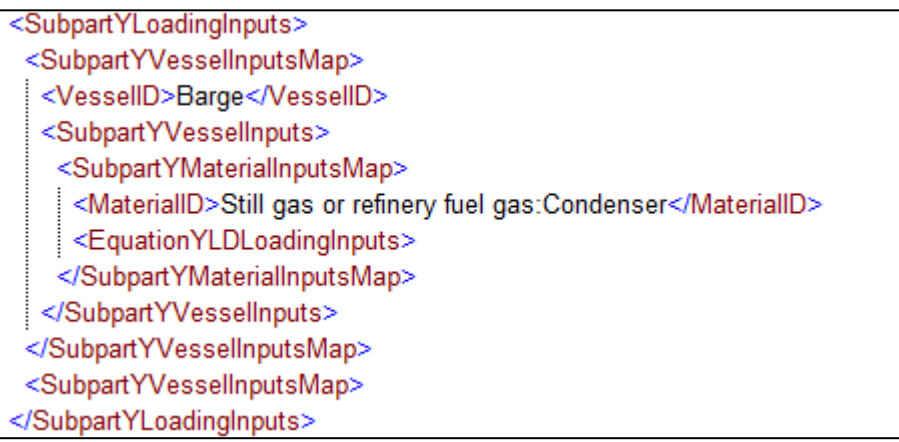

#### *2.6.1 Crude Oil, Intermediate, or Product Loading Operations: Equation Y-LD [§98.253(n)]*

In order to determine the loading factor for crude oil, intermediate, or product loading operations for which the vapor-phase concentration of methane is 0.5 volume percent or more, you must provide inputs to Equation Y-LD for each material/vessel. Following is the formula for Equation Y-LD and the list of variables. The corresponding IVT XML schema is illustrated in Figure 30 and the IVT data elements are described in Table 27.

Equation Y-LD

 $L = 12.46$ SPM/(T+460) \* (100%-efficiency)

Where:

- $L =$  Loading factor
- $S =$  Saturation factor
- $P =$  True vapor pressure of liquid loaded (psia)
- $M =$  Molecular weight of vapors (lb/lb-mole)<br>  $T =$  Temperature of bulk liquid loaded (°R =
- Temperature of bulk liquid loaded ( ${}^{\circ}R = {}^{\circ}F + 460$ )
- Efficiency = Overall emission control system reduction efficiency, including the vapor collection system efficiency and the vapor recovery or destruction efficiency (enter zero if no emission controls)

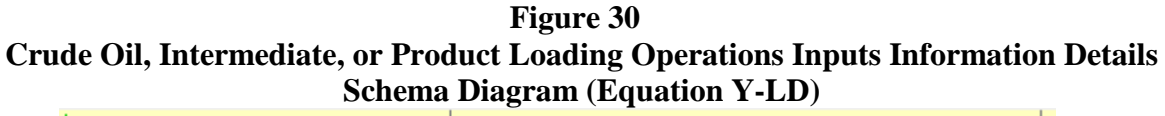

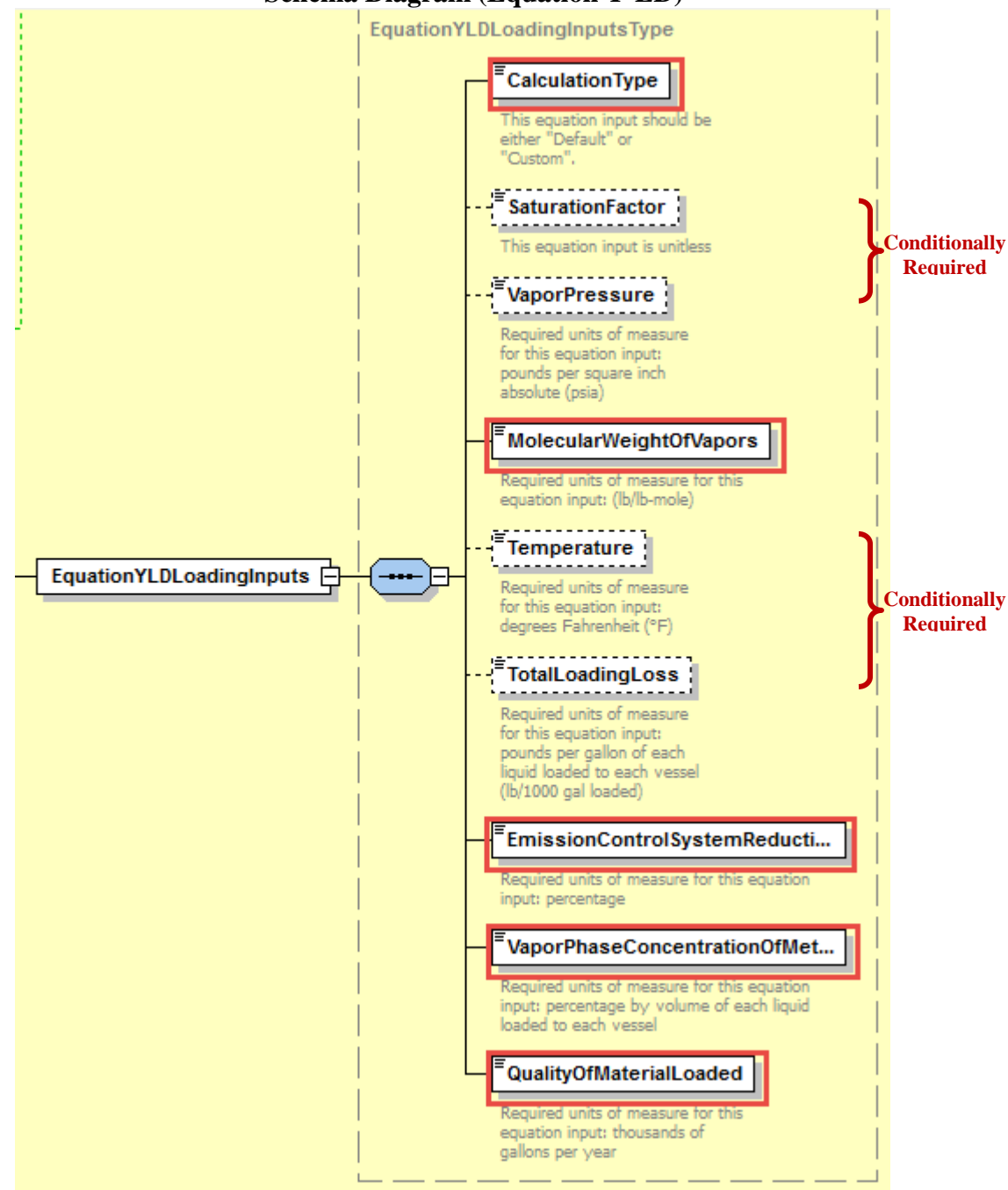

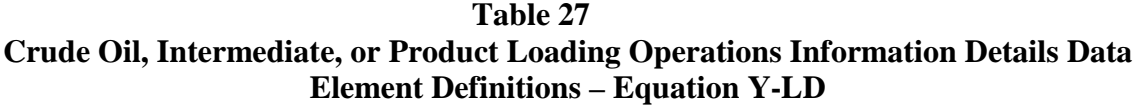

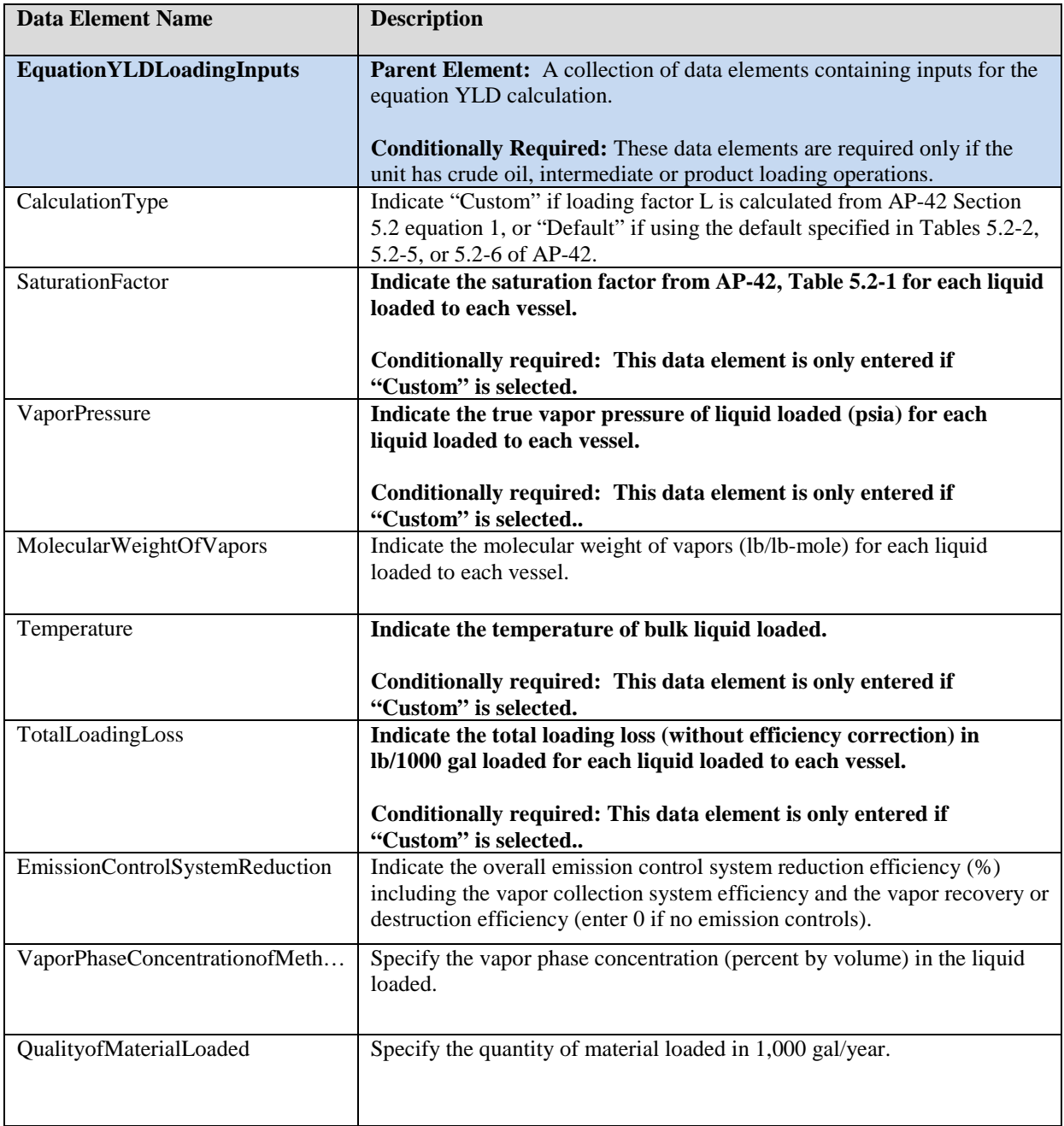

XML Excerpt 23 illustrates a portion of the XML file that can be used to upload inputs data to the IVT for Equation Y-LD. See Appendix A for an example of a complete XML file that can be submitted through the IVT for loading inputs.

## **XML Excerpt 23 Example for Crude Oil, Intermediate, or Product Loading Operations – Equation Y-LD Information Details**

<EquationYLDLoadingInputs> <CalculationType>default</CalculationType> <MolecularWeightOfVapors>56</MolecularWeightOfVapors>

<TotalLoadingLoss>10</TotalLoadingLoss>

<EmissionControlSystemReductionEfficiency>67</EmissionControlSystemReductionEfficiency>

<VaporPhaseConcentrationOfMethane>3</VaporPhaseConcentrationOfMethane>

<QualityOfMaterialLoaded>365</QualityOfMaterialLoaded>

</EquationYLDLoadingInputs>

#### $2.7$ **Subpart Y Sour Gas Sent Off-Site for Sulfur Recovery Inputs**

In the following figures and tables, inputs for calculating emissions from Subpart Y sour gas sent off-site for sulfur recovery are shown and defined.

### *2.7.1 Sour Gas Sent Off-Site for Sulfur Recovery: CO2- Equation Y-12 [§98.253(f)(4)]*

In order to determine  $CO_2$  emissions for sour gas sent off-site for sulfur recovery, you must provide inputs to Equation Y-12. Following is the formula for Equation Y-12 and the list of variables. The corresponding IVT XML schema is illustrated in Figure 31 and the IVT data elements are described in Table 28.

$$
CO_2 = F_{SG} * \frac{44}{MVC} * MF_C * 0.001
$$
 (Eq. Y-12)

Where:

 $CO<sub>2</sub>$  = Annual  $CO<sub>2</sub>$  emissions (metric tons/year). FSG = Volumetric flow rate of sour gas (including sour water stripper gas) fed to the sulfur recovery plant or the sour gas feed sent off-site for sulfur recovery (scf/year).  $44 =$  Molecular weight of  $CO<sub>2</sub>$  (kg/kg-mole). MVC = Molar volume conversion factor (849.5 scf/kg-mole at 68 °F and 14.7 psia or 836.6 scf/kg-mole at 60 °F and 14.7 psia).  $MFC =$  Mole fraction of carbon in the sour gas fed to the sulfur recovery plant or the sour gas feed sent off-site for sulfur recovery (kg-mole C/kg-mole gas); default  $= 0.20$ .

 $0.001 =$  Conversion factor, kg to metric tons.

## **Figure 31 Sour Gas Sent Off-Site for Sulfur Recovery (CO2)- Information Details Schema Diagram (Equation Y-12)**

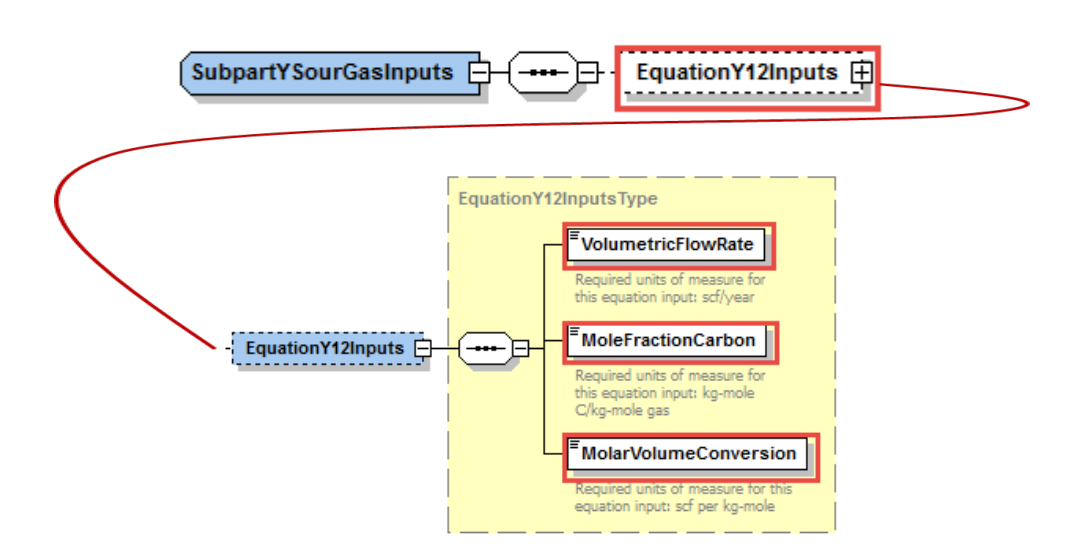

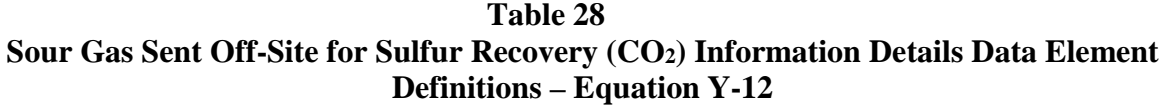

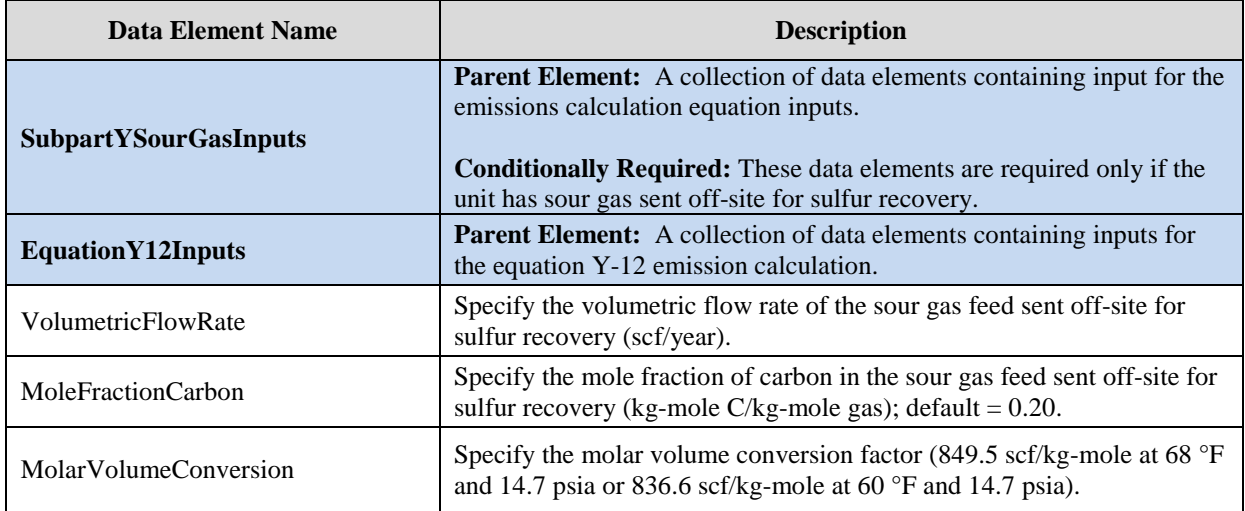

XML Excerpt 24 illustrates a portion of the XML file that can be used to upload inputs data to the IVT for Equation Y-12. See Appendix A for an example of a complete XML file that can be submitted through the IVT for on-site sulfur recovery plants unit inputs.

## **XML Excerpt 24 Example for Sour Gas Sent Off-Site for Sulfur Recovery (CO2) – Equation Y-12 Information Details**

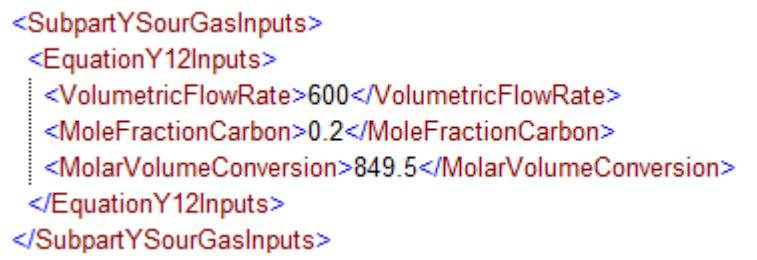

#### 2.8 **Subpart Y Blowdown Inputs**

In the following figures and tables, inputs for calculating emissions from Subpart Y uncontrolled blowdown systems are shown and defined.

## *2.8.1 Uncontrolled Blowdown Systems: CH4- Equation Y-20 [§98.253(k)]*

In order to determine CH4 emissions for uncontrolled blowdown systems, you must provide inputs to Equation Y-20. Blowdown systems where the uncondensed gas stream is routed to a flare or similar control device are considered to be controlled and are not required to estimate emissions with this equation. Following is the formula for Equation Y-20 and the list of variables. The corresponding IVT XML schema is illustrated in Figure 32 and the IVT data elements are described in Table 29.

$$
CH_4 = \left(Q_{\text{Fe}f} \times \text{E}F_{BD} \times \frac{16}{\text{MVC}} \times 0.001\right) \quad (\text{Eq. Y-20})
$$

Where:

- $CH_4 =$  Methane emission rate from blowdown systems (mt CH4/year).  $Q_{Ref}$  = Quantity of crude oil plus the quantity of intermediate products received from off site that are processed at the facility (MMbbl/year).  $EF_{BD} =$  Methane emission factor for uncontrolled blown systems (scf CH<sub>4</sub>/MMbbl); default is 137,000.  $16 =$  Molecular weight of CH<sub>4</sub> (kg/kg-mole). MVC = Molar volume conversion factor (849.5 scf/kg-mole at 68 °F and 14.7 psia or 836.6 scf/kg-mole at 60 °F and 14.7 psia).
- $0.001 =$  Conversion factor (metric ton/kg).

### **Figure 32 Uncontrolled Blowdown Systems (CH4)- Information Details Schema Diagram (Equation Y-20)**

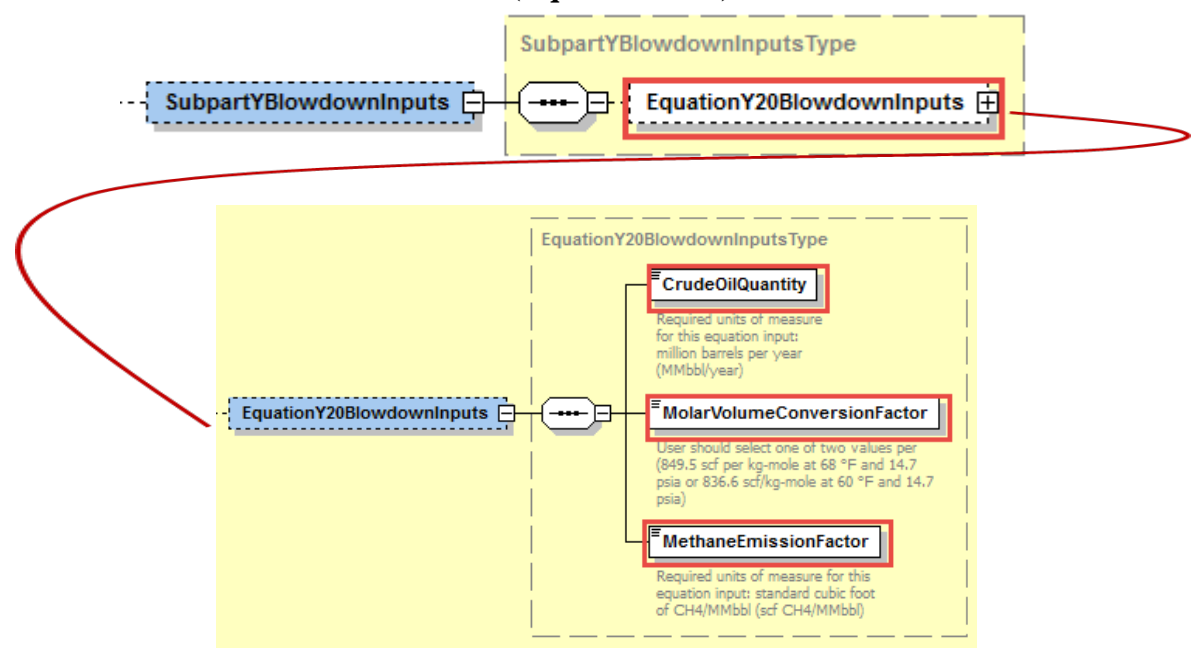
## **Table 29 Uncontrolled Blowdown Systems (CH4) Information Details Data Element Definitions – Equation Y-20**

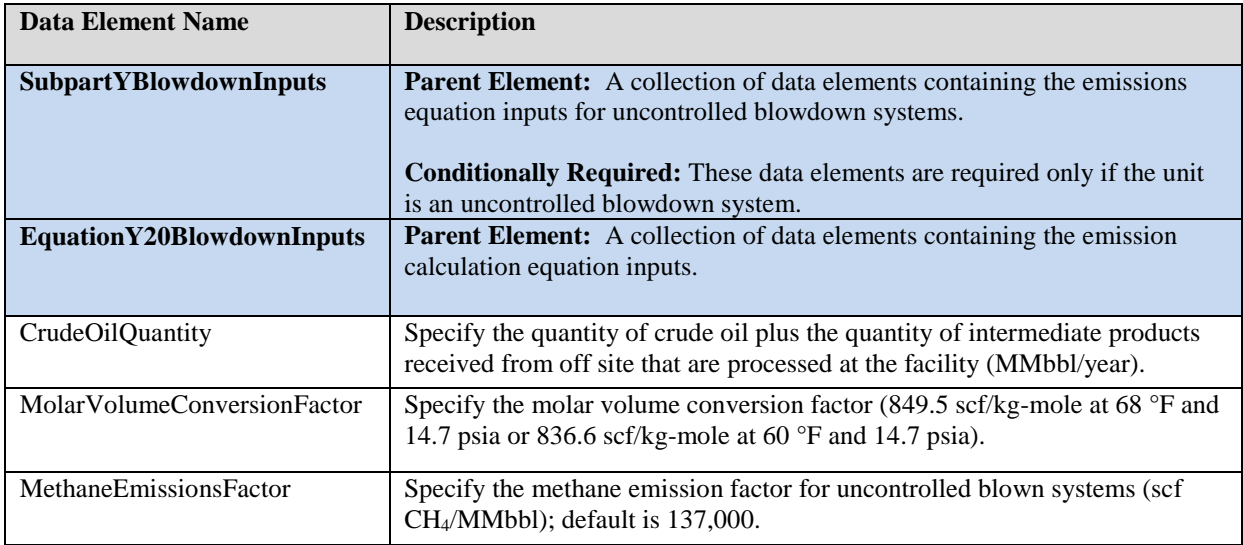

XML Excerpt 25 illustrates a portion of the XML file that can be used to upload inputs data to the IVT for Equation Y-20. See Appendix A for an example of a complete XML file that can be submitted through the IVT for uncontrolled blowdown system inputs.

## **XML Excerpt 25**

## **Example for Uncontrolled Blowdown Systems (CH4) – Equation Y-20 Information Details**

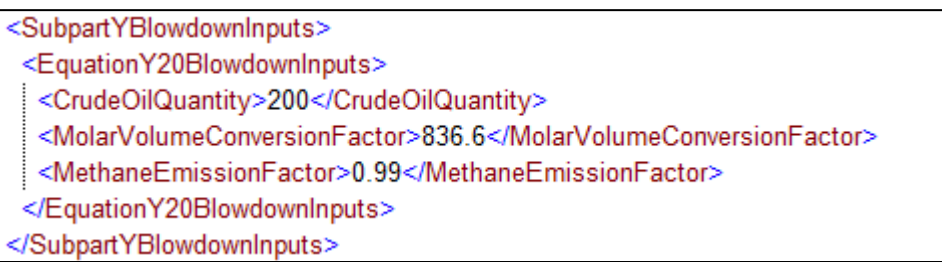

#### 2.9 **Subpart Y Storage Tank Inputs**

In the following figures and tables, inputs for calculating emissions from Subpart Y storage tanks are shown and defined.

For storage tanks other than those processing unstabilized crude oil, enter inputs for Equation Y-22 to calculate CH4 emissions. For storage tanks that process unstabilized crude oil, you must provide inputs to Equation Y-23 to calculate  $CH_4$  emissions.

## **Figure 33 Storage Tank Inputs - High Level Schema Structure**

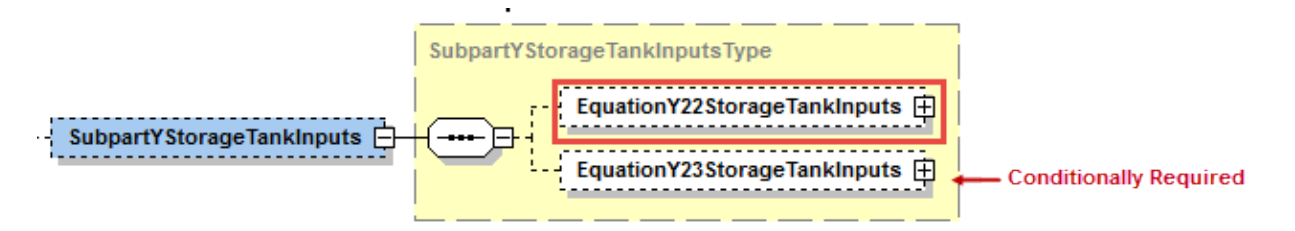

**Table 30 Data Element Definitions for Subpart Y Storage Tanks (High Level)**

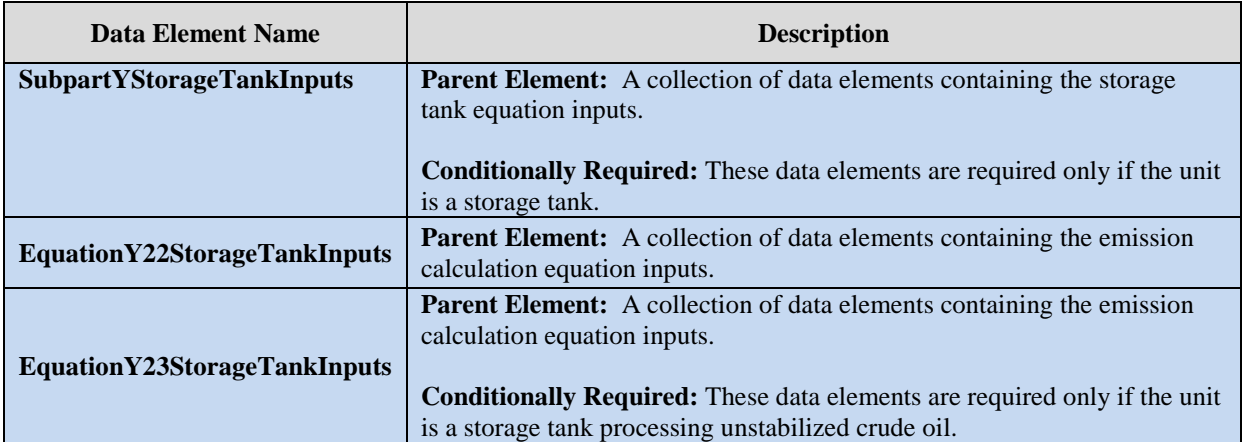

## **XML Excerpt 26 Subpart Y Storage Tanks High Level**

<SubpartYStorageTankInputs>

…insert equation specific inputs

</SubpartYStorageTankInputs>

#### *2.9.1 Storage Tanks Other Than Those Processing Unstabilized Crude Oil: CH4- Equation Y-22 [§98.253(m)(1)]]*

In order to determine  $CH_4$  emissions for storage tanks other than those processing unstabilized crude oil, you must provide the quantity of crude oil plus the quantity of intermediate products received from off-site that are processed at the facility as inputs to Equation Y-22. Following is the formula for Equation Y-22 and the list of variables. The corresponding IVT XML schema is illustrated in Figure 34 and the IVT data elements are described in Table 31.

$$
CH_4=\left(0.1\times Q_{\mathbf{Re} \, f}\right)\qquad (\mathbb{E}\, \mathbf{q},\, \mathbf{Y}\text{-}22)
$$

Where:

 $CH_4 =$  Annual methane emissions from storage tanks (metric tons/year).  $0.1 =$  Default emission factor for storage tanks (metric ton CH<sub>4</sub>/MMbbl).

 $Q_{Ref}$  = Quantity of crude oil plus the quantity of intermediate products received from off site that are processed at the facility (MMbbl/year).

**Figure 34 Storage Tanks (CH4) Information Details Schema Diagram (Equation Y-22)**

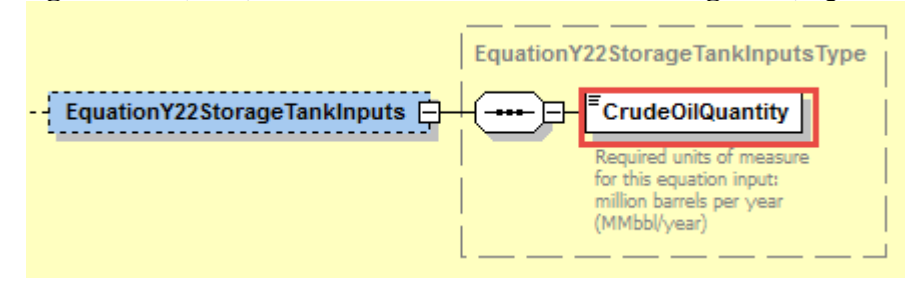

**Table 31 Storage Tanks (CH4) Information Details Data Element Definitions – Equation Y-22**

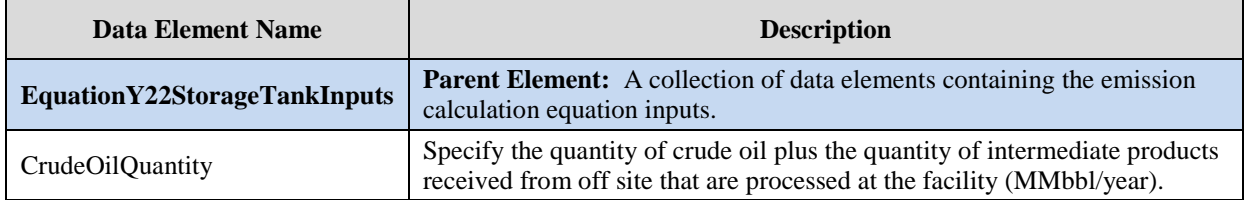

XML Excerpt 27 illustrates a portion of the XML file that can be used to upload inputs data to the IVT for Equation Y-22. See Appendix A for an example of a complete XML file that can be submitted through the IVT for storage tank inputs.

## **XML Excerpt 27 Example for Storage Tanks (CH4) – Equations Y-22 Information Details**

<EquationY22StorageTankInputs> <CrudeOilQuantity>4</CrudeOilQuantity> </EquationY22StorageTankInputs>

#### *2.9.2 Storage Tanks Processing Unstabilized Crude Oil: CH4- Equation Y-23[§98.253(m)(2)]*

In order to determine CH4 emissions for storage tanks that process unstabilized crude oil, provide inputs to Equation Y-23. Following is the formula for Equation Y-23 and the list of variables. The corresponding XML schema is illustrated in Figure 35 and the data elements are described in Table 32.

$$
CH_4 = (995,000 \times Q_{un} \times \Delta P) \times MF_{CH4} \times \frac{16}{MVC} \times 0.001
$$
 (Eq. Y-23)

Where:

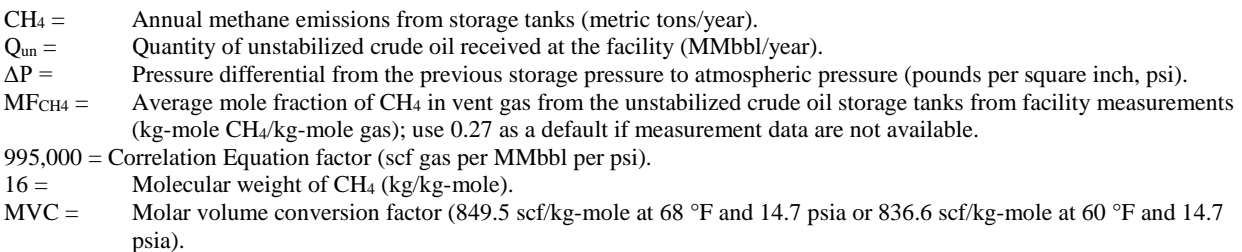

 $0.001 =$  Conversion factor (metric ton/kg).

## **Figure 35 Storage Tanks (CH4) Information Details Schema Diagram (Equation Y-23)**

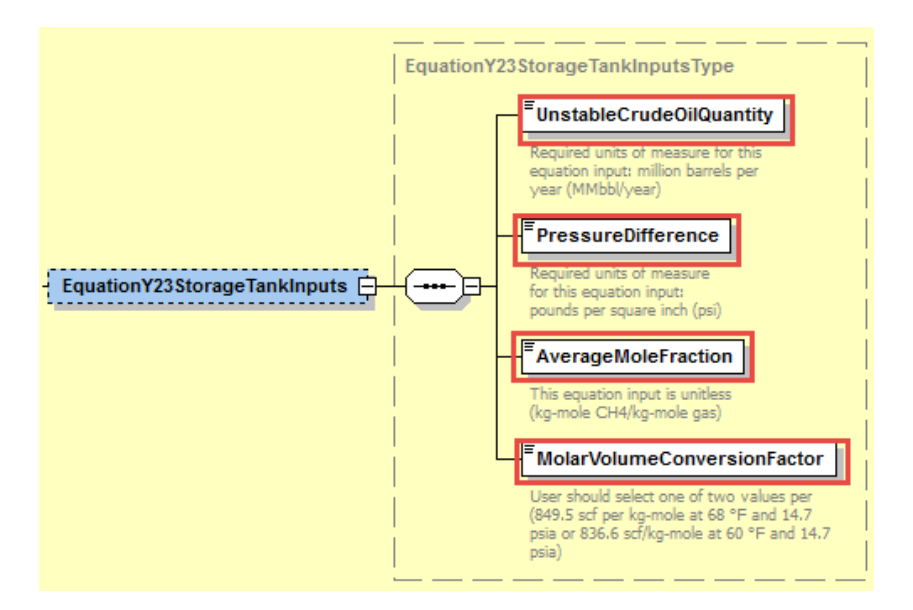

**Table 32 Storage Tanks (CH4) Information Details Data Element Definitions – Equation Y-23**

| Data Element Name            | <b>Description</b>                                                                                                    |
|------------------------------|----------------------------------------------------------------------------------------------------|
| EquationY23StorageTankInputs | <b>Parent Element:</b> A collection of data elements containing the emission<br>calculation equation inputs.                                                                                                    |
|                              | <b>Conditionally Required:</b> These data elements are required only if the unit                                                                                                    |
|                              | is a storage tank processing unstabilized crude oil.                                                                                                    |
| UnstableCrudeOilQuantity     | Specify the quantity of unstabilized crude oil received at the facility<br>(MMbbl/year).                                                                                                    |
| PressureDifference           | Specify the pressure differential from the previous storage pressure to<br>atmospheric pressure (pounds per square inch, psi).                                                                                                    |
| AverageMoleFraction          | Specify the average mole fraction of $CH4$ in vent gas from the unstabilized<br>crude oil storage tanks from facility measurements (kg-mole CH <sub>4</sub> /kg-mole<br>gas); use 0.27 as a default if measurement data are not available. |
| MolarVolumeConversionFactor  | Specify the molar volume conversion factor (849.5 scf/kg-mole at 68 $\degree$ F<br>and 14.7 psia or 836.6 scf/kg-mole at 60 °F and 14.7 psia).                                                                                             |

XML Excerpt 28 illustrates a portion of the XML file that can be used to upload inputs data to the IVT for Equation Y-22. See Appendix A for an example of a complete XML file that can be submitted through the IVT for storage tank inputs.

## **XML Excerpt 28 Example for Storage Tanks (CH4) – Equations Y-23 Information Details**

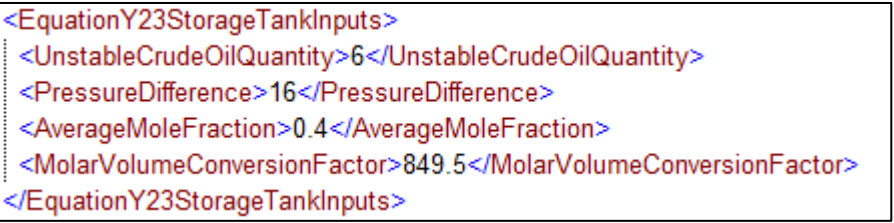

## **Subpart Y Delayed Coking Units Vessel Inputs**

In the following figures and tables, inputs for calculating emissions from Subpart Y delayed coking unit vessels are shown and defined.

**Figure 36 Subpart Y Vessel Inputs (Delayed Coking Units) High-Level Schema Structure**

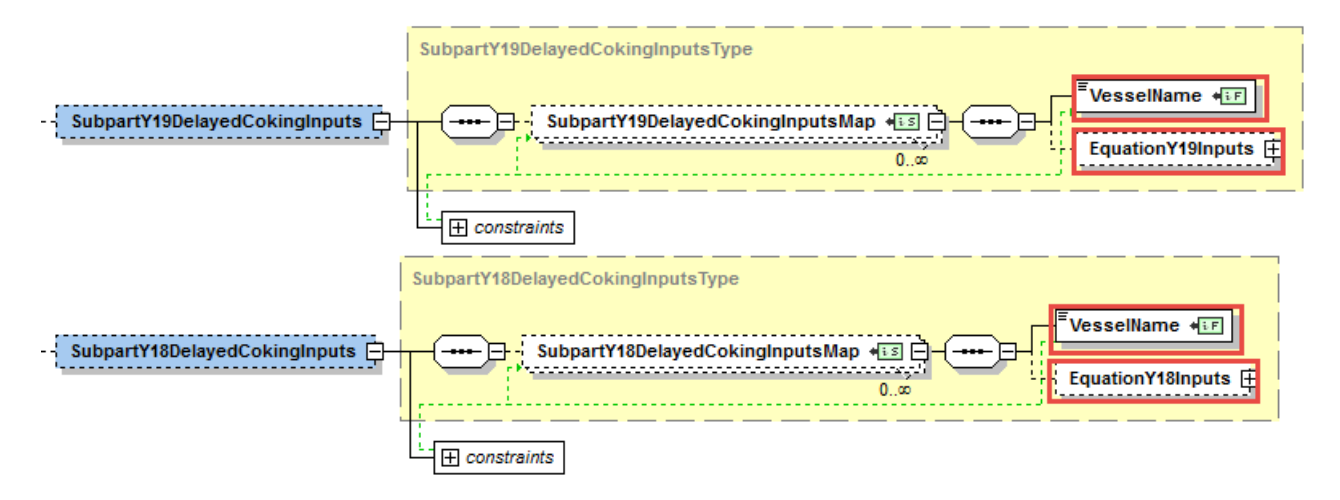

**Table 33 Data Element Definitions for Subpart Y Delayed Coking Unit Vessels (High Level)** 

| <b>Data Element Name</b>   | <b>Description</b>                                                               |
|----------------------------|----------------------------------------------------------------------------------|
|                            |                                                                                  |
| SubpartY18DelayedCokingInp | <b>Parent Element:</b> A collection of data elements containing the emission     |
| uts                        | calculation equation inputs.                                                     |
|                            | <b>Conditionally Required:</b> These data elements are required only if the unit |
|                            | is a delayed coking unit vessel.                                                 |
| SubpartY18DelayedCokingInp | <b>Parent Element:</b> A collection of data elements containing the vessel name  |
| utsMap                     | and the emission calculation equation inputs for the Subpart Y delayed           |
|                            | coking unit vessel.                                                              |
| VesselName                 | The name of the vessel for which inputs are being uploaded.                      |
|                            |                                                                                  |
|                            | <b>Important:</b> The vessel name must match EXACTLY the vessel name in the      |
|                            | facility's annual emissions report to e-GGRT.                                    |
| <b>EquationY18Inputs</b>   | <b>Parent Element:</b> A collection of data elements containing the emission     |
|                            | calculation equation inputs.                                                     |

**Table 34 Data Element Definitions for Subpart Y Delayed Coking Unit Vessels (High Level)** 

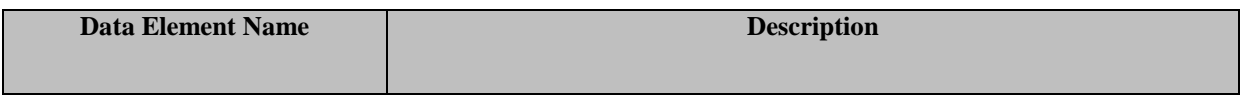

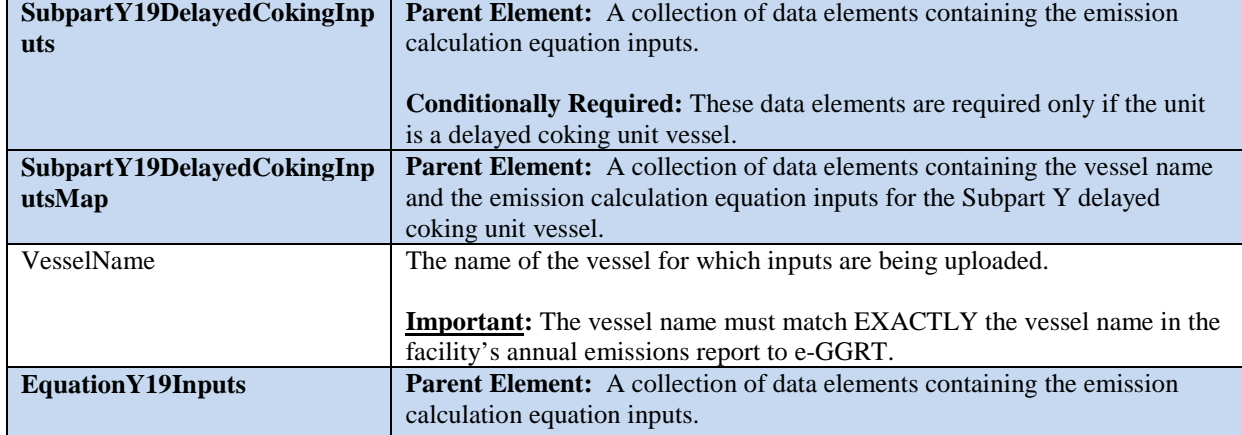

# **XML Excerpt 29**

## **Subpart Y Delayed Coking Unit Vessels High Level – Equation Y-18 Details**

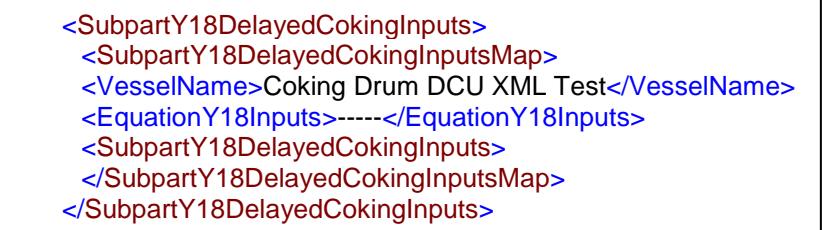

#### **XML Excerpt 30 Subpart Y Delayed Coking Unit Vessels High Level - Equation Y-19 Details**

<SubpartY19DelayedCokingInputs> <SubpartY19DelayedCokingInputsMap> <VesselName>1-Coking Drum DCU XML Test</VesselName> <EquationY19Inputs>-----</EquationY19Inputs> <SubpartY19DelayedCokingInputs> </SubpartY19DelayedCokingInputsMap> </SubpartY19DelayedCokingInputs>

#### *2.10.1 Delayed Coking Units: CH4- Equation Y-18 [§98.253(i)(1)]*

In order to determine CH4 emissions for delayed coking units following the criteria in §98.253(i), you must provide inputs toEquation Y-18. Following is the formula for Equation Y-18 and the list of variables. The corresponding IVT XML schema is illustrated in Figure 37 and the IVT data elements are described in Table 35.

$$
CH_4 = \left( N \times H \times \frac{\left( P_{CV} + 14.7 \right)}{14.7} \times f_{void} \times \frac{\pi \times D^2}{4} \times \frac{16}{MVC} \times MF_{CH4} \times 0.001 \right) \tag{Eq. Y-18}
$$

Where:

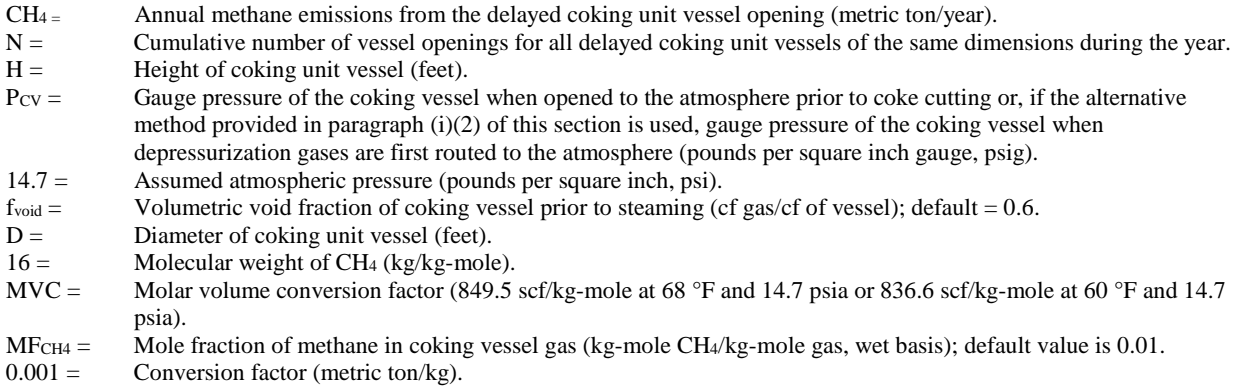

## **Figure 37 Delayed Coking Units (CH4)- Information Details Schema Diagram (Equation Y-18)**

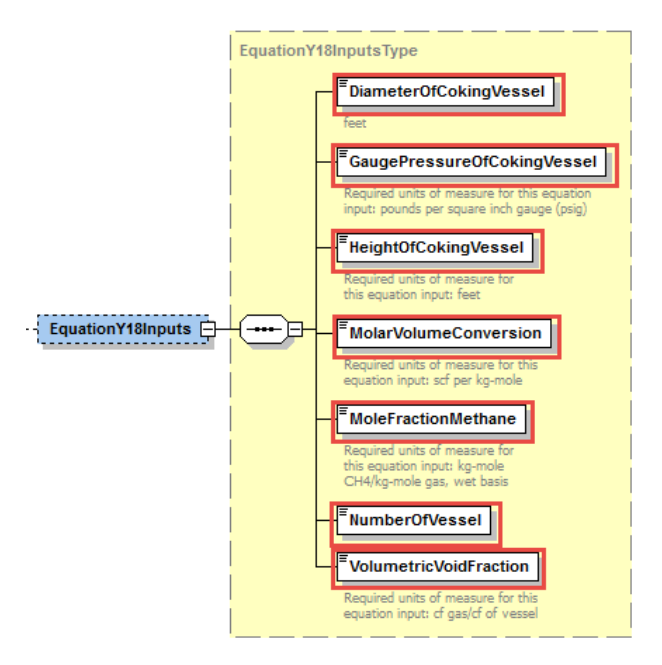

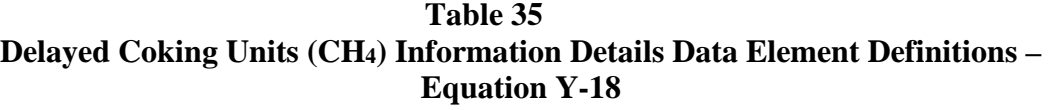

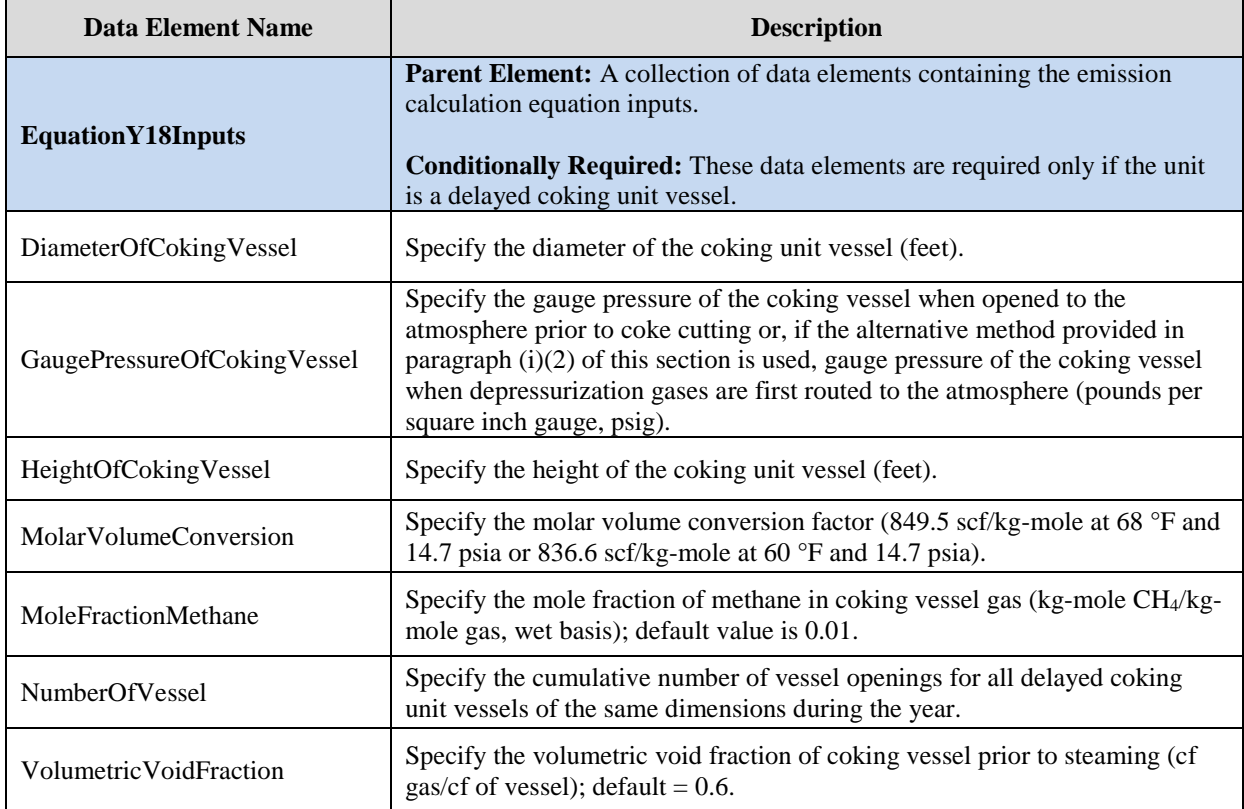

XML Excerpt 31 below illustrates a portion of the XML file that can be used to upload inputs data to the IVT for Equation Y-18. See Appendix A for an example of a complete XML file that can be submitted through the IVT for delayed coking unit inputs.

## **XML Excerpt 31 Example for Delayed Coking Units (CH4) – Equation Y-18 Information Details**

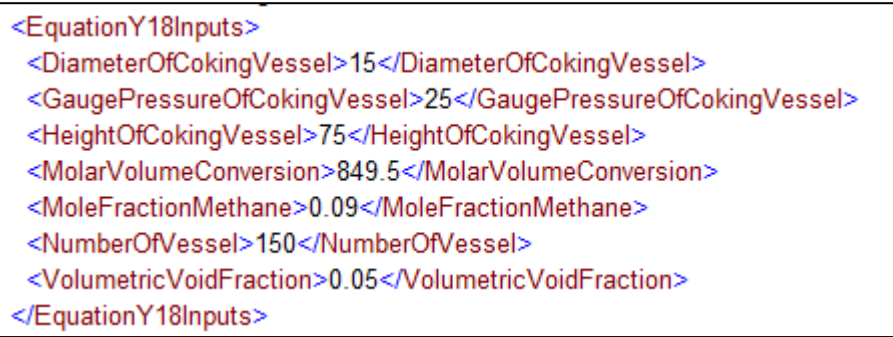

#### *2.10.2 Delayed Coking Units: CH4- Equation Y-18 [§98.253(i)(1) and Equation Y-19 [§98.253(j)]]*

In order to determine  $CH_4$  emissions for delayed coking units using the combined Equation Y-18/19 methodology, you must provide inputs to Equation Y-18 and Y-19. Following are the formulas for Equation Y-18 and Equation Y-19 and the list of variables. The corresponding IVT XML schema is illustrated in Figure 38 and Figure 39 and the IVT data elements are described in Table 36 and Table 37.

$$
CH_4=\left(N\times H\times\frac{\left(P_{CY}+14.7\right)}{14.7}\times f_{void}\times\frac{\pi\times D^2}{4}\times\frac{16}{MVC}\times MF_{CH4}\times0.001\right)\qquad \text{(Eq. Y-18)}
$$

Where:

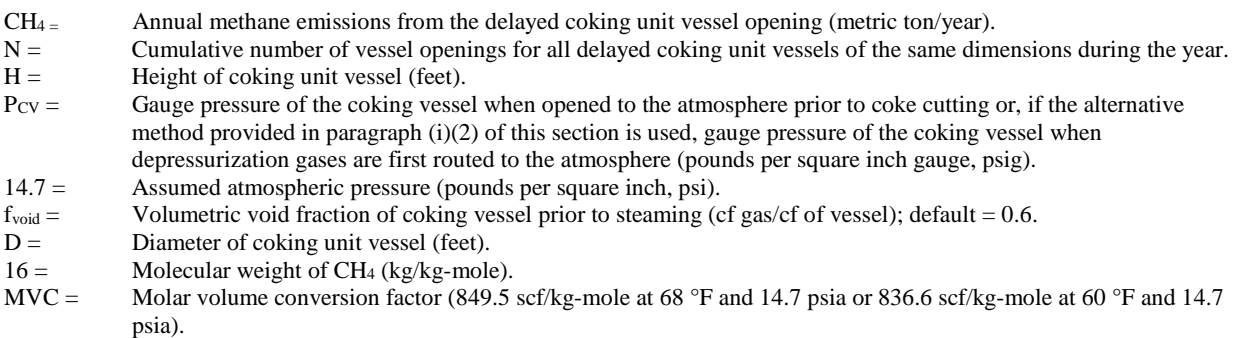

- MFCH4 = Mole fraction of methane in coking vessel gas (kg-mole CH4/kg-mole gas, wet basis); default value is 0.01.
- $0.001 =$  Conversion factor (metric ton/kg).

$$
E_x = \sum_{p=1}^{N} \Biggl( \langle VR \rangle_p \times \left( MF_x \rangle_p \times \frac{MW_x}{MVC} \times (VT)_{p} \times 0.001 \right) \qquad \text{(Eq. Y-19)}
$$

Where:

- $Ex =$  Annual emissions of each GHG from process vent (metric ton/yr).<br>N = Number of venting events per vear.
- Number of venting events per year.
- $P =$  Index of venting events.<br>(VR)<sub>p</sub> = Average volumetric flow
- Average volumetric flow rate of process gas during the event (scf per hour) from measurement data, process knowledge, or engineering estimates.
- $(MF_x)_p =$  Mole fraction of GHG x in process vent during the event (kg-mol of GHG x/kg-mol vent gas) from measurement data, process knowledge, or engineering estimates.
- MW<sub>X</sub> = Molecular weight of GHG x (kg/kg-mole); use 44 for CO<sub>2</sub> or N<sub>2</sub>O and 16 for CH<sub>4</sub>.
- MVC = Molar volume conversion factor (849.5 scf/kg-mole at 68 °F and 14.7 psia or 836.6 scf/kg-mole at 60 °F and 14.7 psia).
- (VT)<sub>p</sub> = Venting time for the event, (hours).<br>0.001 = Conversion factor (metric ton/kg).
- Conversion factor (metric ton/kg).

## **Figure 38 Delayed Coking Units (CH4)- Information Details Schema Diagram (Equation Y-18)**

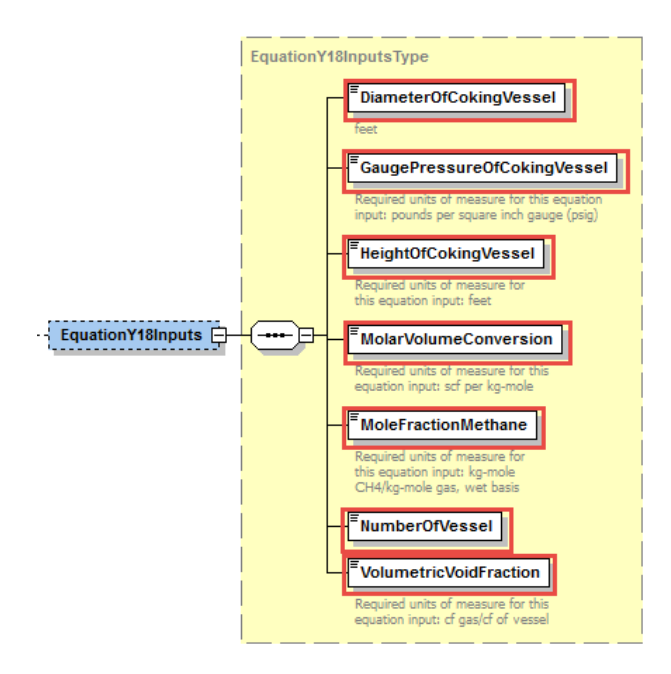

**Figure 39 Delayed Coking Units (CH4) - Information Details Schema Diagram (Equation Y-19)**

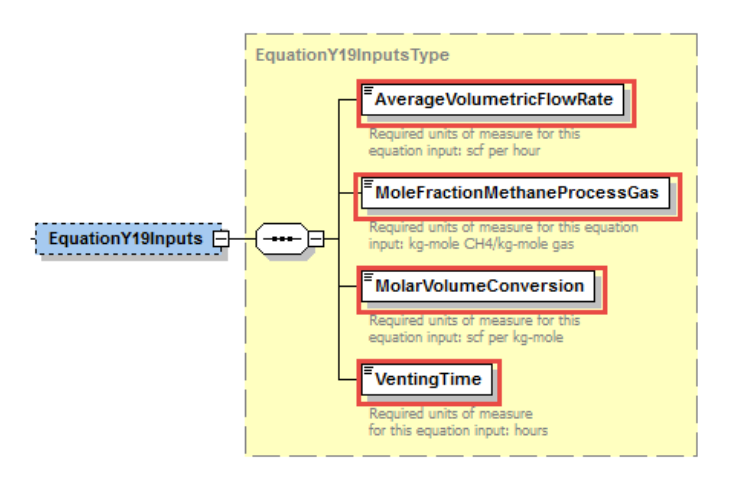

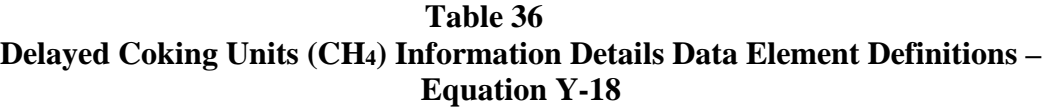

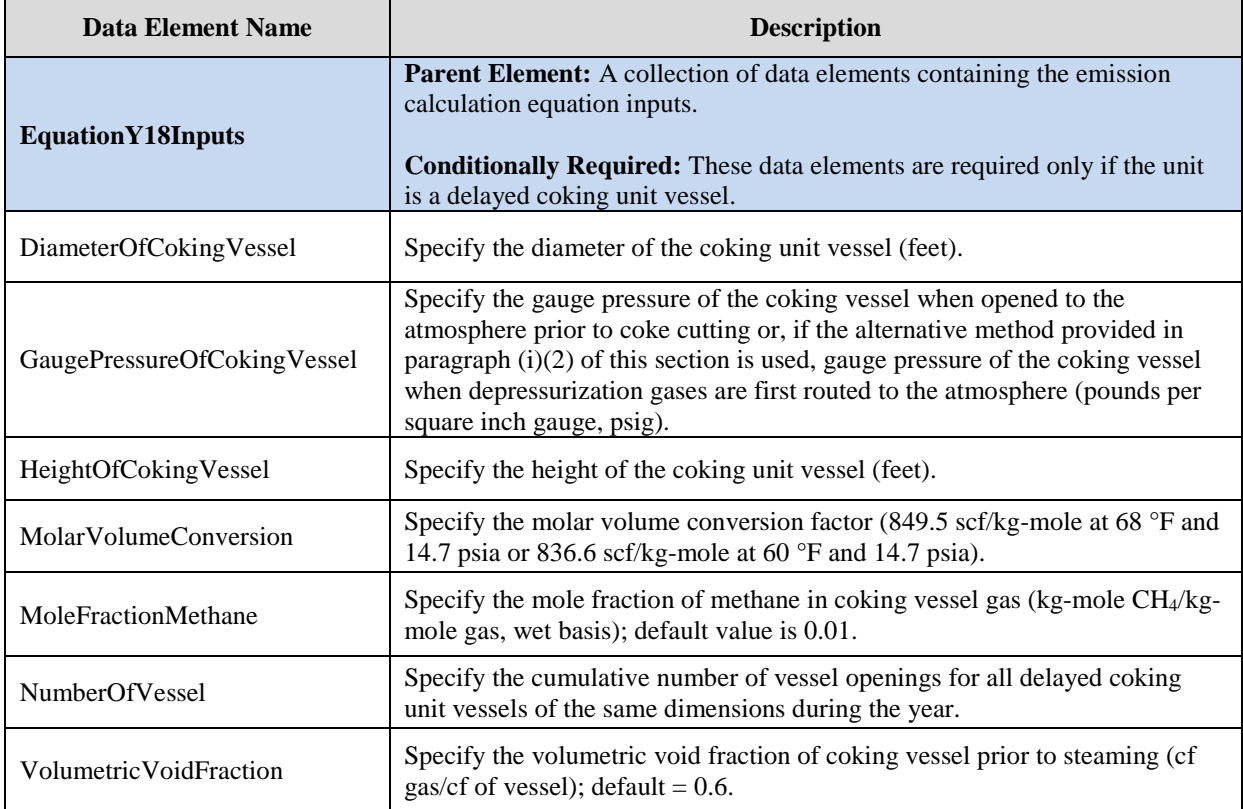

## **Table 37 Delayed Coking Units (CH4) Information Details Data Element Definitions – Equation Y-19**

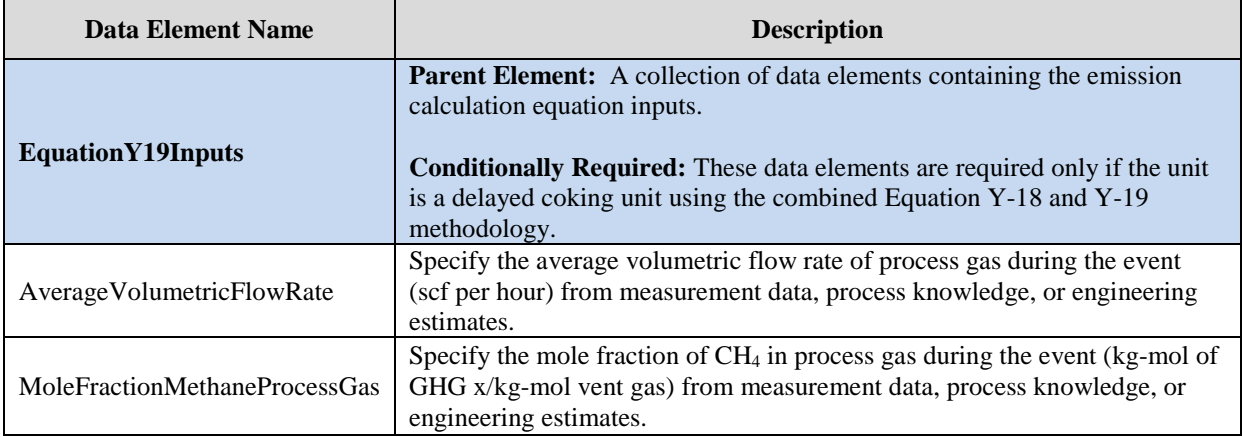

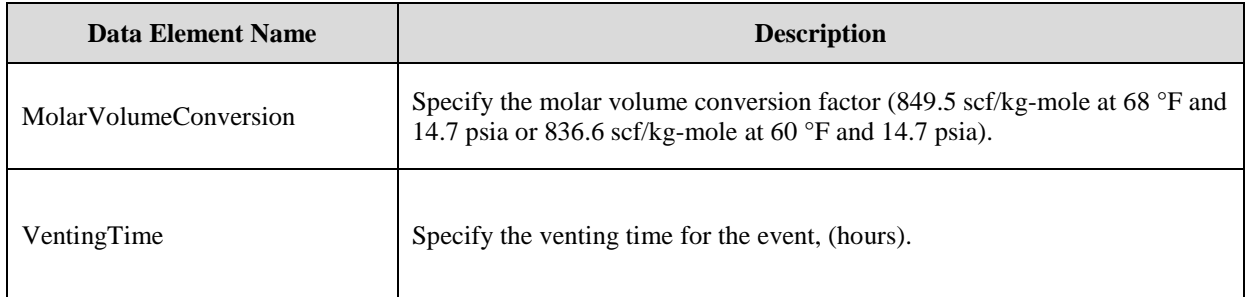

XML Excerpt 32 illustrates a portion of the XML file that can be used to upload inputs data to the IVT for Equation Y-18. XML Excerpt 33 illustrates a portion of the XML file that can be used to upload inputs data to the IVT for Equation Y-19. See Appendix A for an example of a complete XML file that can be submitted through the IVT for delayed coking unit vessel inputs.

#### **XML Excerpt 32 Example for Delayed Coking Units (CH4) – Equation Y-18 Information Details**

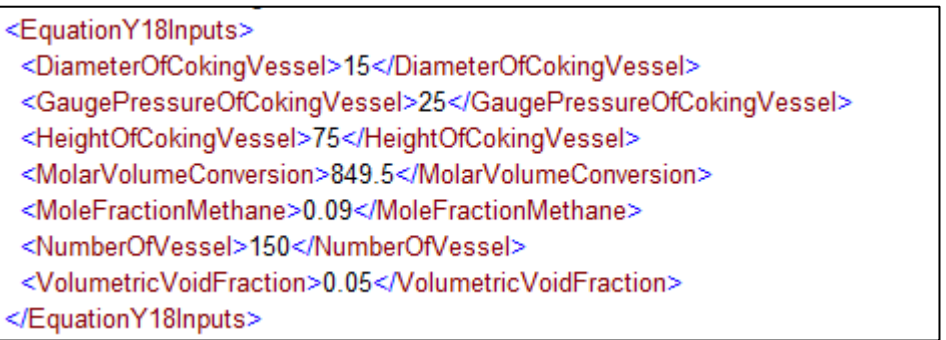

## **XML Excerpt 33 Example for Delayed Coking Units (CH4) – Equation Y-19 Information Details**

<EquationY19Inputs> <AverageVolumetricFlowRate>2500</AverageVolumetricFlowRate>

<MoleFractionMethaneProcessGas>0.6</MoleFractionMethaneProcessGas>

<MolarVolumeConversion>836.6</MolarVolumeConversion>

<VentingTime>144</VentingTime>

</EquationY19Inputs>

# **IV. Appendix A - Sample XML Documents for Subpart Y IVT**

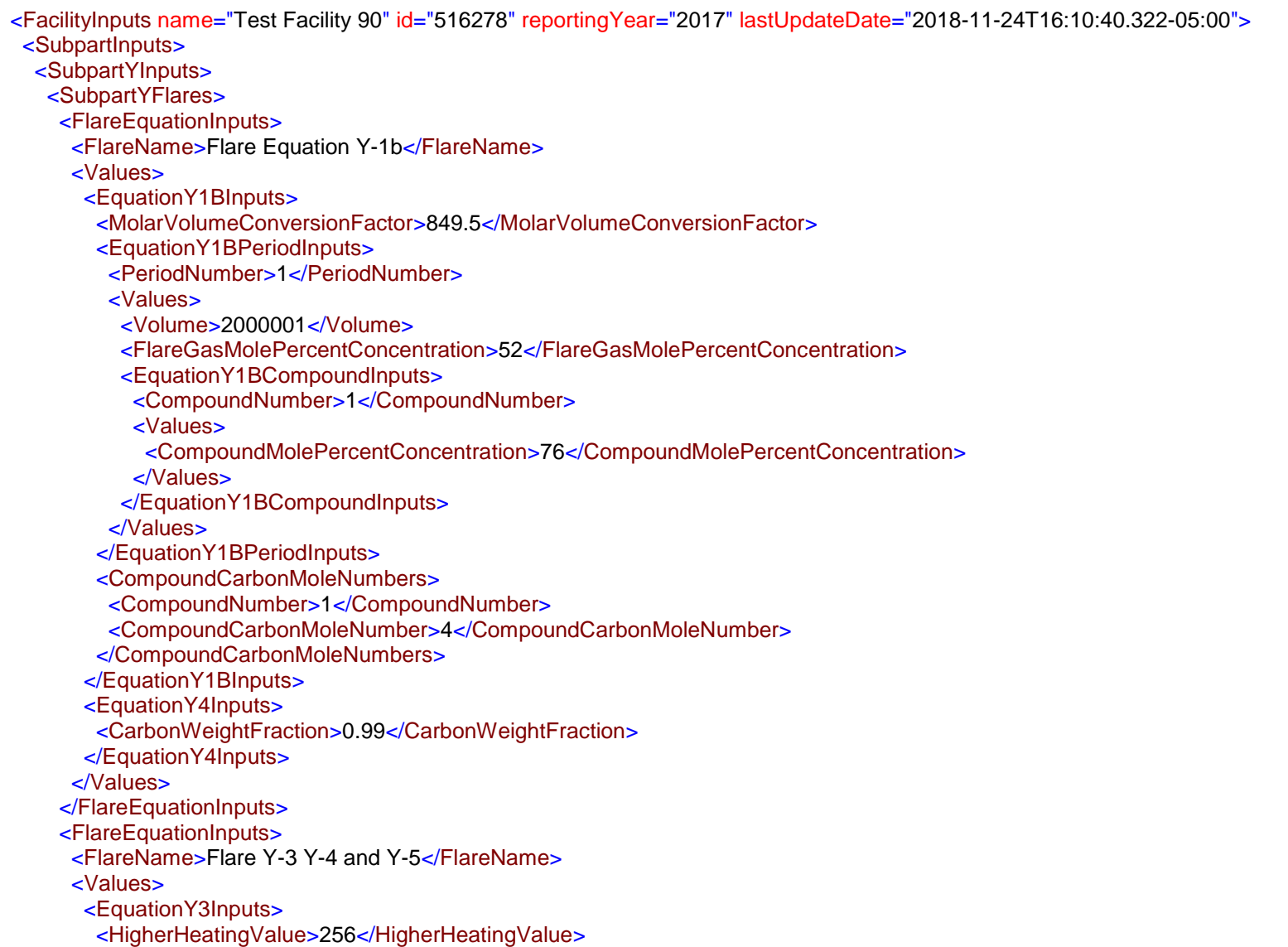

 <AnnualVolume>1000</AnnualVolume> <MolarVolumeConversionFactor>849.5</MolarVolumeConversionFactor> <EquationY3EventInputs> <EventNumber>1</EventNumber> <Values> <Volume>700000</Volume> <MolecularWeight>55</MolecularWeight> <CarbonContent>0.6</CarbonContent> </Values> </EquationY3EventInputs> </EquationY3Inputs> <EquationY4Inputs> <CarbonWeightFraction>0.43</CarbonWeightFraction> </EquationY4Inputs> </Values> </FlareEquationInputs> </SubpartYFlares> <SubpartYCrackingCokingUnits> <CrackingCokingEquationInputs> <CrackingCokingUnitName>Fluid Catalytic Cracking Unit XML Y-8</CrackingCokingUnitName> <Values> <EquationY8Inputs> <AnnualThroughput>100</AnnualThroughput> <CokeBurnoffFactor>7.3</CokeBurnoffFactor> <CarbonContent>0.99</CarbonContent> </EquationY8Inputs> </Values> </CrackingCokingEquationInputs> <CrackingCokingEquationInputs> <CrackingCokingUnitName>Catalytic Reforming Unit Y-11</CrackingCokingUnitName> <Values> <EquationY11Inputs> <EquationY11PeriodInputs> <MeasurementPeriodNumber>1</MeasurementPeriodNumber> <Values> <CokeBurnOffQuantity>2000</CokeBurnOffQuantity> <CarbonContent>0.94</CarbonContent> </Values> </EquationY11PeriodInputs> </EquationY11Inputs>

 </Values> </CrackingCokingEquationInputs> </SubpartYCrackingCokingUnits> <SubpartYCokeCalciningUnits> <CokeCaclciningEquationInputs> <CokeCalciningUnitName>Coke Calcining Unit Y-9 Y-10 and Y-13</CokeCalciningUnitName> <Values> <EquationY9CokeCalciningMap> <EmissionFactor>2</EmissionFactor> <ActivityData>0.5</ActivityData> <ActivityDataUom>bbl</ActivityDataUom> </EquationY9CokeCalciningMap> <EquationY10CokeCalciningMap> <EmissionFactor>1</EmissionFactor> <ActivityData>0.06</ActivityData> <ActivityDataUom>bbl</ActivityDataUom> </EquationY10CokeCalciningMap> <EquationY13CokeCalciningMap> <AnnualMassGreenCoke>145</AnnualMassGreenCoke> <AvgMassFracGreenCoke>0.8</AvgMassFracGreenCoke> <AnnualMassMarketablePetr>28</AnnualMassMarketablePetr> <AvgMassFracMarketablePetr>0.92</AvgMassFracMarketablePetr> <AnnualMassPetrCokeDust>14</AnnualMassPetrCokeDust> </EquationY13CokeCalciningMap> </Values> </CokeCaclciningEquationInputs> </SubpartYCokeCalciningUnits> <SubpartYSulfurRecoveryUnits> <SulfurRecoveryEquationInputs> <SulfurRecoveryUnitName>Sulfur Recovery Unit Y-12</SulfurRecoveryUnitName> <Values> <EquationY12SulfurRecoveryInputs> <VolumetricFlowRate>125</VolumetricFlowRate> <MoleFractionCarbon>0.2</MoleFractionCarbon> <MolarVolumeConversion>849.5</MolarVolumeConversion> </EquationY12SulfurRecoveryInputs> </Values> </SulfurRecoveryEquationInputs> </SubpartYSulfurRecoveryUnits>

<SubpartYAsphaltBlowingUnits>

 <AsphaltBlowingUnitName>Asphalt 1 Y-14 and Y-15</AsphaltBlowingUnitName> <AsphaltBlowingEquationInputs> <EquationY14Inputs> <QuantityOfAsphaltBlown>23</QuantityOfAsphaltBlown> <Co2EmissionFactor>0.5</Co2EmissionFactor> </EquationY14Inputs> <EquationY15Inputs> <Ch4EmissionFactor>0.45</Ch4EmissionFactor> </EquationY15Inputs> </AsphaltBlowingEquationInputs> </SubpartYAsphaltBlowingUnits> <SubpartYSourGasInputs> <EquationY12Inputs> <VolumetricFlowRate>600</VolumetricFlowRate> <MoleFractionCarbon>0.2</MoleFractionCarbon> <MolarVolumeConversion>849.5</MolarVolumeConversion> </EquationY12Inputs> </SubpartYSourGasInputs> <SubpartYBlowdownInputs> <EquationY20BlowdownInputs> <CrudeOilQuantity>200</CrudeOilQuantity> <MolarVolumeConversionFactor>836.6</MolarVolumeConversionFactor> <MethaneEmissionFactor>0.99</MethaneEmissionFactor> </EquationY20BlowdownInputs> </SubpartYBlowdownInputs> <SubpartYStorageTankInputs> <EquationY22StorageTankInputs> <CrudeOilQuantity>4</CrudeOilQuantity> </EquationY22StorageTankInputs> <EquationY23StorageTankInputs> <UnstableCrudeOilQuantity>6</UnstableCrudeOilQuantity> <PressureDifference>16</PressureDifference> <AverageMoleFraction>0.4</AverageMoleFraction> <MolarVolumeConversionFactor>849.5</MolarVolumeConversionFactor> </EquationY23StorageTankInputs> </SubpartYStorageTankInputs> <SubpartYLoadingInputs> <SubpartYVesselInputsMap> <VesselID>Barge</VesselID> <SubpartYVesselInputs>

 <SubpartYMaterialInputsMap> <MaterialID>Still gas or refinery fuel gas:Condenser</MaterialID> <EquationYLDLoadingInputs> <CalculationType>default</CalculationType> <MolecularWeightOfVapors>56</MolecularWeightOfVapors> <TotalLoadingLoss>10</TotalLoadingLoss> <EmissionControlSystemReductionEfficiency>67</EmissionControlSystemReductionEfficiency> <VaporPhaseConcentrationOfMethane>3</VaporPhaseConcentrationOfMethane> <QualityOfMaterialLoaded>365</QualityOfMaterialLoaded> </EquationYLDLoadingInputs> </SubpartYMaterialInputsMap> </SubpartYVesselInputs> </SubpartYVesselInputsMap> <SubpartYVesselInputsMap> <VesselID>Container (e.g., 55-gallon drum)</VesselID> <SubpartYVesselInputs> <SubpartYMaterialInputsMap> <MaterialID>Naphtha:Oil scrubber</MaterialID> <EquationYLDLoadingInputs> <CalculationType>calculated</CalculationType> <SaturationFactor>0.2</SaturationFactor> <VaporPressure>52</VaporPressure> <MolecularWeightOfVapors>26</MolecularWeightOfVapors> <Temperature>68</Temperature> <EmissionControlSystemReductionEfficiency>42</EmissionControlSystemReductionEfficiency> <VaporPhaseConcentrationOfMethane>34</VaporPhaseConcentrationOfMethane> <QualityOfMaterialLoaded>42.56</QualityOfMaterialLoaded> </EquationYLDLoadingInputs> </SubpartYMaterialInputsMap> </SubpartYVesselInputs> </SubpartYVesselInputsMap> </SubpartYLoadingInputs> <SubpartY18VesselInputs> <SubpartY18VesselInputsMap> <VesselName>Coking Drum DCU XML Test</VesselName> <EquationY18Inputs> <DiameterOfCokingVessel>15</DiameterOfCokingVessel> <GaugePressureOfCokingVessel>25</GaugePressureOfCokingVessel> <HeightOfCokingVessel>75</HeightOfCokingVessel> <MolarVolumeConversion>849.5</MolarVolumeConversion>

 <MoleFractionMethane>0.09</MoleFractionMethane> <NumberOfVessel>150</NumberOfVessel> <VolumetricVoidFraction>0.05</VolumetricVoidFraction> </EquationY18Inputs> </SubpartY18VesselInputsMap> </SubpartY18VesselInputs> <SubpartY19VesselInputs> <SubpartY19VesselInputsMap> <VesselName>1-Coking Drum DCU XML Test</VesselName> <EquationY19Inputs> <AverageVolumetricFlowRate>2500</AverageVolumetricFlowRate> <MoleFractionMethaneProcessGas>0.6</MoleFractionMethaneProcessGas> <MolarVolumeConversion>836.6</MolarVolumeConversion> <VentingTime>144</VentingTime> </EquationY19Inputs> </SubpartY19VesselInputsMap> </SubpartY19VesselInputs> </SubpartYInputs> </SubpartInputs> </FacilityInputs>